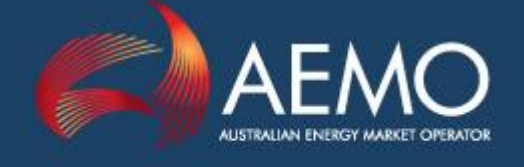

www.aemo.com.au info@aemo.com.au

# STTM PARTICIPANT BUILD PACK

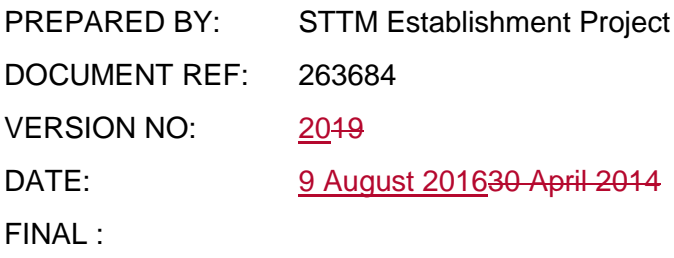

Australian Energy Market Operator Ltd ABN 94 072 010 327

#### **Disclaimer**

This document is made available to you on the following basis:

#### **Purpose**

This STTM Participant Build Pack ("Pack") has been produced by the Australian Energy Market Operator Limited (AEMO) to provide information about STTM as at the date of publication.

#### **No substitute**

This Guide is not a substitute for, and should not be read in lieu of, the current National Electricity or Gas Rules ("Rules"), National Electricity or Gas Law ("Law"), or any other relevant laws, codes, rules, procedures or policies. Further, the contents of this Guide do not constitute legal or business advice and should not be relied on as a substitute for obtaining detailed advice about the Law, the Rules, or any other relevant laws, codes, rules, procedures or policies, or any aspect of the national electricity market or the electricity industry.

#### **No warranty**

While AEMO has used due care and skill in the production of this Pack, neither AEMO, nor any of its employees, agents and consultants make any representation or warranty as to the accuracy, reliability, completeness or suitability for particular purposes of the information in this Pack.

#### **Limitation of liability**

To the extent permitted by law, AEMO and its advisers, consultants and other contributors to this Pack (or their respective associated companies, businesses, partners, directors, officers or employees) shall not be liable for any errors, omissions, defects or misrepresentations in the information contained in this Pack, or for any loss or damage suffered by persons who use or rely on such information (including by reason of negligence, negligent misstatement or otherwise). If any law prohibits the exclusion of such liability, AEMO's liability is limited, at AEMO's option, to the re-supply of the information, provided that this limitation is permitted by law and is fair and reasonable.

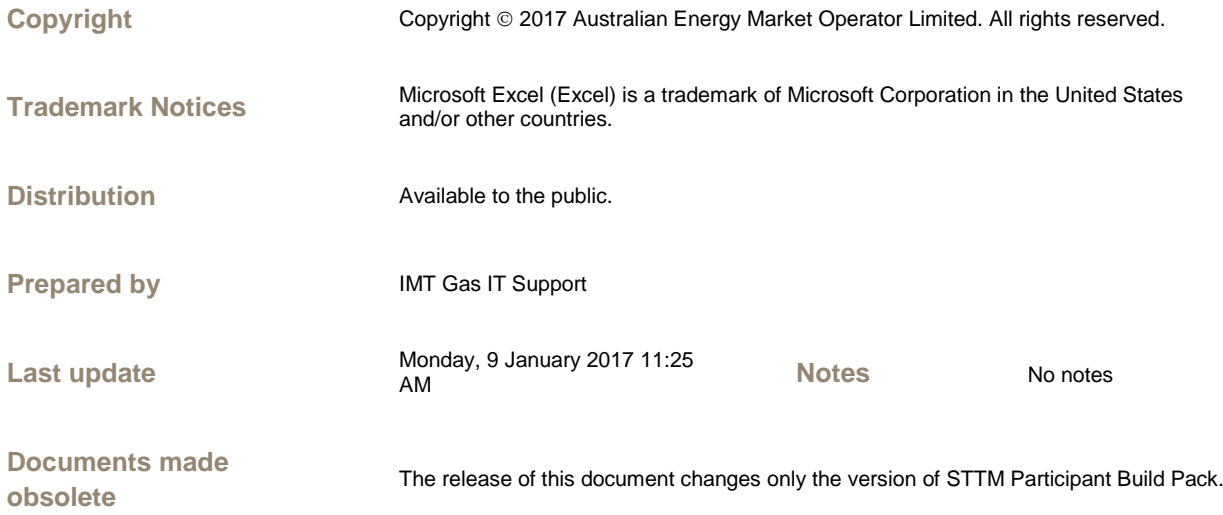

# Further Information

For further information, please visit AEMO's website [www.aemo.com.au](http://www.aemo.com.au/) or contact:

AEMO Information and Support Hub

Phone: 1300 AEMO 00 (1300 236 600) and follow the prompts. E-mail: [supporthub@aemo.com.au](mailto:supporthub@aemo.com.au)

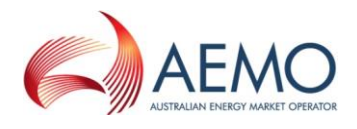

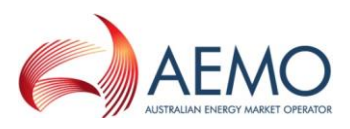

# Version History

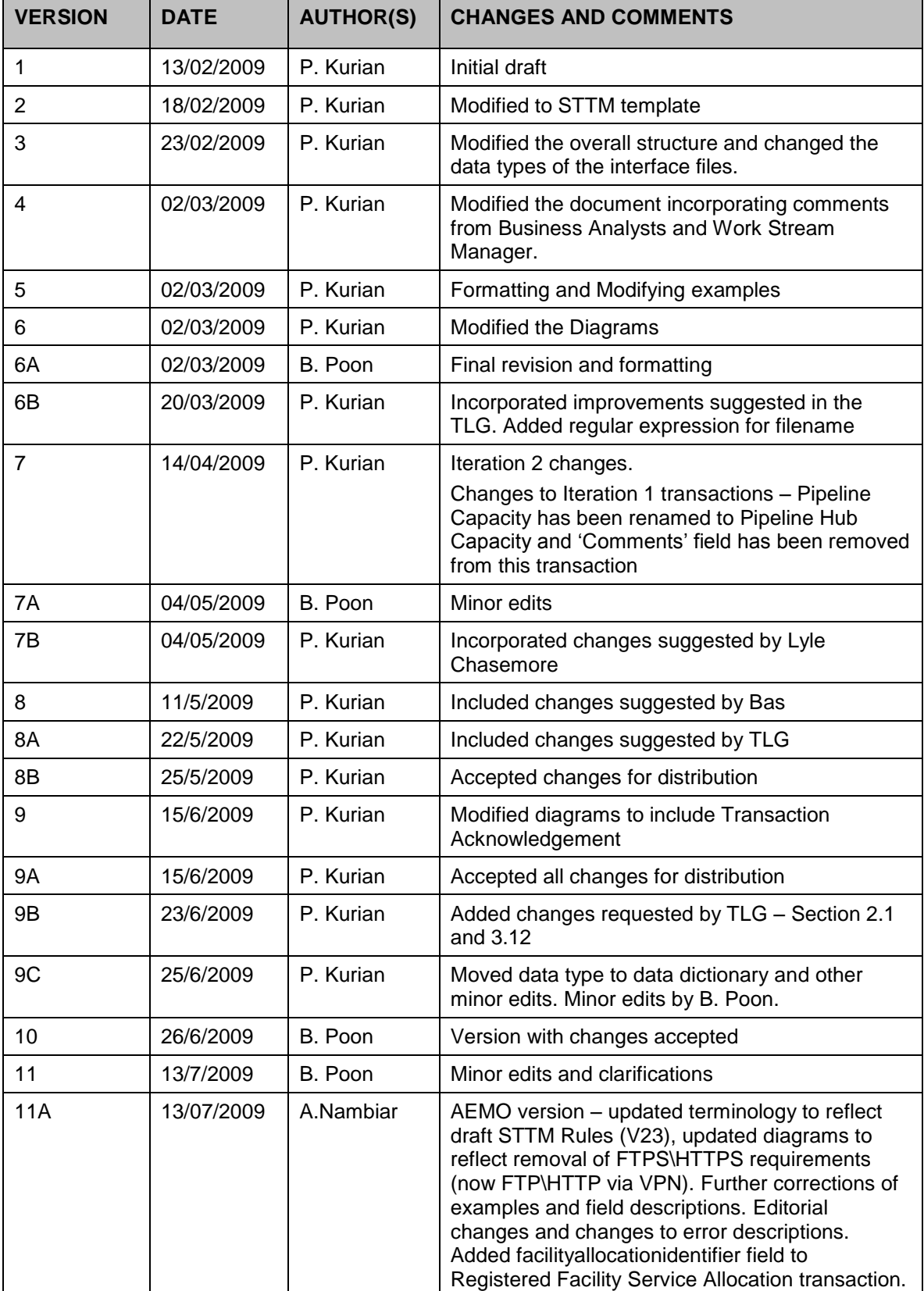

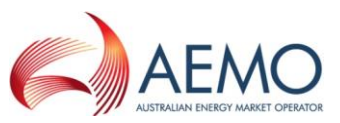

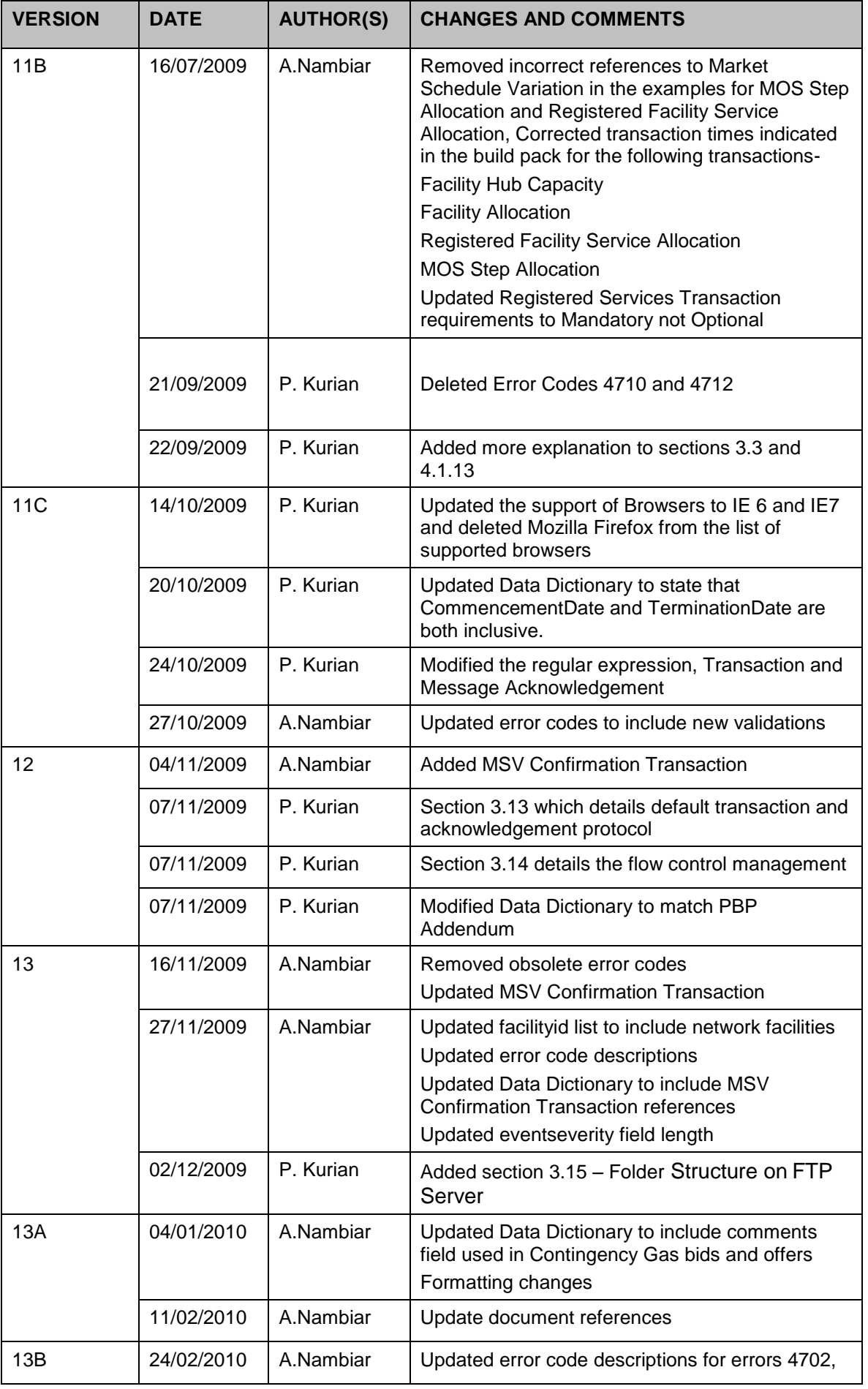

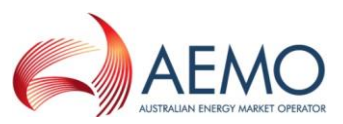

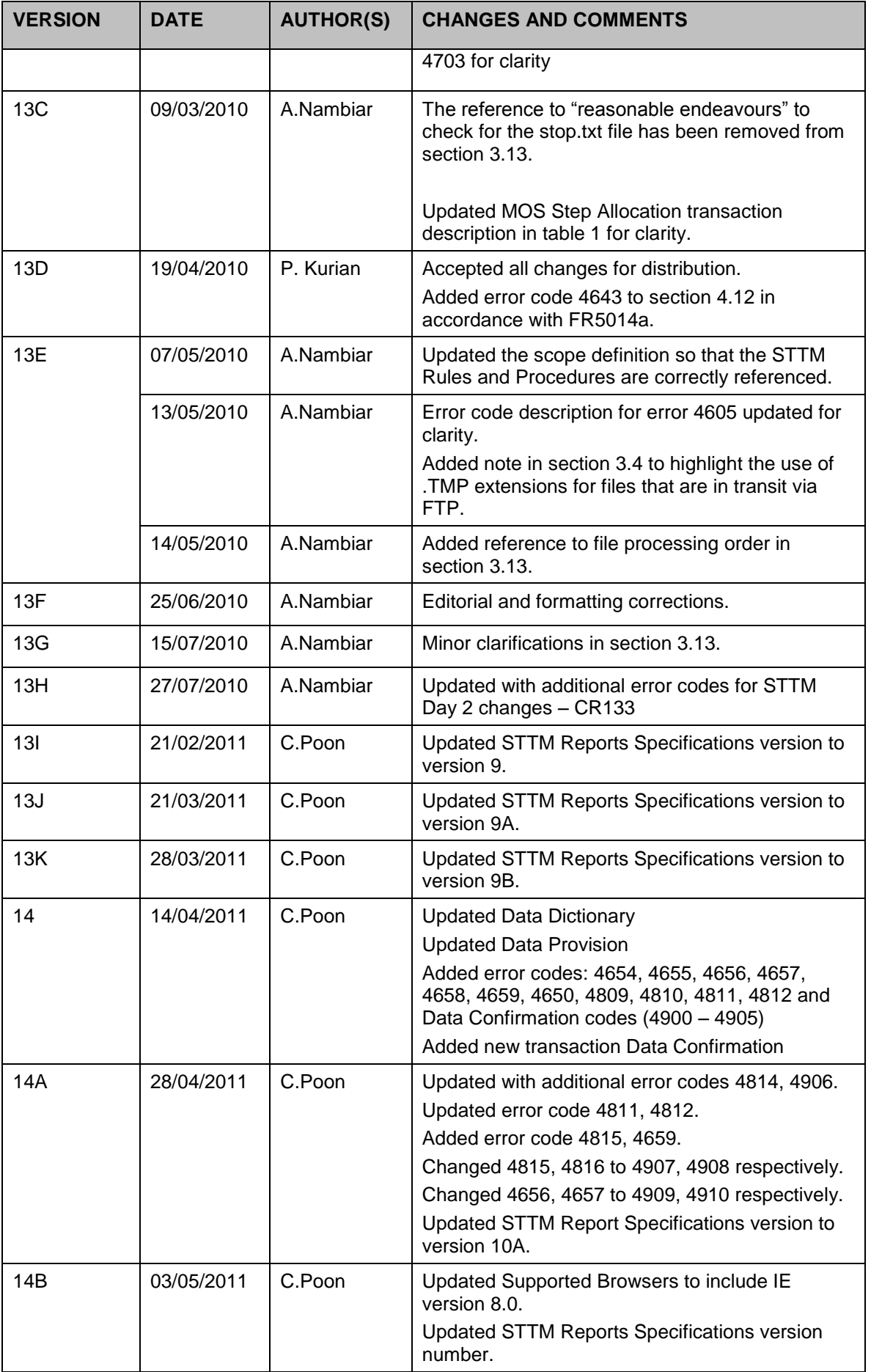

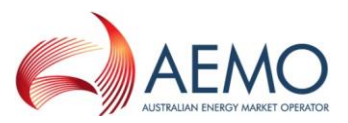

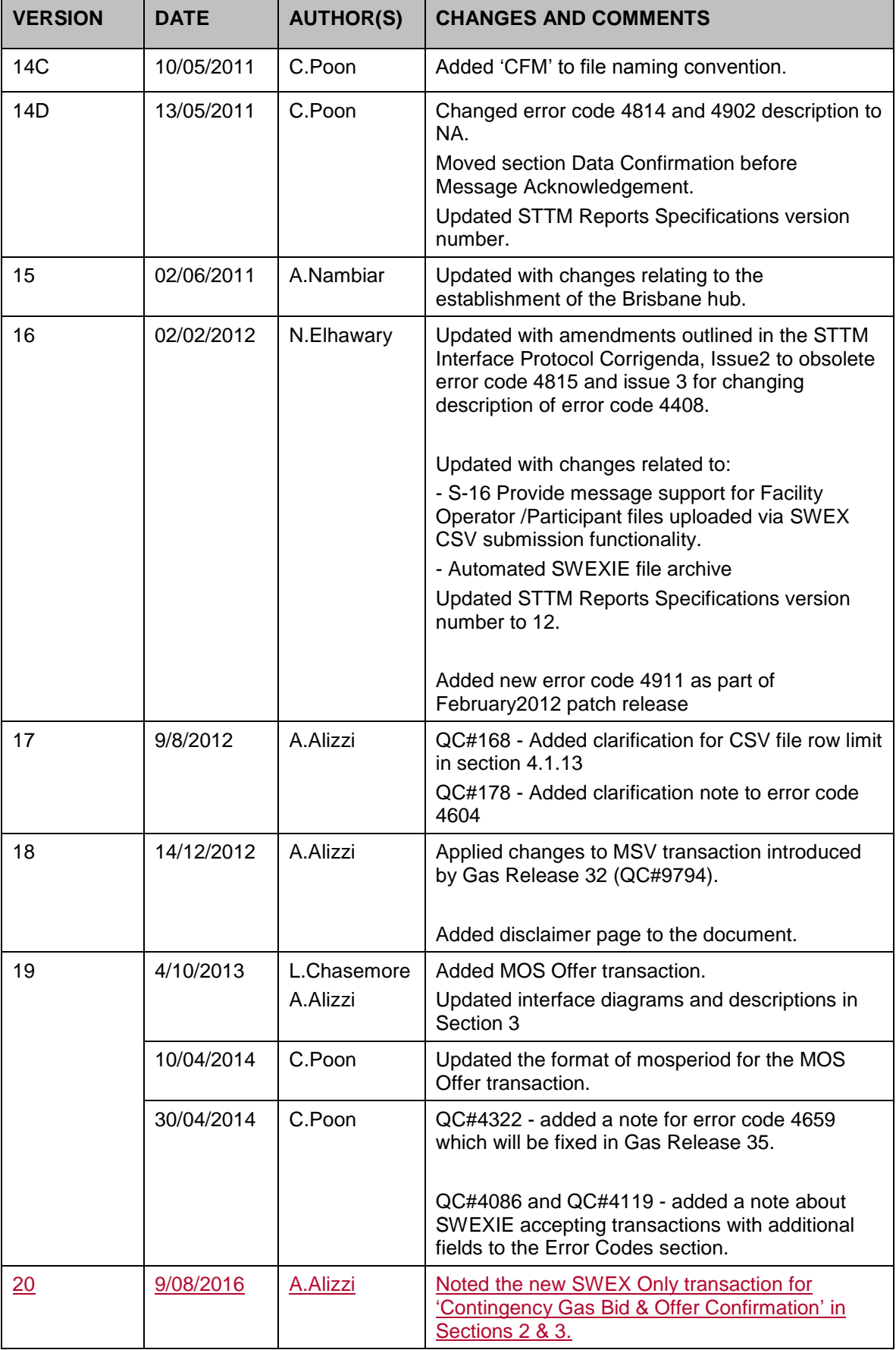

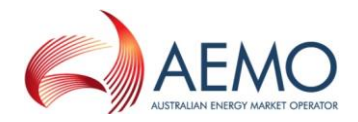

## **Table of Contents**

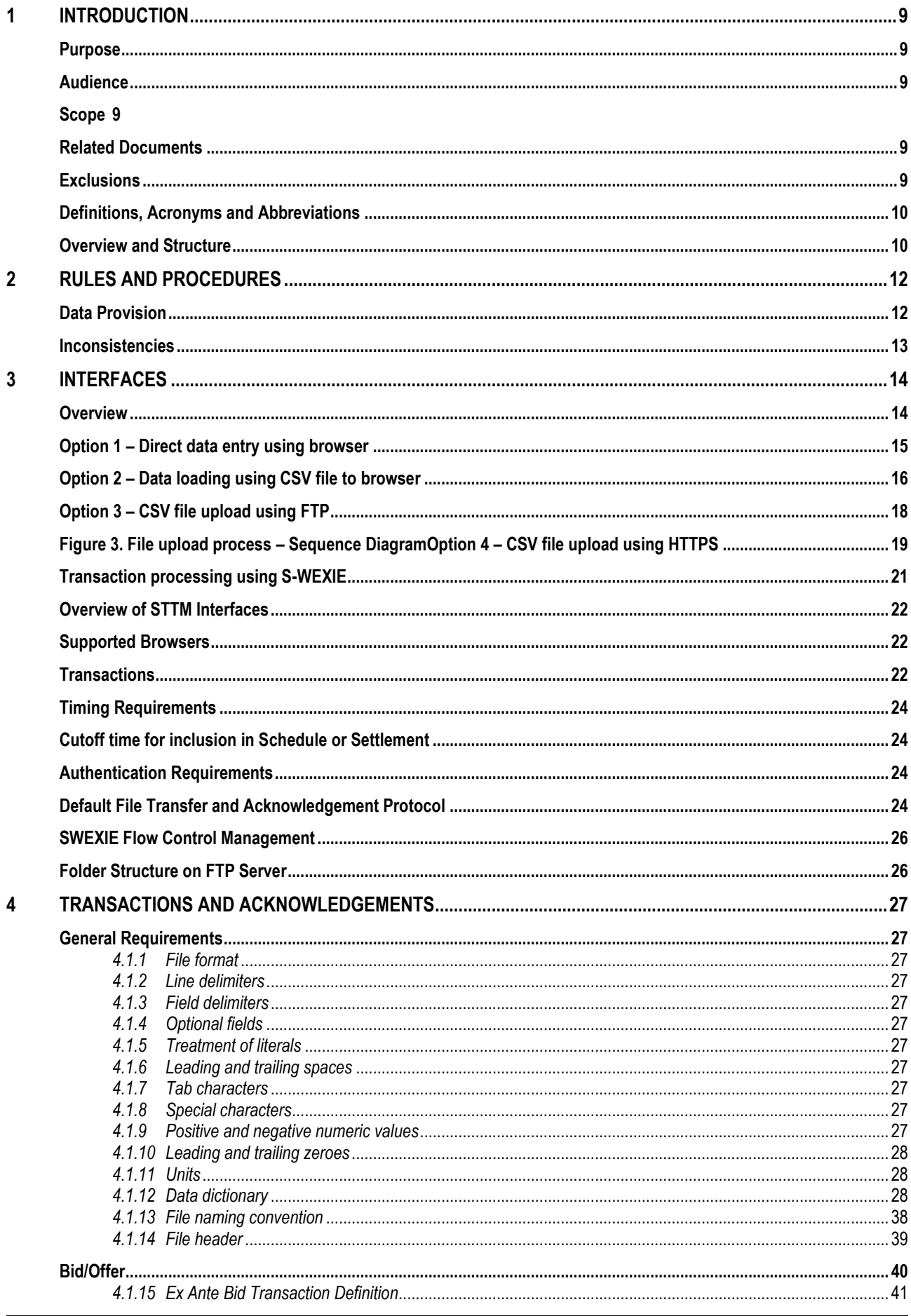

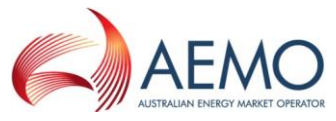

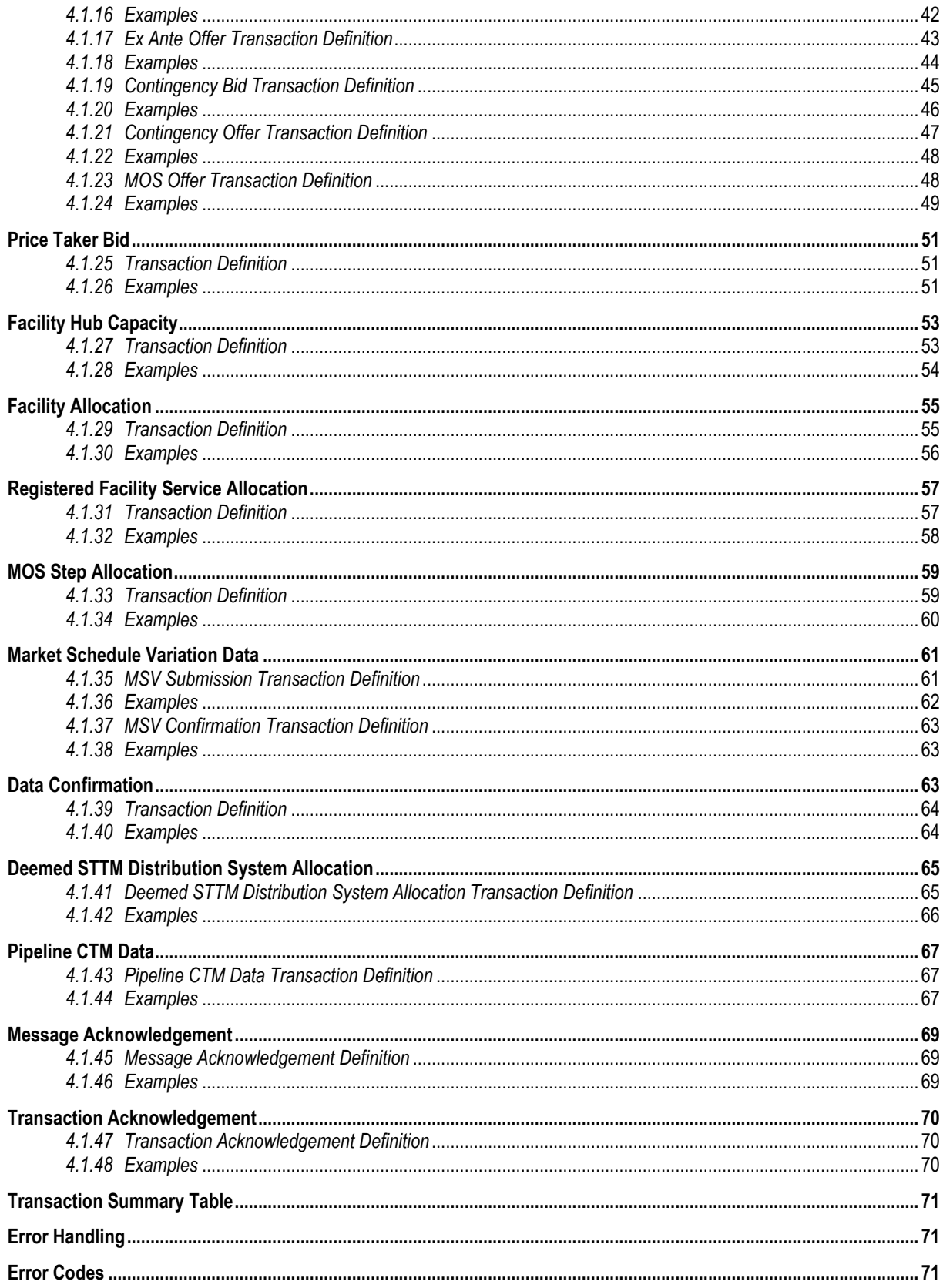

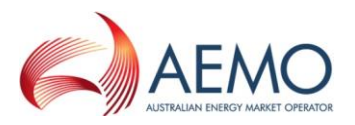

# **Table of Figures**

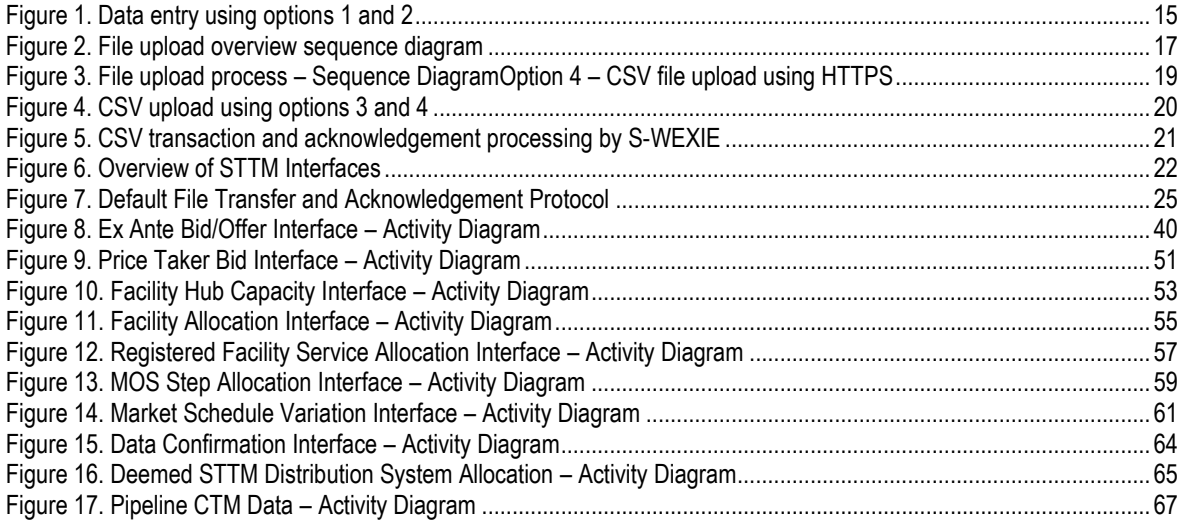

## **Table of Tables**

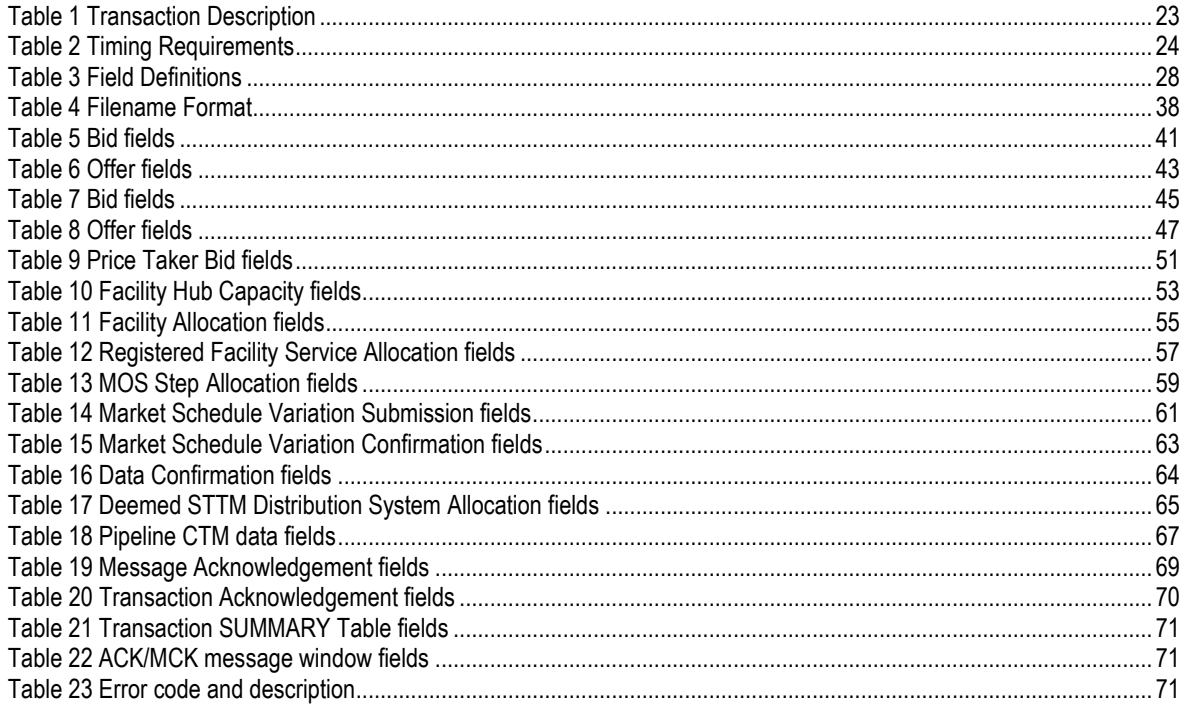

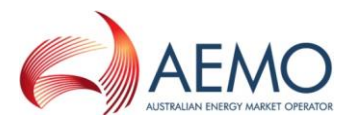

# <span id="page-9-0"></span>**1 INTRODUCTION**

#### **Purpose**

<span id="page-9-1"></span>The purpose of this document is to specify the data formats and the rules of data exchange between AEMO and STTM Market Participants in the context of the Short Term Trading Market (STTM).

#### **Audience**

<span id="page-9-2"></span>The primary audience for this document are business users and IT developers of the Market Participants, and AEMO business users and IT developers involved in the design and implementation of STTM.

This document assumes that the audience has a basic understanding of Unified Modelling Language (UML) including UML concepts and syntax.

#### **Scope**

<span id="page-9-3"></span>This document describes and defines all of the B2M transactions supported by AEMO STTM systems. The transaction methods, protocols and file formats are documented as agreed by the Technical Liaison Group (TLG) on the 11<sup>th</sup> of February 2009.

This version of the document incorporates all approved market design elements and is thus the version that is 'complete'. It also incorporates all approved changes up to 1/12/2011.

Note that it is not within the scope of this document to list and describe all the obligations STTM participants have to provide data to AEMO. The STTM Rules and Procedure remain the definitive source of those obligations.

#### <span id="page-9-4"></span>**Related Documents**

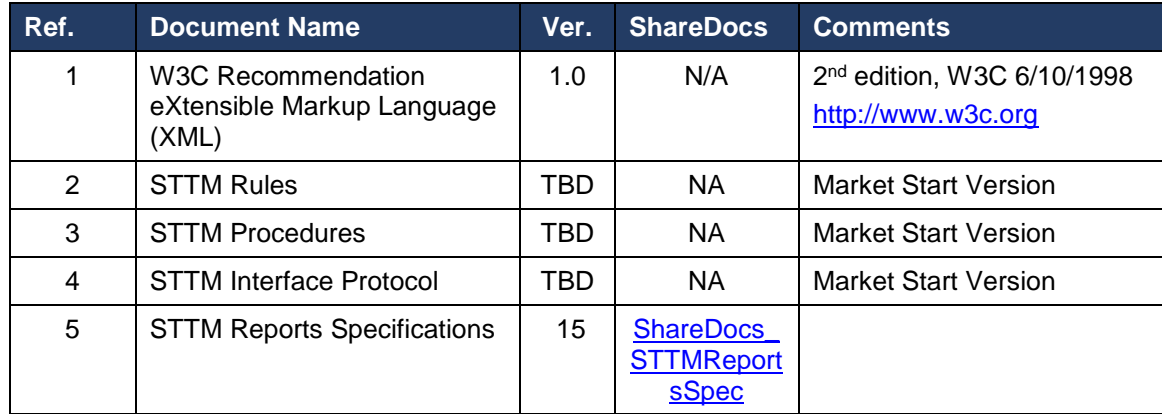

#### **Exclusions**

<span id="page-9-5"></span>The business validations applied to each transaction has been excluded from this document. They are covered separately in the STTM Participant Build Pack Business Validations Addendum (Doc Ref:291385) made available to the participants.

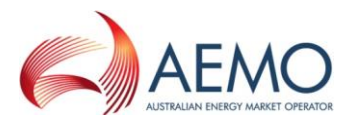

#### <span id="page-10-0"></span>**Definitions, Acronyms and Abbreviations**

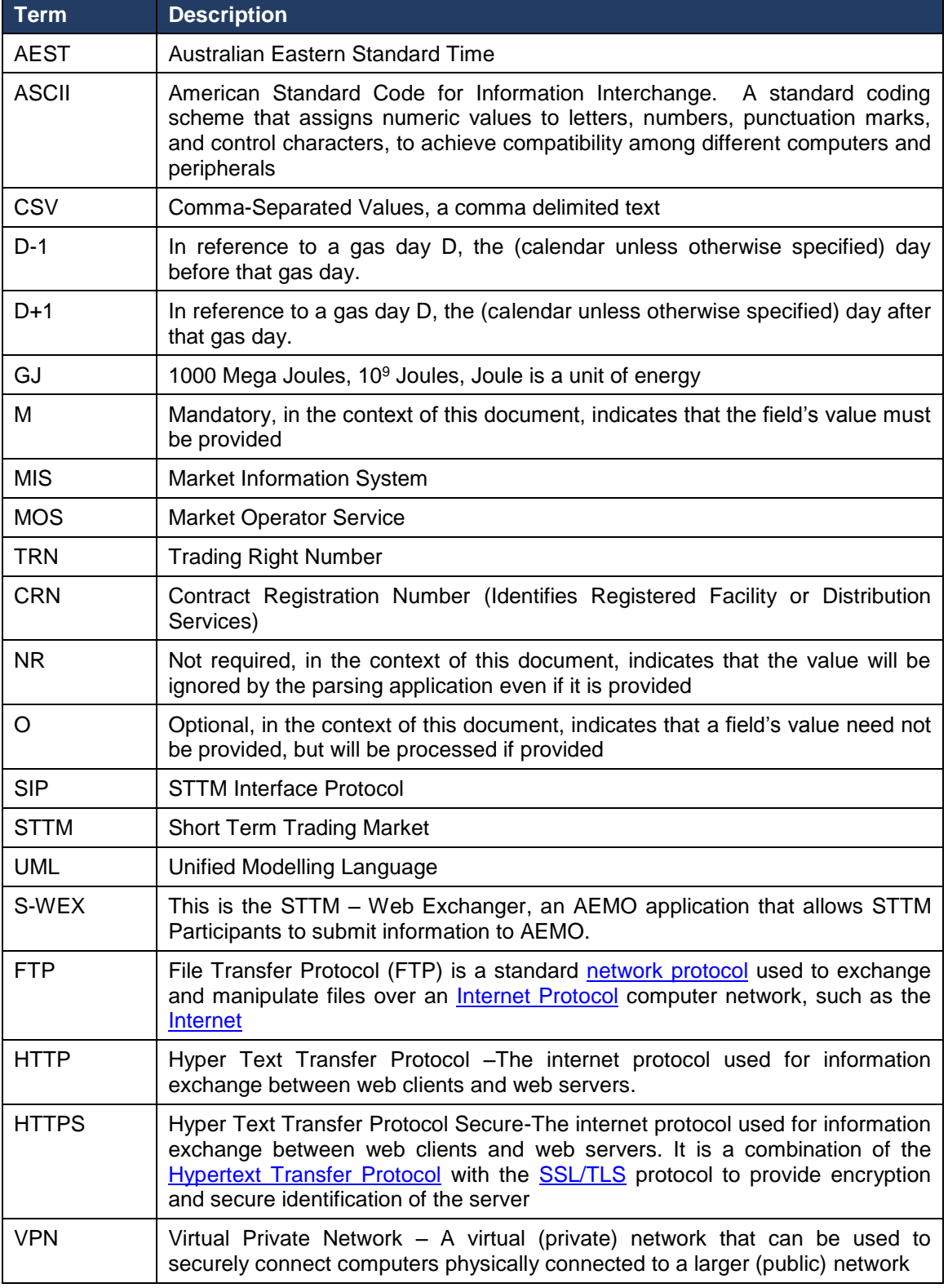

#### **Overview and Structure**

<span id="page-10-1"></span>This document comprises the following sections:

- Introduction outlines the purpose of this Participant Build Pack, the intended audience, and scope.
- Rules and Procedures details the rules and procedures relevant to STTM.

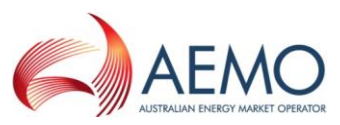

- Interfaces provides overview information about interfacing with STTM systems.
- Transactions contains the general requirements and external interface specifications for the Short Term Trading Market.

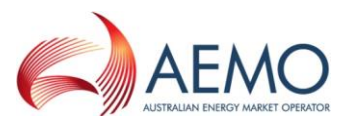

# <span id="page-12-0"></span>**2 RULES AND PROCEDURES**

This document details STTM interface requirements (between the Market Participants and AEMO) as required by the Market Rules (still under development). If the final Market Rules require a change to this table, AEMO will make the necessary changes and re-issue the document.

#### **Data Provision**

<span id="page-12-1"></span>The following matrix details the data provision responsibilities of all parties as defined in the Rules.

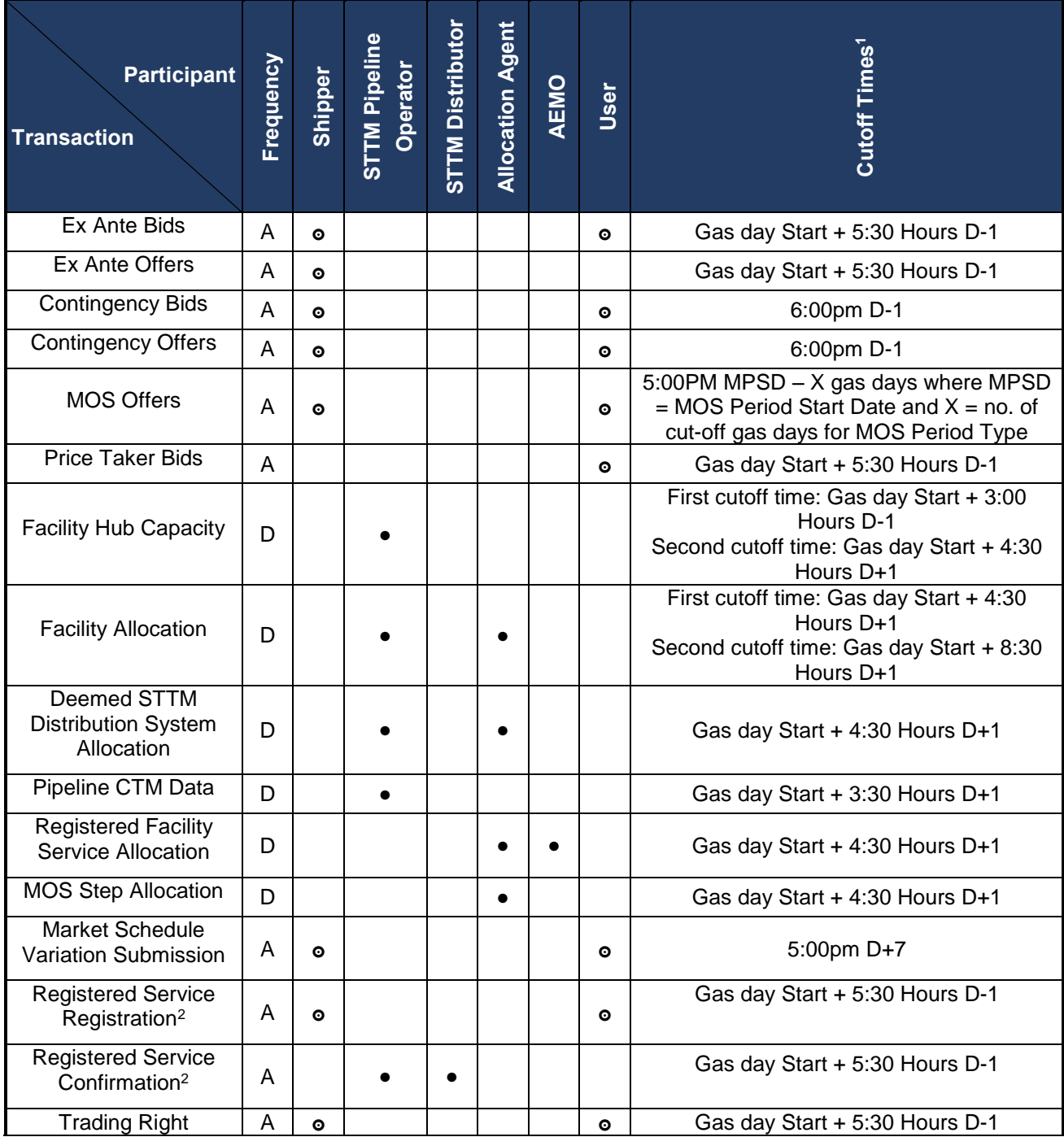

<sup>2</sup> These transactions are submitted using SWEX user interface only and therefore, not included in section 4 of this document.

<span id="page-12-2"></span> $\overline{a}$ 

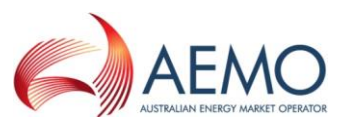

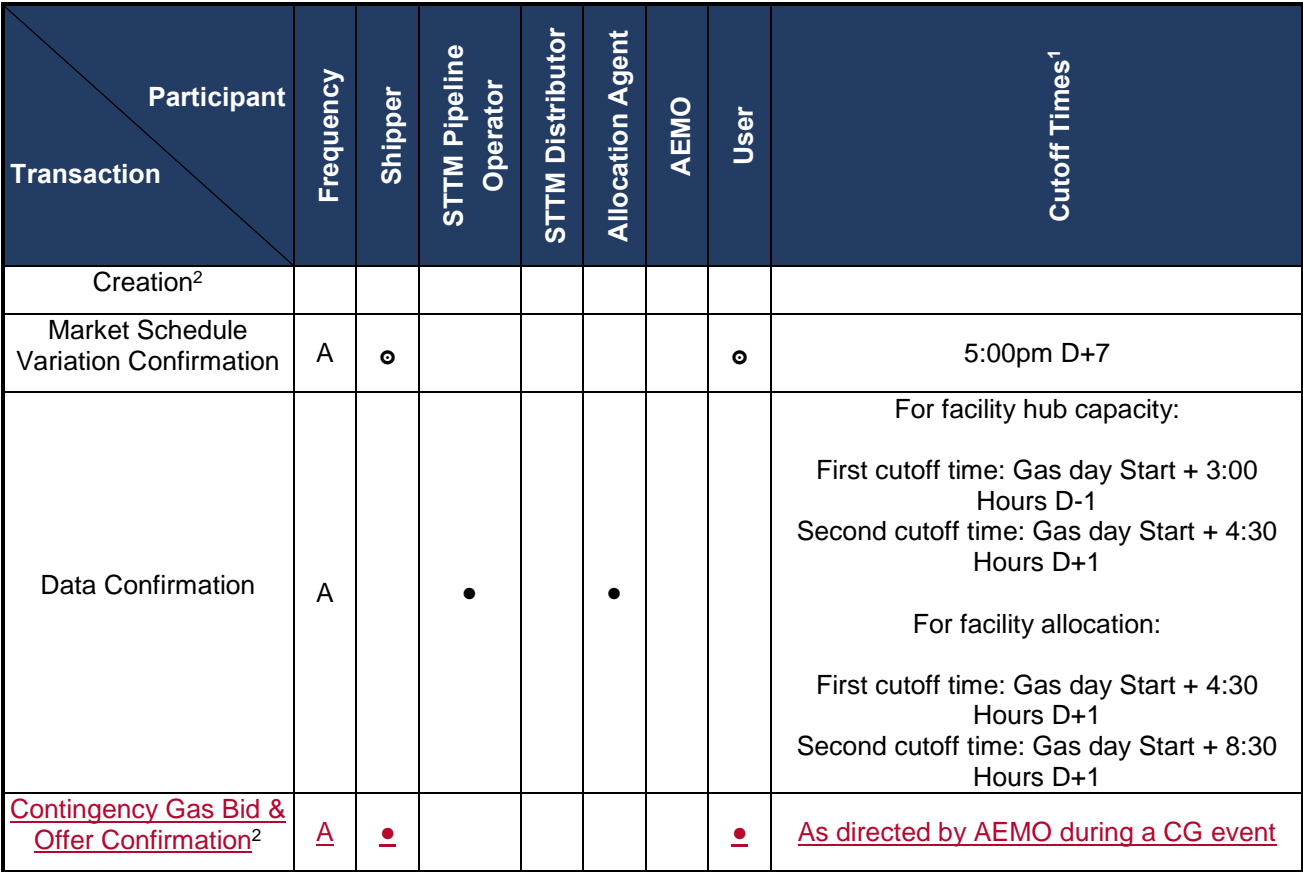

## **Legend**

- **●** Obligation under the Rules to provide data to AEMO
- **๏** Data provision optional, not mandatory
- **D** Data to be provided **D**aily
- **A** Data to be provided when **A**pplicable

#### **Inconsistencies**

<span id="page-13-0"></span>Where inconsistencies exist between this document and the Rules or Procedures, then the requirements or definitions as defined in the Rules or Procedures shall take precedence.

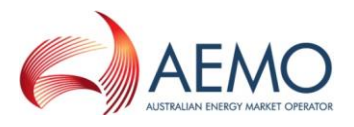

## <span id="page-14-1"></span><span id="page-14-0"></span>**3 INTERFACES**

#### **Overview**

Provision of information and data required for STTM is mandatory under the Market Rules (to be defined) and is specified in detail in the Procedures (to be defined).

In order to provide maximum flexibility within the scope of what has been agreed in the TLG meeting on 11 Feb 2008, the following four different interfaces have been provided to submit information from and to AEMO:

- 1) Direct data entry using a browser
- 2) Data loading using CSV file to browser
- 3) CSV file upload using FTP
- 4) CSV file upload using HTTPS

The structure of the CSV file for upload using options 2, 3 or 4 shall remain the same. An overview of different options available for submitting information to AEMO is given below:

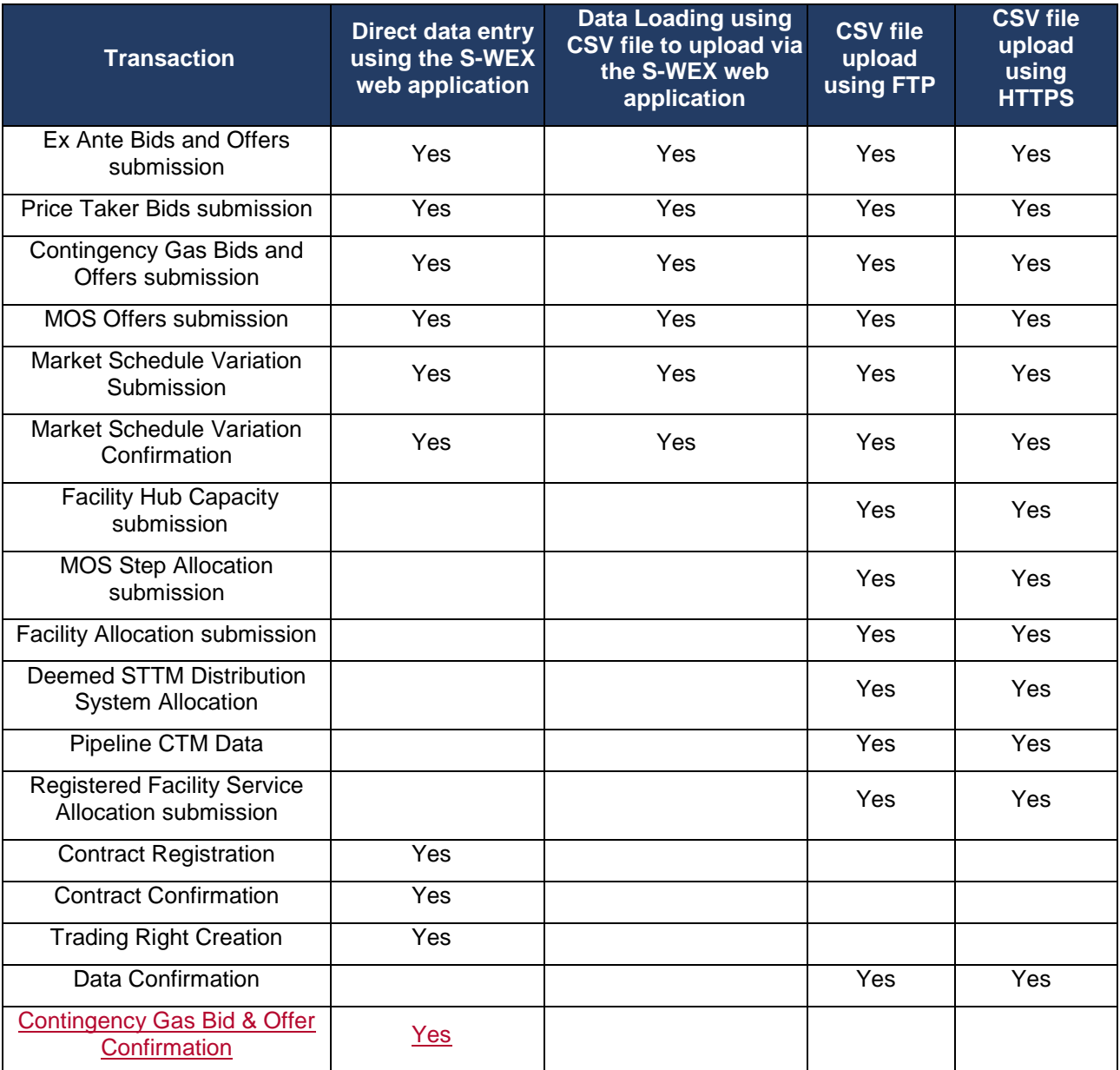

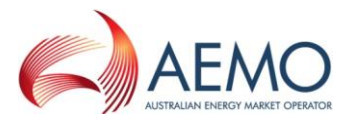

#### **Option 1 – Direct data entry using browser**

<span id="page-15-0"></span>Direct data entry is provided for transactions that are time critical. This way the user is informed of the success and failure of these transactions almost instantly.

The following transactions can be submitted in this mode:

- Ex Ante Bids and Offers
- Price Taker Bids
- Contingency Gas Bids and Offers
- Market Schedule Variation Submission
- Market Schedule Variation Confirmation
- Contract Registration
- Contract Confirmation
- Trading Right Creation
- MOS Offers
- Contingency Gas Bid & Offer Confirmation

Refer to the STTM Web Exchanger User Guide for further details on direct data entry using the browser available at:

http://www.aemo.com.au/Gas/Policies-and-Procedures/Short-Term-Trading-Markets/Rules-Procedures-and-Interface-Protocol

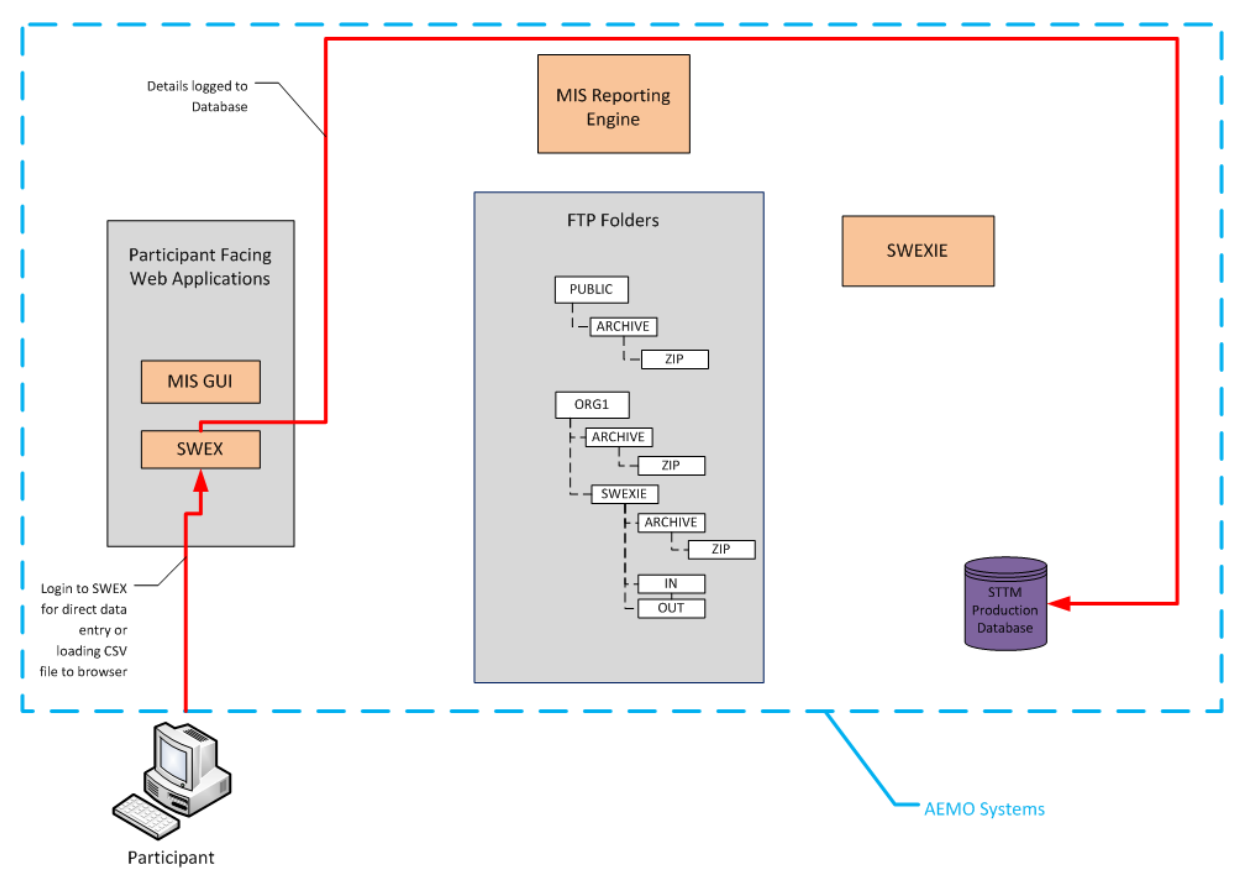

<span id="page-15-1"></span>**Figure 1. Data entry using options 1 and 2**

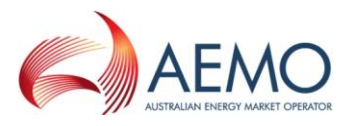

#### **Option 2 – Data loading using CSV file to browser**

<span id="page-16-0"></span>A CSV file upload facility is provided as an alternative method to directly typing the data in the browser based user interface. This feature is currently available for time critical transactions. This way the user is informed of the success and failure of these transactions almost instantly.

Information presented on the screen may be changed manually and the user will be presented with the modified information for confirmation before saving to AEMO systems for further processing.

The intention of this mode of submission is to provide the user with a more user friendly interface with some initial validations done before displaying the data to the user. This is intentionally done this way since the user has another opportunity to confirm the submission. Once confirmed, the data will be validated analogous to the data submitted using options 3.2, 3.4 or 3.5.

The following transactions can be submitted in this mode:

- Ex Ante Bids and Offers
- Contingency Bids and Offers
- Price Taker Bids
- Market Schedule Variation
- MOS Offers

The process for uploading CSV files includes the following steps:

- A Market Participant prepares a data file utilising any available third-party tools, for example Microsoft® Excel<sup>3</sup>, or any text editor.
- Each file can only contain only one of the following options:
	- o A single Bid, or a single Offer
	- o A single Contingency Bid, or a single Contingency Offer
	- o A single Price Taker Bid
	- o Market Schedule Variation
	- o A single MOS Offer
- The Market Participant selects the upload file function from the appropriate screen in S-WEX, which results in a "file open" dialogue presented to the participant.
- After the required file is located and selected, S-WEX will upload the file and validate the format of the data stored in the file, as defined in this document. Note, at this point, there will be no business validation of the data. The first format error detected will be returned to the participant via an error dialogue. The Market Participant can rectify the error off-line and attempt to upload the file again.
- If S-WEX determines the uploaded data format is valid, it will display an appropriate screen with uploaded data populated into that screen.
- The Market Participant will be able to modify the data presented on the screen, and then submit the data for scheduling by pressing the "Submit" button.
- S-WEX will validate the submitted data in the same way as for manually entered data. Any error found will be reported back to the Market Participant. Upon successful submission, the Market Participant will be given a confirmation identifier for auditing and tracking purposes.

Refer to the STTM Web Exchanger User Guide for further details on loading data into the browser using a CSV file available at:

 $\overline{a}$ 

<sup>3</sup> When a text file with .CSV extension is opened in Microsoft Excel, Excel changes the date format to DD-MM-YY, that would make it incompatible with the date format specification as defined in this document, i.e. YYYY-MM-DD.

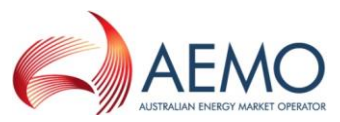

http://www.aemo.com.au/Gas/Policies-and-Procedures/Short-Term-Trading-Markets/Rules-Procedures-and-Interface-Protocol

A high-level sequence diagram is shown in Figure 2. [File upload overview](#page-17-0) sequence diagram which illustrates the process of uploading a data file into S-WEX.

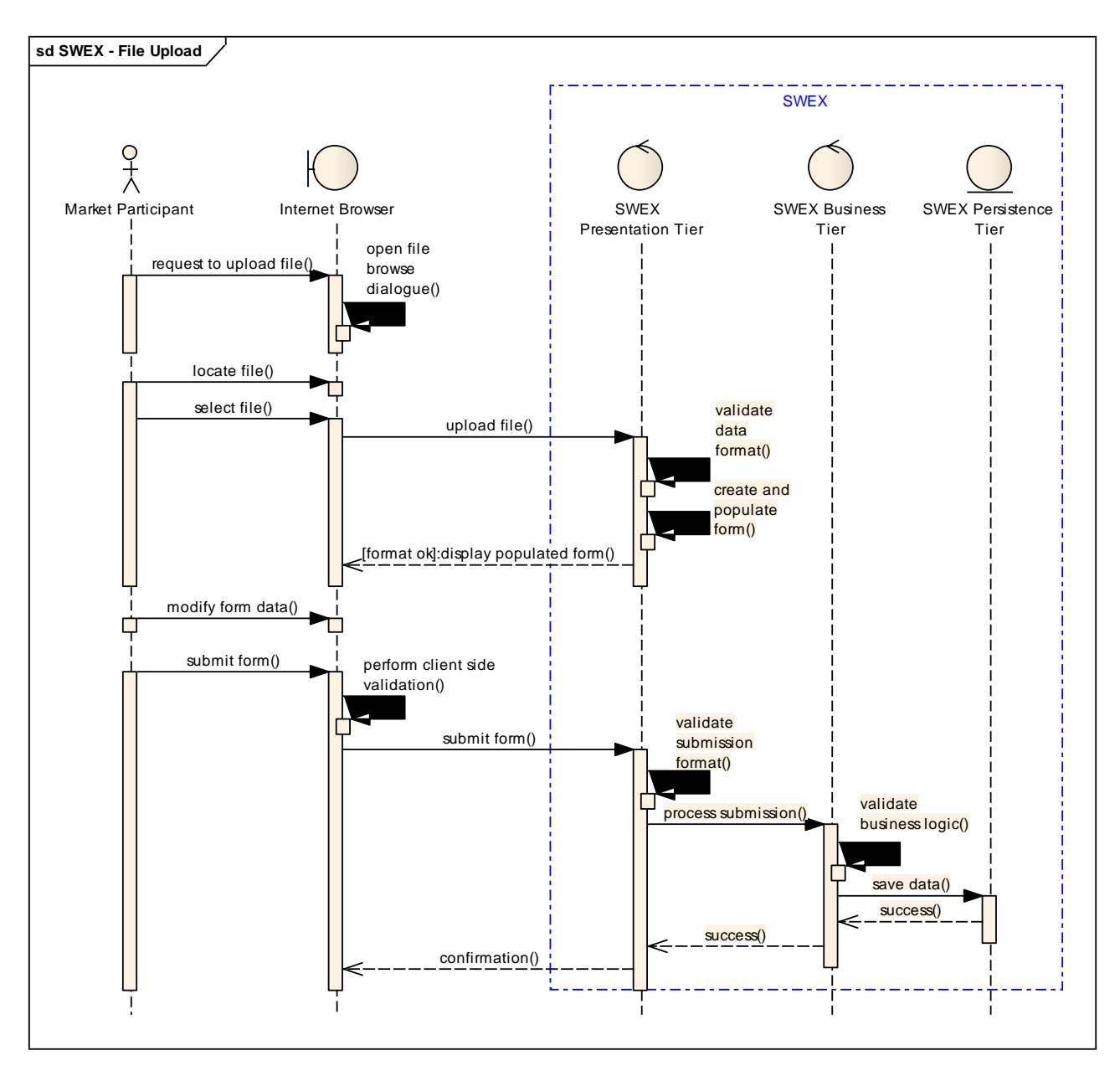

<span id="page-17-0"></span>**Figure 2. File upload overview sequence diagram**

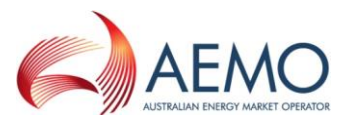

#### **Option 3 – CSV file upload using FTP**

<span id="page-18-0"></span>This method is envisaged as the most common mode of data exchange between AEMO and Participants and operates in an asynchronous transactional mode. This method uses FTP as the network protocol and each transaction will be provided with a message acknowledgement and a transaction acknowledgement. This method supports all transaction types in STTM except Contracts & Trading Right Registration and Contract and Market Schedule Variation Confirmation. The VPN connection ensures that the data transfer in STTM done over the Internet is secure.

The following transactions may be submitted using this method:

- Ex Ante Bid and Offer
- Contingency Bid and Offer
- Price Taker Bid
- Facility Hub Capacity
- Facility Allocation
- Deemed STTM Distribution System Allocation
- Pipeline CTM Data
- Registered Facility Service Allocation
- MOS Step Allocation
- Market Schedule Variation Submission
- Market Schedule Variation Confirmation
- Data Confirmation
- MOS Offer

Participants upload the CSV file to their S-WEX Interface Engine 'IN' folder (shown in Figure 4. [CSV upload](#page-20-0)  [using options](#page-20-0) 3 and 4). An acknowledgement is written to the 'OUT' folder of the participant after basic validation and business validations are performed before writing a transaction acknowledgement.

**Note that the files must be uploaded with a TMP extension. Only on completion of the file transfer must the TMP extension be changed to CSV. This prevents the STTM file processing engine from processing incomplete files that are in transit.**

The following sequence diagram shows the basic process:

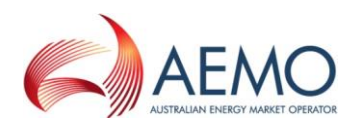

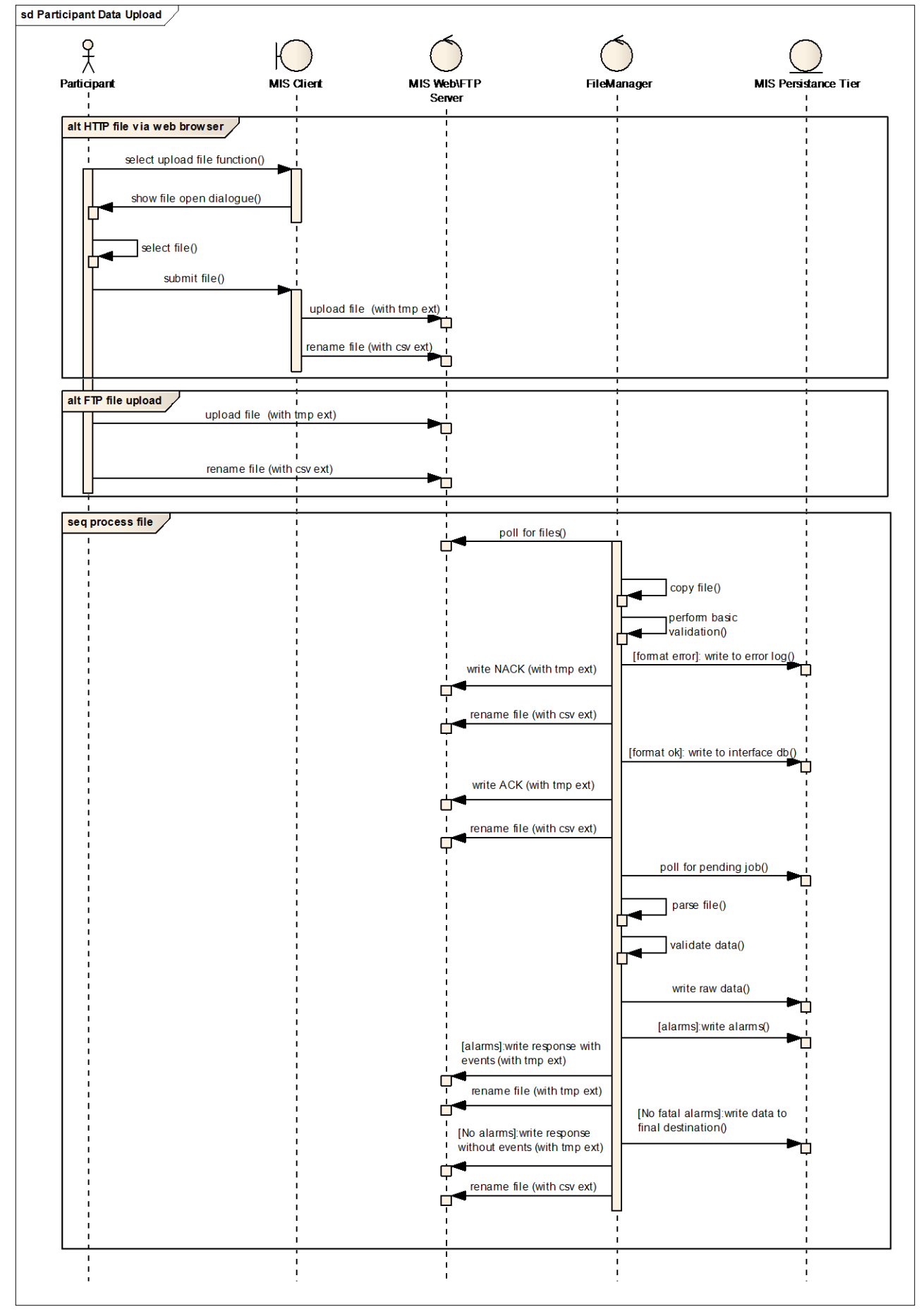

<span id="page-19-0"></span>**Figure 3. File upload process – Sequence Diagram**

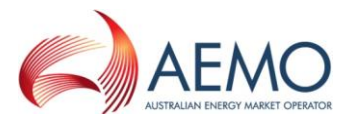

#### **Option 4 – CSV file upload using HTTPS**

This method behaves exactly the same as Option 3 except for the fact that the network protocol is HTTPS.

Once S-WEXIE has completed file validation, S-WEX will load the transaction summary table with the submission acknowledgements (accept/rejection/warning) at MCK/ACK level. The Participant can view error and warning details by clicking on the icon next to the submission within the transaction summary table. Refer to the STTM Web Exchanger User Guide for further details.

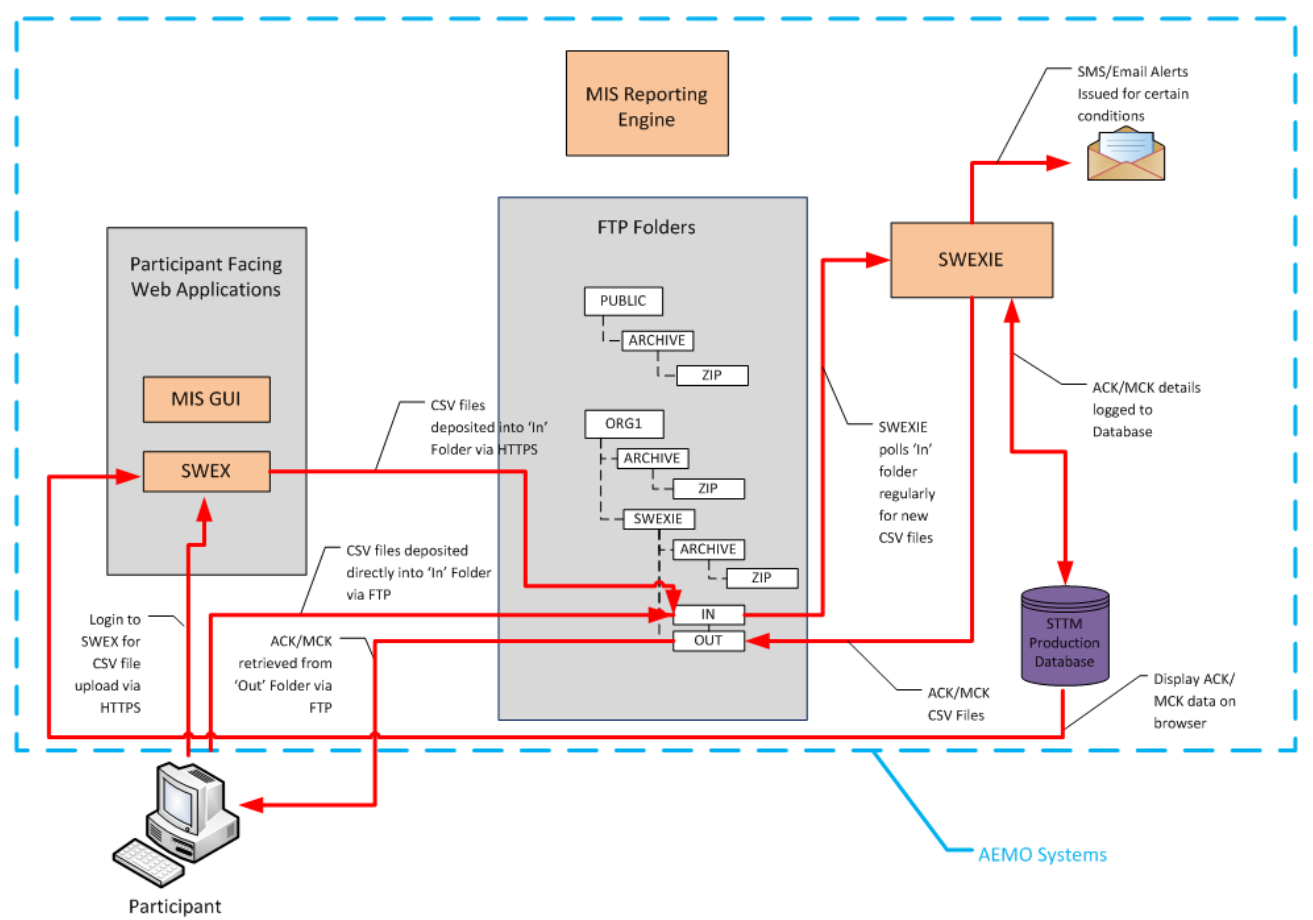

<span id="page-20-0"></span>**Figure 4. CSV upload using options 3 and 4**

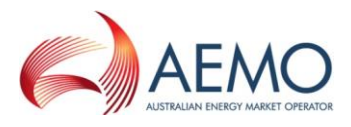

#### **Transaction processing using S-WEXIE**

<span id="page-21-0"></span>S-WEXIE is the designated engine that will be processing all incoming CSV files and this is diagrammatically represented below:

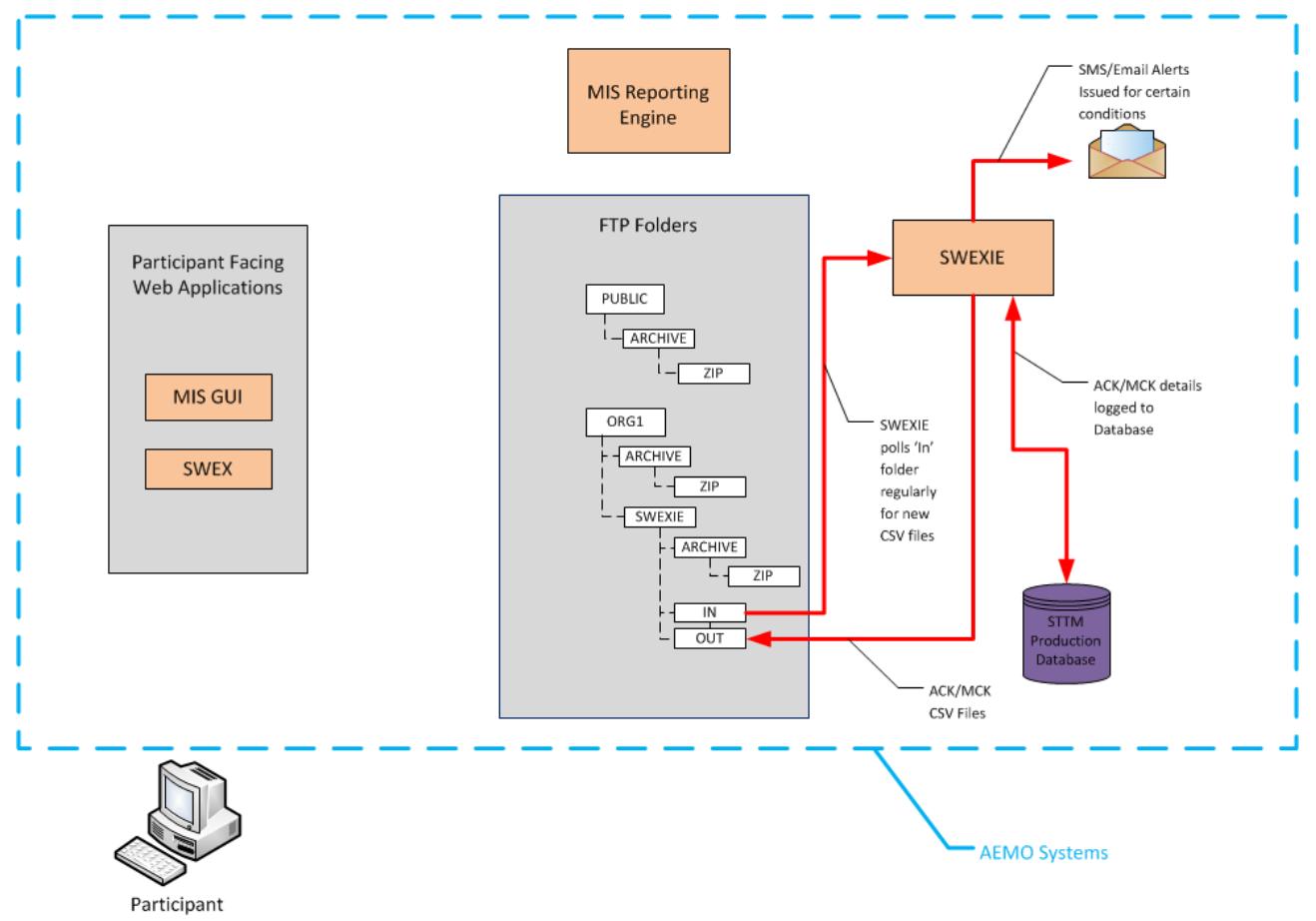

<span id="page-21-1"></span>**Figure 5. CSV transaction and acknowledgement processing by S-WEXIE**

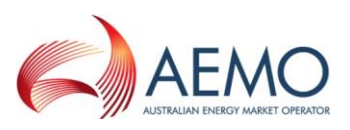

### <span id="page-22-0"></span>**Overview of STTM Interfaces**

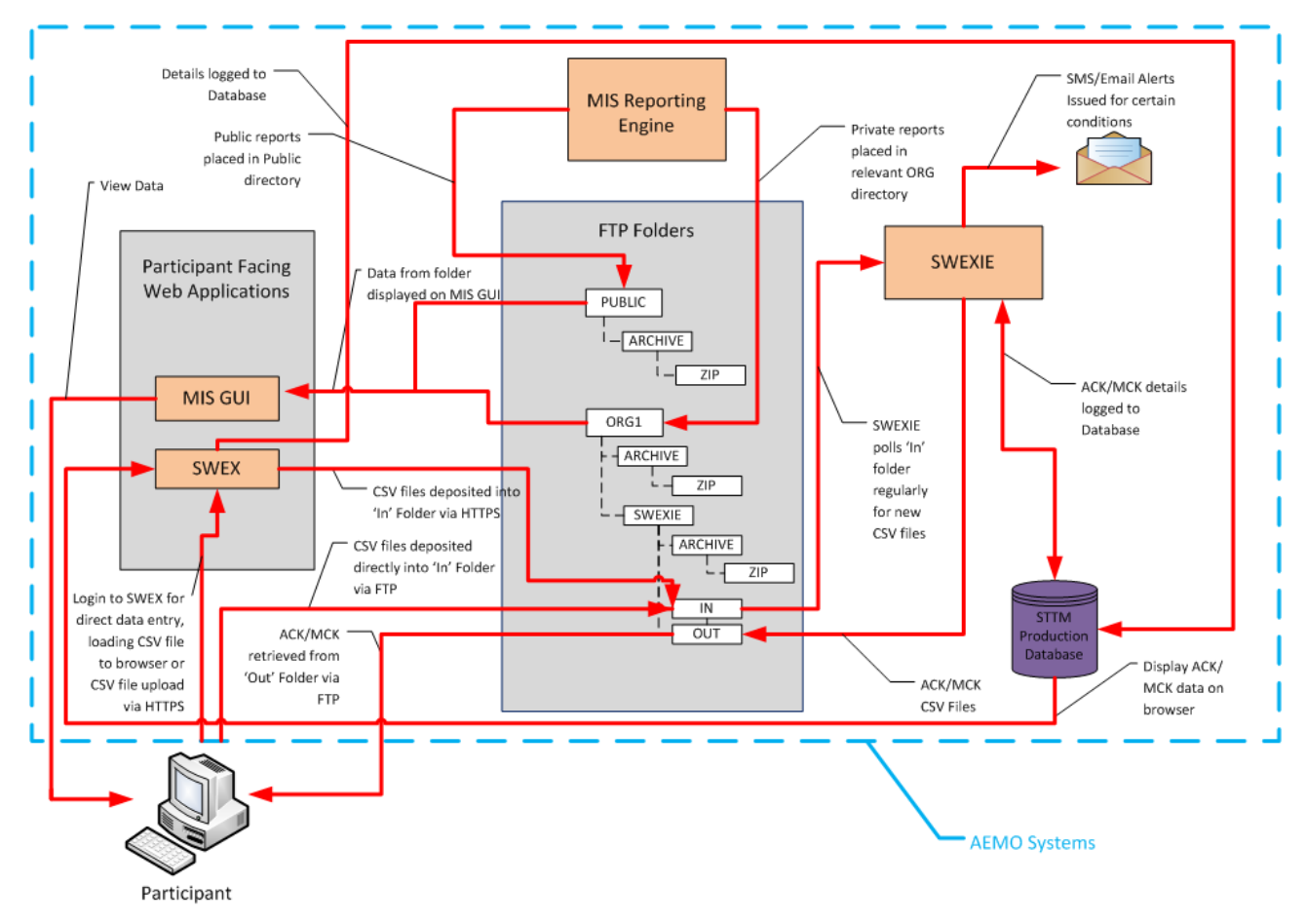

**Figure 6. Overview of STTM Interfaces**

#### <span id="page-22-3"></span>**Supported Browsers**

<span id="page-22-1"></span>AEMO supports Internet Explorer (IE) and the application will be tested with IE (v6.0, 7.0 and 8.0). Other publicly available browsers would probably work but will be unsupported.

#### **Transactions**

<span id="page-22-2"></span>As outlined in the diagrams above, the STTM transactions listed in section 2.1 of this document fall into two categories:

- Transactions based on participant submissions via the S-WEX web application.
- Transactions based on the exchange of standardised CSV files via the S-WEX interface engine.

The technical details of the CSV based transactions that are handled by the S-WEX interface engine are detailed in section 4. The following table provides a brief description of the information contained within those transactions. Further information on the data described below may be found in the STTM Rules and Procedures:

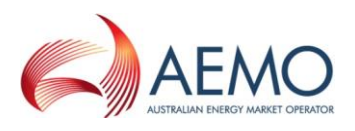

## **Table 1 Transaction Description**

<span id="page-23-0"></span>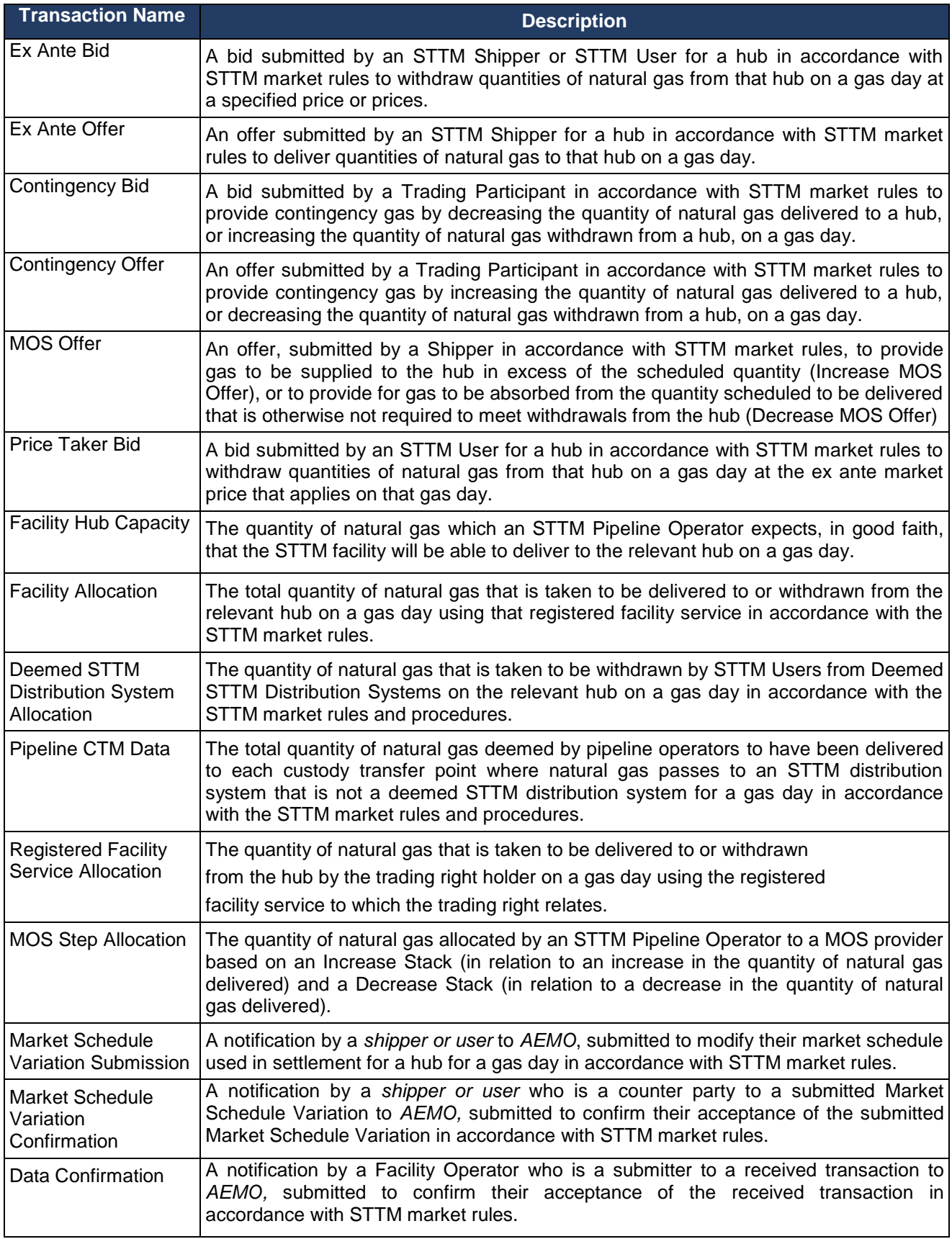

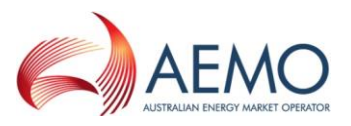

#### **Timing Requirements**

<span id="page-24-0"></span>Each STTM transaction is assigned a priority by the STTM interfaces. The priority dictates how the AEMO systems process the transactions. High priority transactions will be processed before lower priority transactions. The acknowledgement timings for each priority level are provided below for reference:

#### **Table 2 Timing Requirements**

<span id="page-24-4"></span>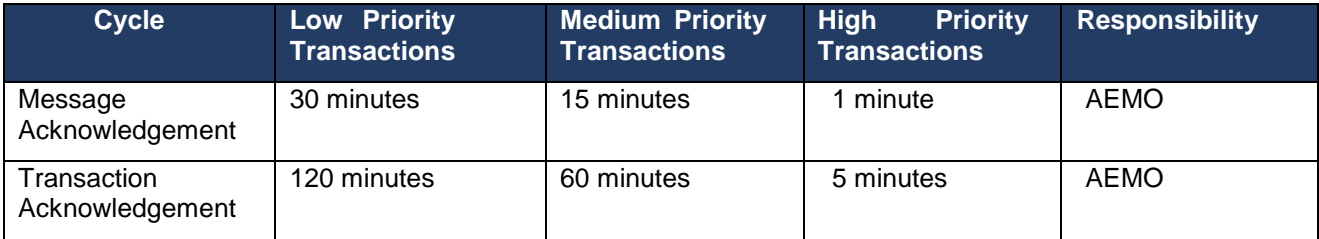

#### **Cutoff time for inclusion in Schedule or Settlement**

<span id="page-24-1"></span>ReceiptDateTime element in Transaction Acknowledgement specifies the actual time this transaction has finally been committed to AEMO backend systems and shall be the time used to determine whether or not a transaction has met appropriate data submission deadlines.

#### **Authentication Requirements**

<span id="page-24-2"></span>Connections to all externally facing applications will use 2-factor authentication; one to the network and the other to the application. Existing AEMO access mechanisms are proposed for the STTM. This provides:

- Network VPN from participant networks
- Client VPN from participant workstations
- Client access via browser using HTTPS (via VPN)

Once connected to the network, user name and password will be required to authenticate against the application domain.

#### **Default File Transfer and Acknowledgement Protocol**

<span id="page-24-3"></span>Figure 7. [Default File Transfer and Acknowledgement Protocol](#page-25-0) (sequence diagram) details the file transfer and acknowledgement protocol implemented by AEMO Gateway Service and STTM Web Exchanger Interface Engine (SWEXIE) application. The Initiator may –i.e. this is optional- check whether the Market Operator has requested a stop on delivery of transactions as detailed in section 3.14.

The STTM systems will periodically process received files in a participant's **in** folder. If there are multiple files in the folder, the files will be processed in order of transaction priority and where the priorities are the same, in chronological order with earlier submissions processed first based on the date time stamp in the file name of the submitted file.

The steps followed in a normal processing scenario, from the perspective of the Initiator, are as follows (where the step numbers equate to the steps in the sequence diagram):

- 1. Initiator checks that the AEMO has not posted "stop.txt" in the in folder of the participant note that this is an optional step. Participant puts a file in the **in** folder
- 2. AEMO Gateway Service picks up the file
- 3. Gateway Service performs filename validation
- 4. Gateway Service posts message acknowledgement to **out** folder of the initiator
- 5. Gateway Service moves the file to the **out** folder of AEMO
- 6. AEMO file processor (SWEXIE) picks up the file
- 7. SWEXIE performs business validation
- 8. SWEXIE writes transaction acknowledgement to AEMO **in** folder
- 9. Gateway Service pick up the file and moves it to Participant **out** box

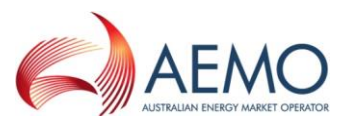

Market Participant polls for posted message acknowledgement and the transaction acknowledgement, downloads it from the **out** folder and deletes the downloaded file. Once the file is cleared from the **out** folder, AEMO knows that the participant received the acknowledgement. This is an asynchronous process and has no bearing on AEMO's message processing.

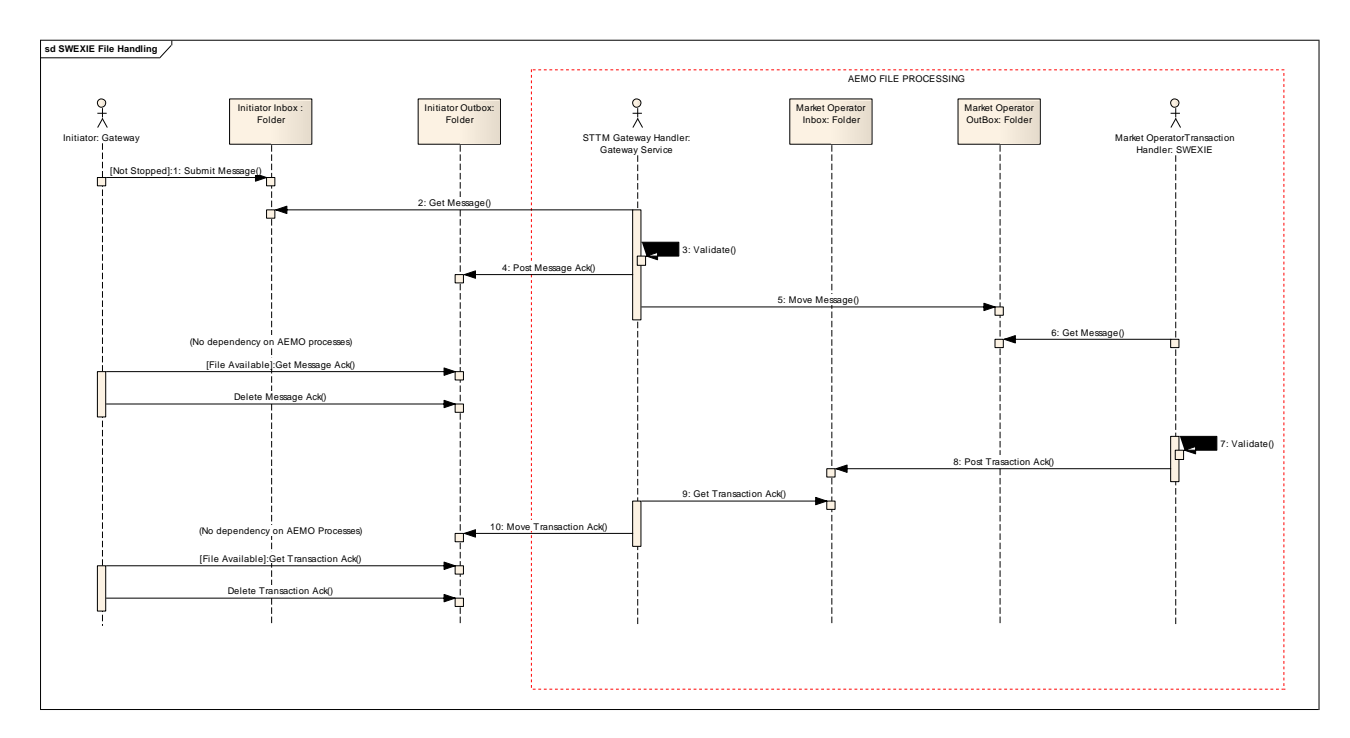

<span id="page-25-0"></span>Figure 7. Default File Transfer and Acknowledgement Protocol

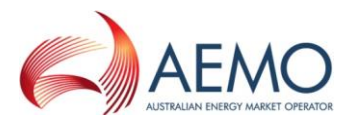

#### **SWEXIE Flow Control Management**

<span id="page-26-0"></span>Gateway Service provides the following flow control management functionality. This functionality is a protection mechanism against file overloading of Market Operator's Outbox. This is managed by posting a 'stop.txt' in the in folder of the Market Participant. Gateway Service will not process files from any folder that has 'stop.txt' posted in it.

#### <span id="page-26-1"></span>**Folder Structure on FTP Server**

STTM requires Market Participants to retrieve and submit data to AEMO for the functioning of the market. Several mechanisms have been described in the Participant Build Pack and Reports Specifications document and one of them is FTP. STTM runs an FTP server within IIS and each participant is provided with a folder where they deposit files to and retrieve files from. Access to these folders has been controlled by permissions to these folders.

The folders are named according to the scheme ORGnnn for the report directory name where the nnn is the Company\_Id of that organisation in the AEMO Organisation Register Global (ORG) application. This will make it easier to maintain the application in the event of organisations changing their names due to acquisition or merger.

The folder structure for the FTP site is set up as shown below:

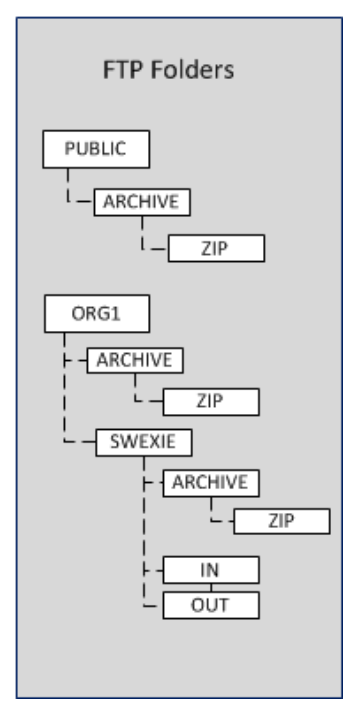

Participants are allowed read, write access to the 'in' folder and read, delete access to the 'out' folder. Participants do not have access to ..\SWEXIE\archive or to ..\SWEXIE\archive\zip which are purely for AEMO maintenance tasks.

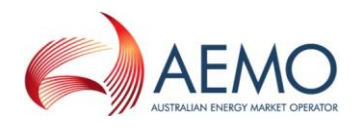

# <span id="page-27-0"></span>**4 TRANSACTIONS AND ACKNOWLEDGEMENTS**

#### **General Requirements**

## <span id="page-27-2"></span><span id="page-27-1"></span>*4.1.1File format*

Any uploaded file must be in 7-bit ASCII format. Non-printable characters should not be used. Unicode formats should not be used.

#### <span id="page-27-3"></span>*4.1.2Line delimiters*

Lines in the uploaded file should be delimited by a combination of Carriage Return (CR, ASCII code decimal 13) and Line Feed characters (LF, ASCII code decimal 10). This combination is chosen to cater for the "lowest common denominator" in producing CSV files, the Microsoft® Excel™ application that uses this behaviour as default.

#### <span id="page-27-4"></span>*4.1.3Field delimiters*

Fields in a row must be delimited by commas (ASCII code decimal 44).

The last field in the row must be followed by a line delimiter (CR+LF) except for the last line in a file.

#### <span id="page-27-5"></span>*4.1.4Optional fields*

If a field is declared as optional its value needs not to be specified, however the field delimiter must be present.

#### <span id="page-27-6"></span>*4.1.5Treatment of literals*

The CSV import application will be able to parse literals irrespective of whether they are surrounded by double-quotes, single-quotes, or not. Commas may be used in the literal if surrounded by double quotes.

A CSV parser will be able to parse and interpret the following CSV file rows:

123,"This is a sample field, This is another sample field",456

123,'This is a sample field',456

123,This is a sample field,456

#### <span id="page-27-7"></span>*4.1.6Leading and trailing spaces*

In the case of numeric values the use of a leading, embedded or trailing space is inappropriate. Spaces should not be used where a value has a Numeric characteristic.

Where the value has a "text" characteristic that by its nature can have a space or spaces as part of the structure, only embedded spaces are permitted. Leading and trailing space-characters immediately adjacent to the comma field separators should not be included in the CSV file. Therefore "John Citizen"... resolves to ---,John Citizen,--- or ---,"John Citizen",---.

Where values must have a leading or trailing spaces as a valid part of the data it must be delimited with double-quote characters. In this way it indicates that the leading and trailing spaces are a component part of the data for example:

---," John Citizen ",---

#### <span id="page-27-8"></span>*4.1.7Tab characters*

Tab characters shall not be used in CSV files.

#### <span id="page-27-9"></span>*4.1.8Special characters*

The use of CDATA (non-parsed character data as defined in Ref. [3]), characters "<", ">", "&" and hexadecimal characters is prohibited. This is in view of potential use of ASEXML carrying CSV data as per this specification.

#### <span id="page-27-10"></span>*4.1.9Positive and negative numeric values*

Positive numbers in CSV file shall be unsigned. Negative numbers shall be prefixed with a negative sign.

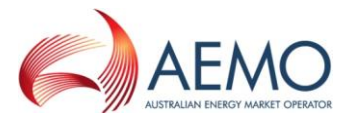

#### <span id="page-28-0"></span>*4.1.10 Leading and trailing zeroes*

There shall be no leading zeroes in numeric values unless a specific data format requires this. Trailing zeroes are allowed and will be ignored, if provided.

#### <span id="page-28-1"></span>*4.1.11 Units*

All measurements of gas quantity will be in Gigajoules, throughout the STTM, unless specifically noted otherwise.

#### <span id="page-28-3"></span><span id="page-28-2"></span>*4.1.12 Data dictionary*

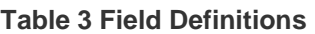

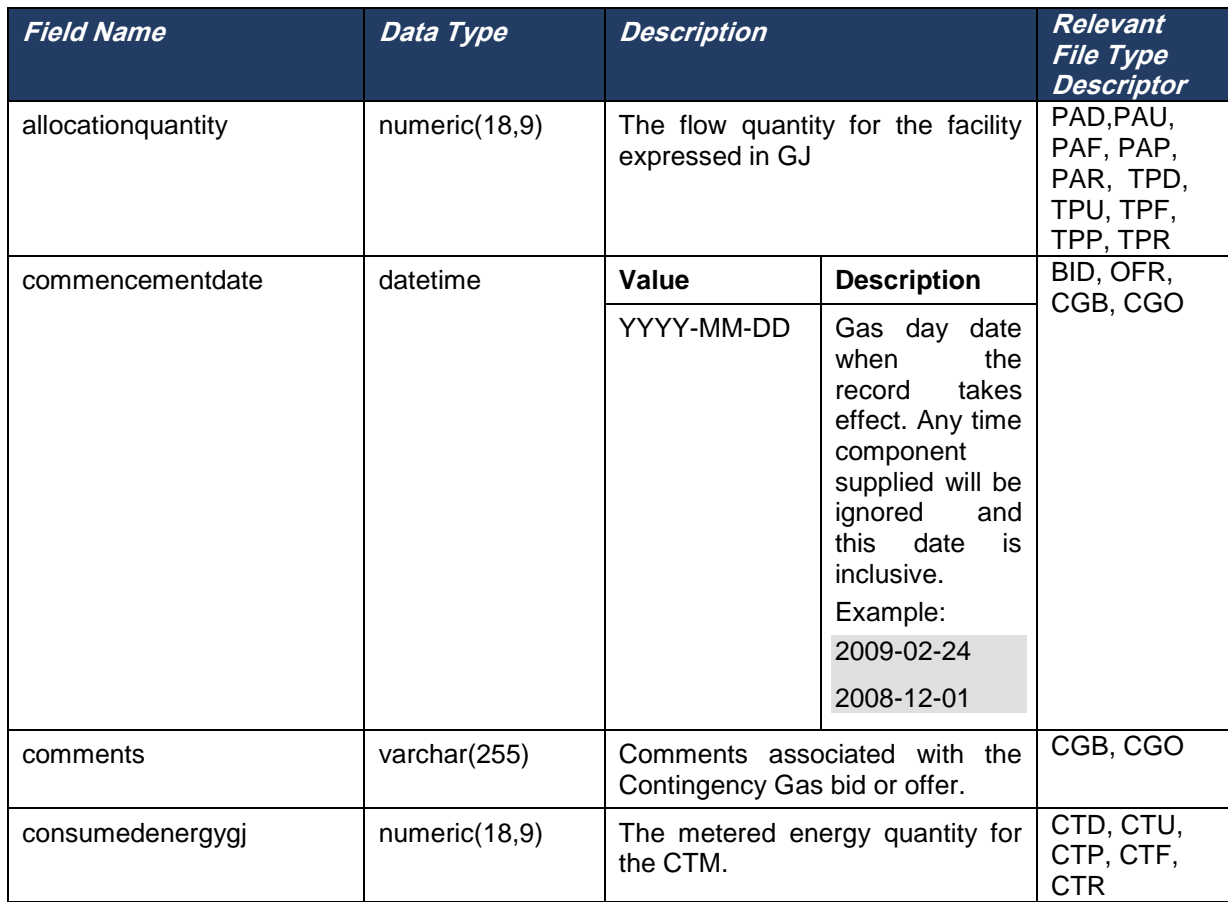

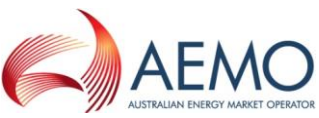

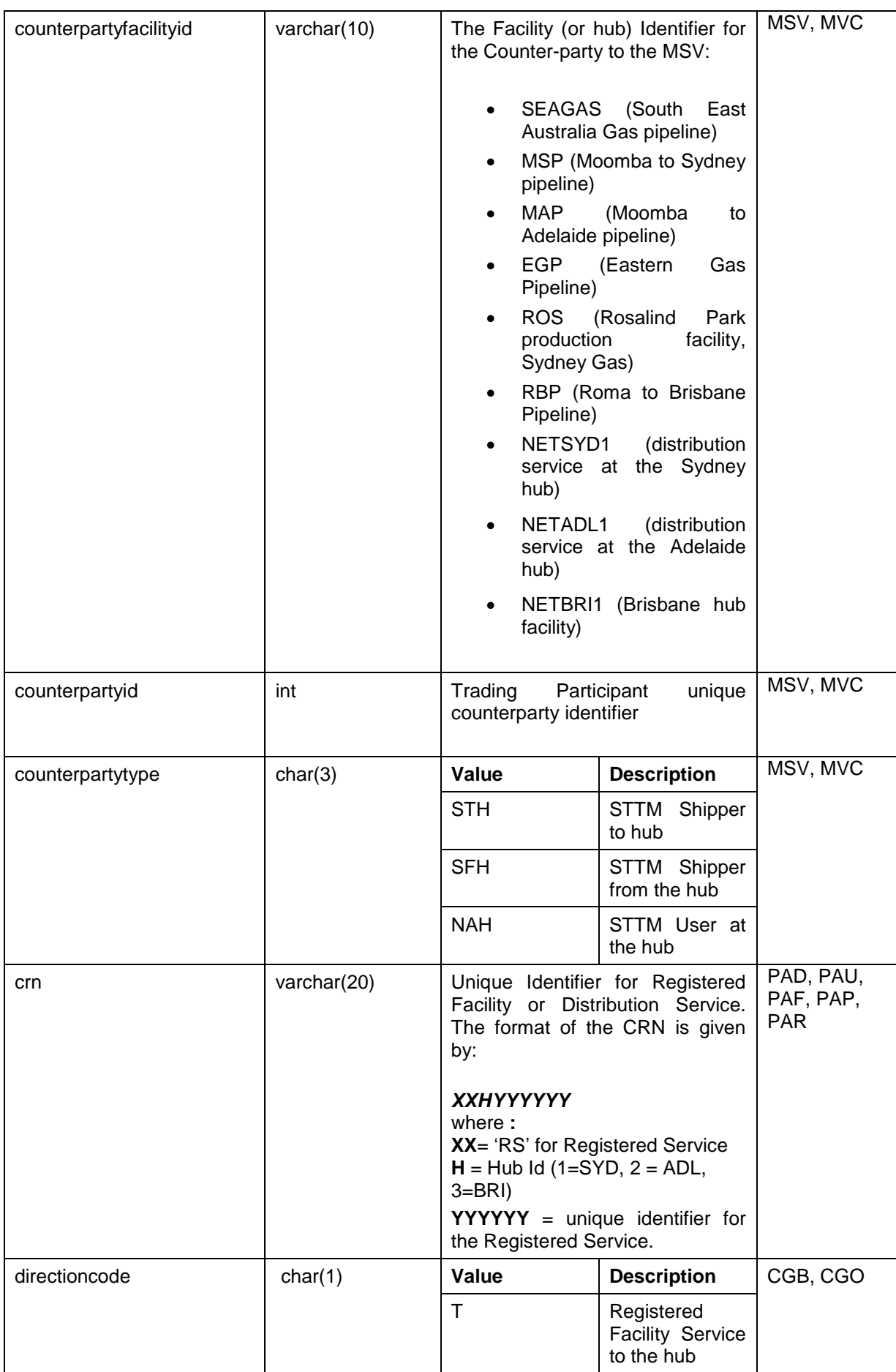

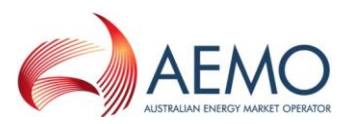

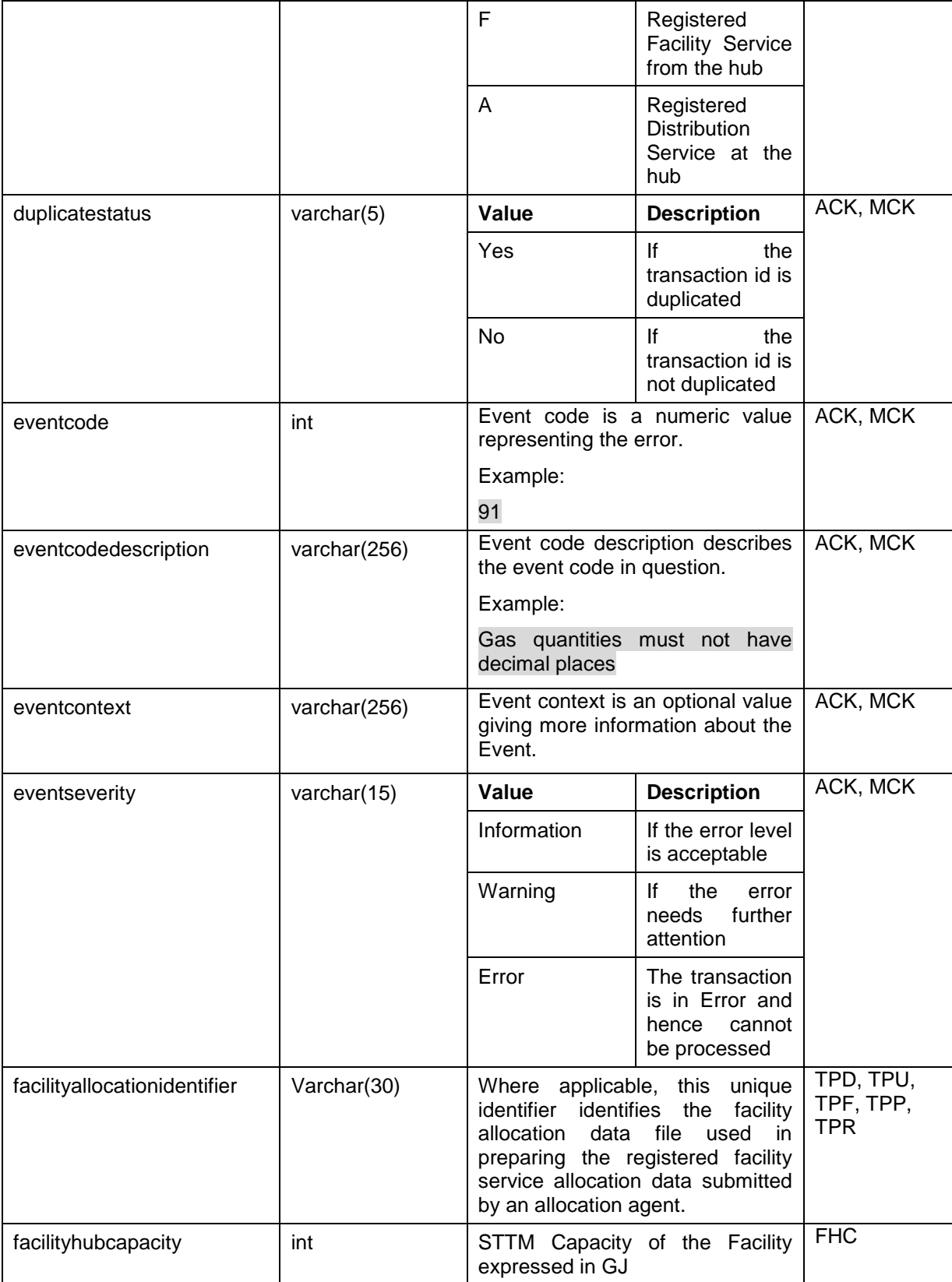

 $\overline{1}$ 

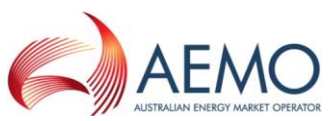

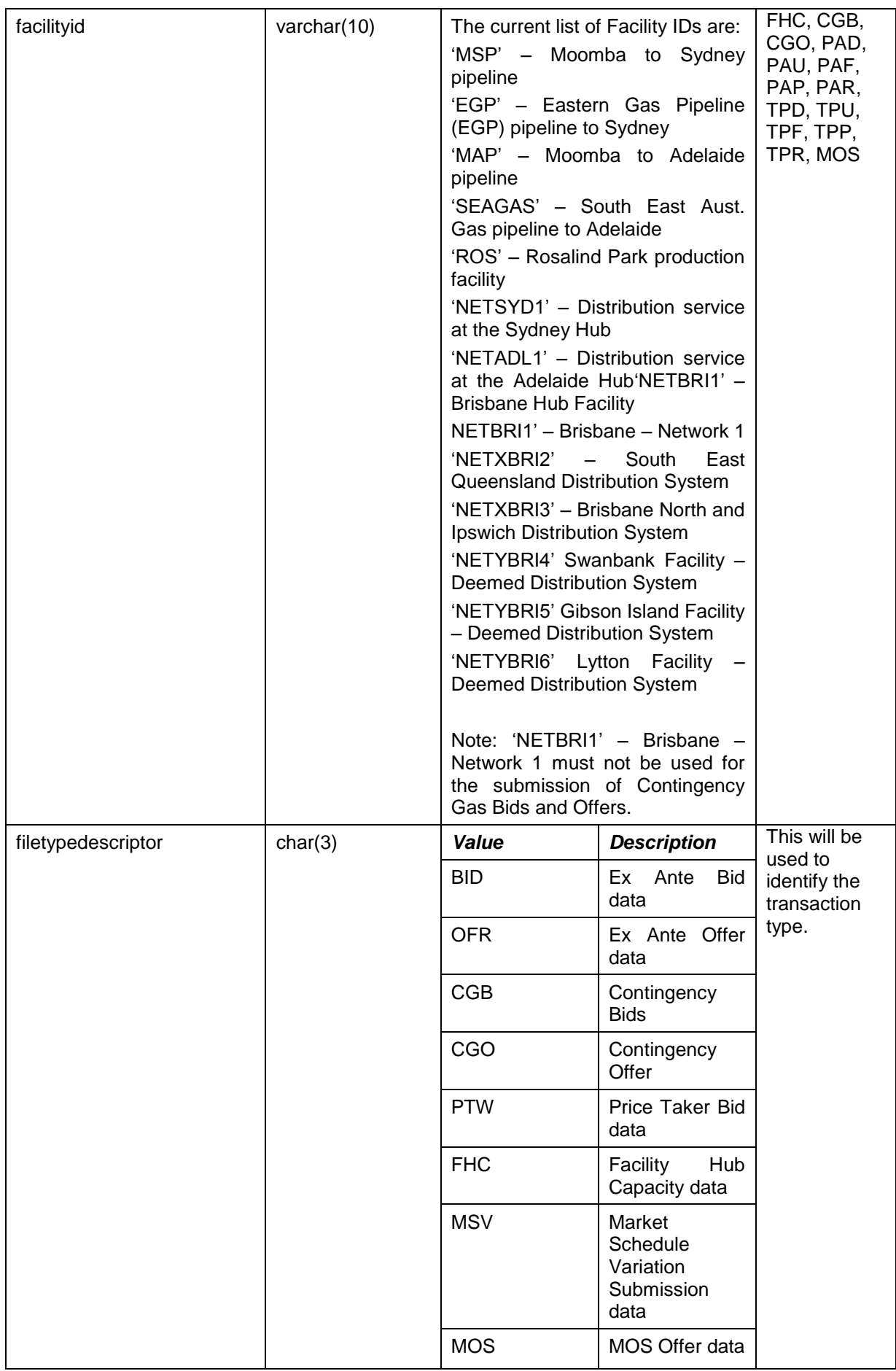

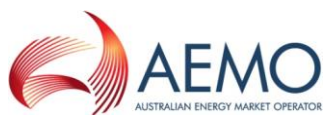

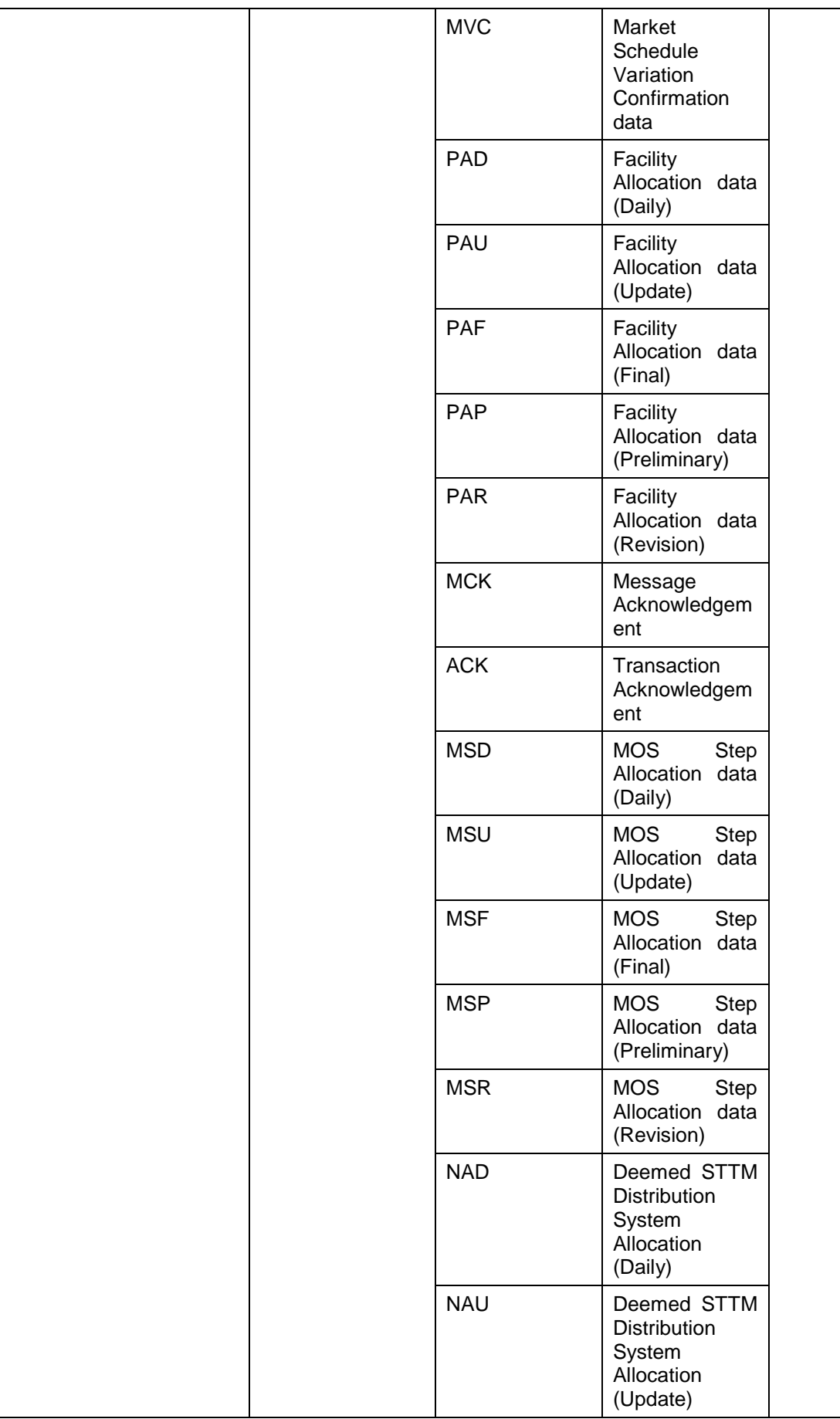

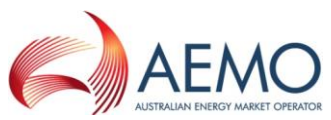

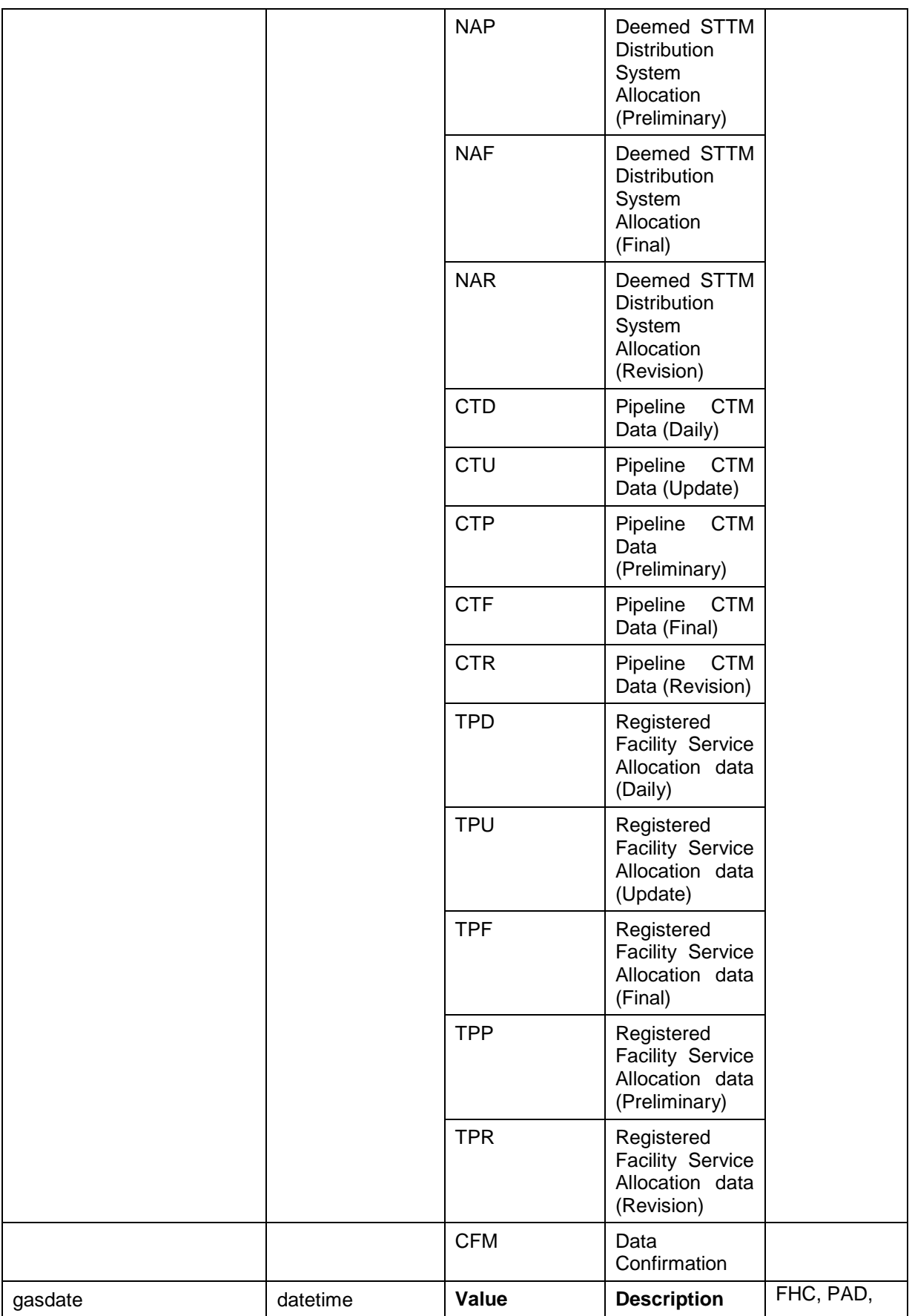

 $\overline{1}$ 

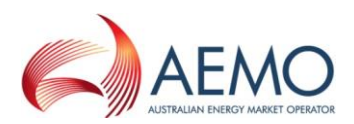

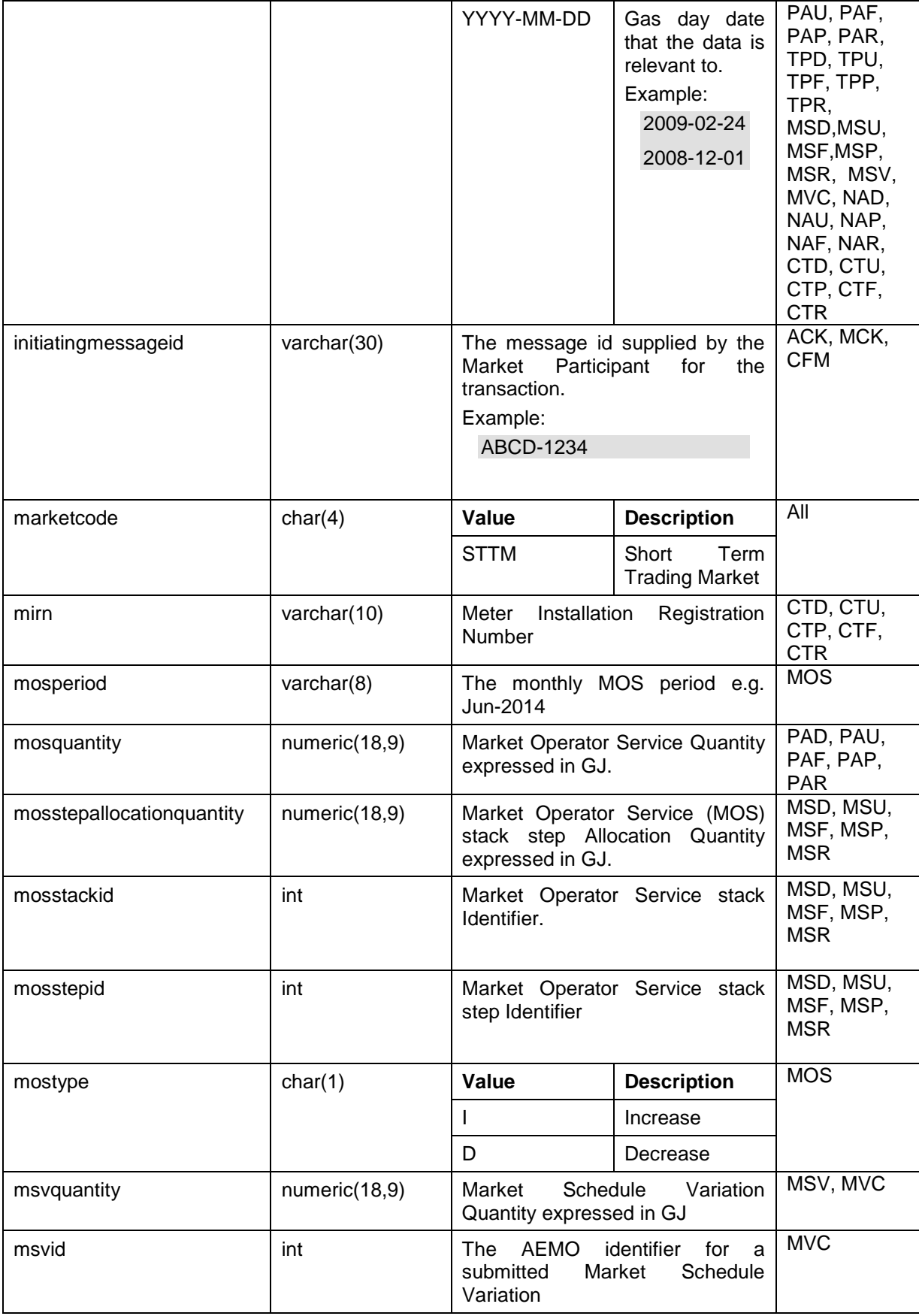

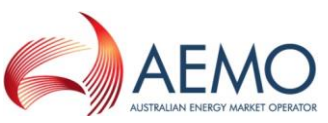

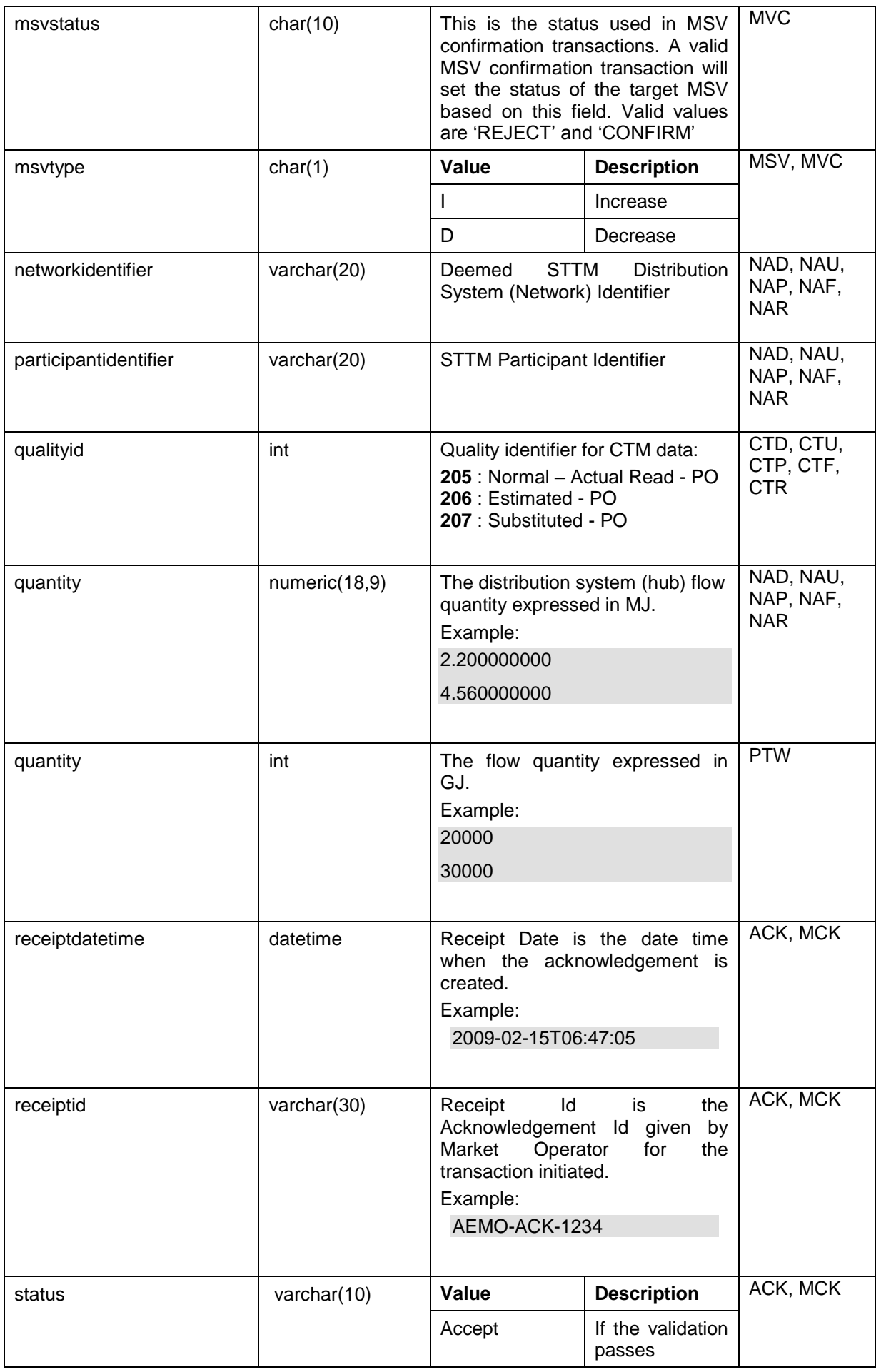
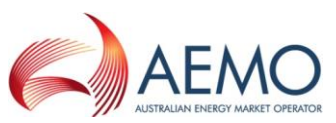

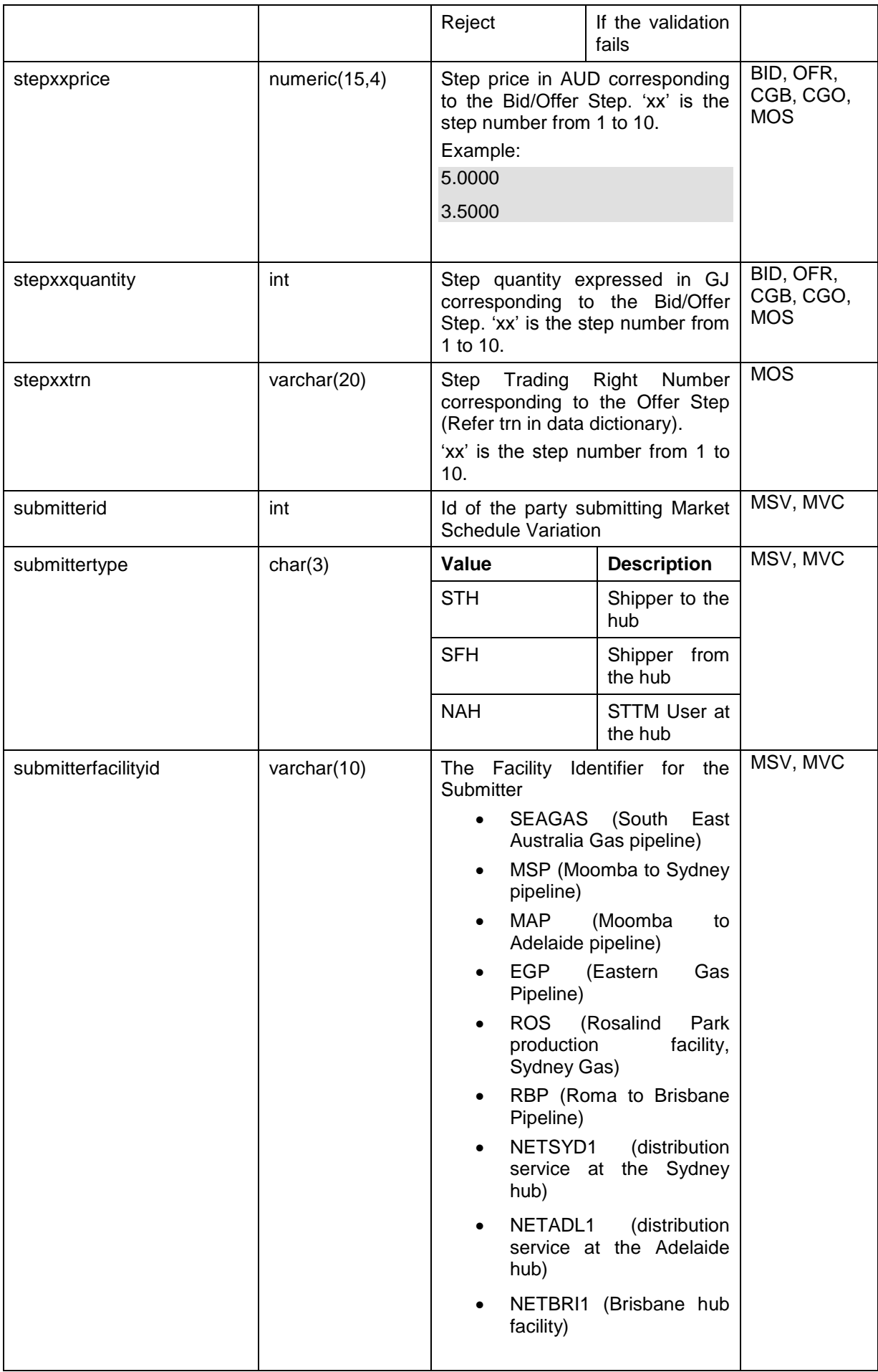

 $\begin{array}{c} \hline \end{array}$ 

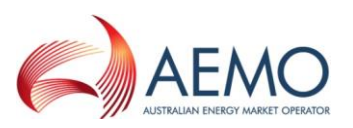

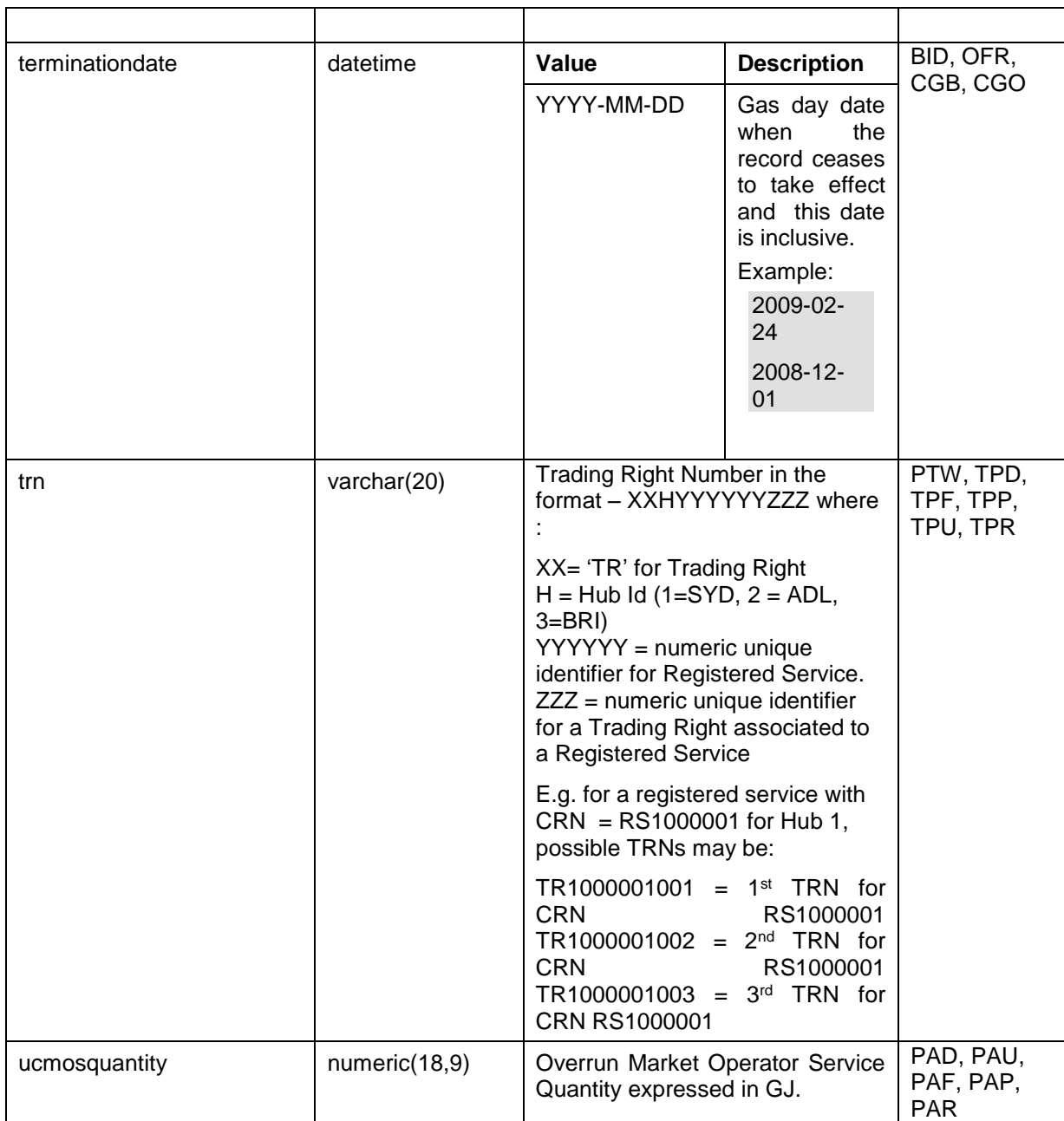

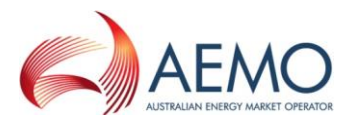

# *4.1.13 File naming convention*

General format of STTM filename is defined by the following regular expression:

STTM\_[0-9]{1,3}\_[0-

9]{1,3}\_(BID|OFR|CGB|CGO|PTW|FHC|MOS|MSV|MVC|PA[DURPF]|ACK|MCK|MS[DURPF]|TP[DURPF]|C T[DURPF]|NA[DURPF]|CFM)\_20\d\d(0[1-9]|1[012])(0[1-9]|[12][0-9]|3[01])([01][0-9]|[2][0-3])(0[0-9]|[12345][0- 9])(0[0-9]|[12345][0-9])\_([A-Z0-9\_\-]{10,30})\_[0-9]{1,3}[.](CSV|TMP)

However, specific validation will be performed on each component detailed below before acknowledging the message.

Format of each component in the filename is detailed below:

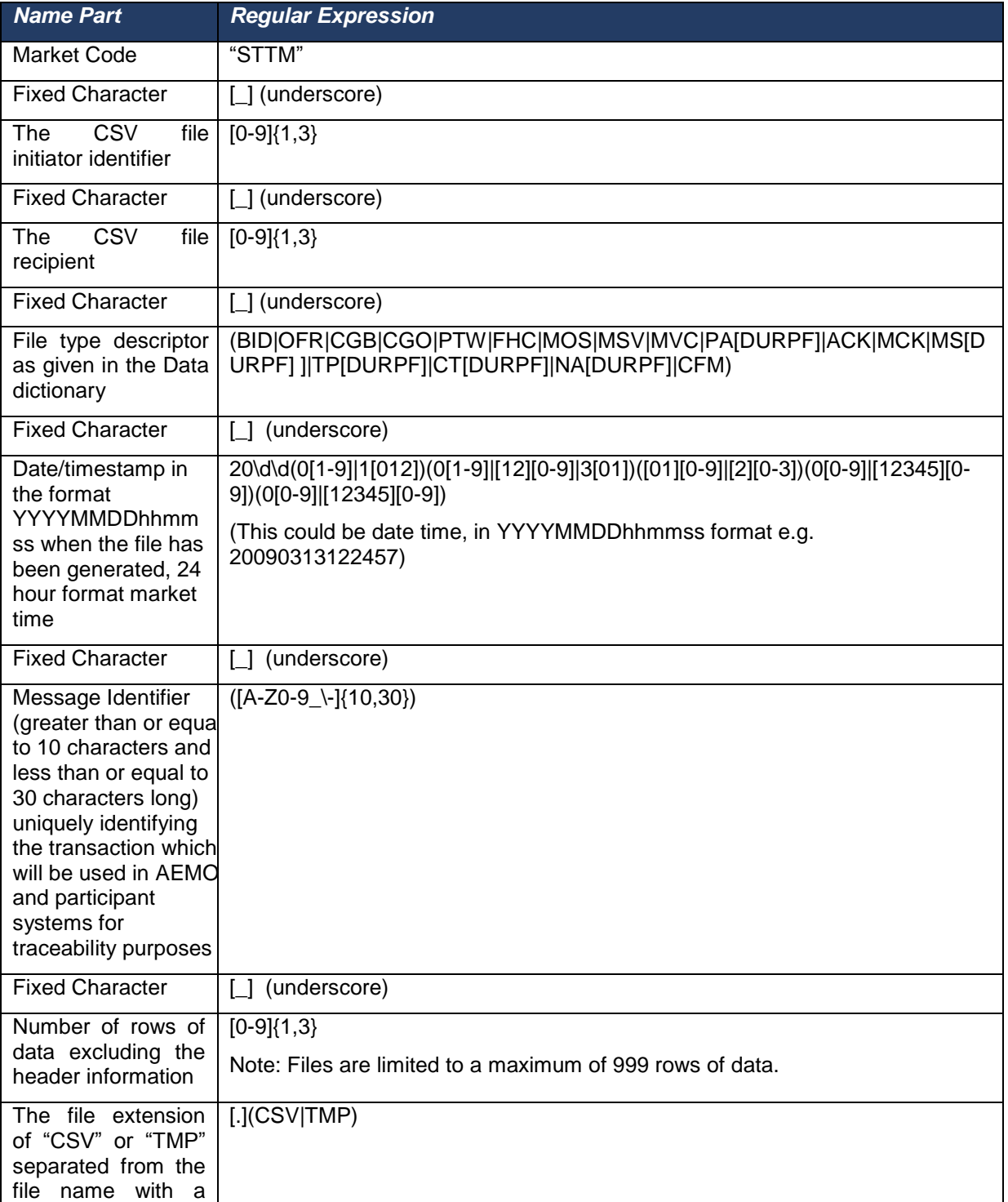

#### **Table 4 Filename Format**

 $\begin{array}{c} \hline \end{array}$ 

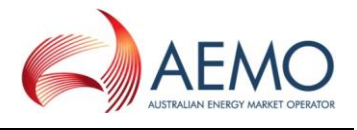

period "."

Here is an example of a file name:

#### STTM\_3\_13\_BID\_20090212131500\_ABCDEF-123456\_10.CSV

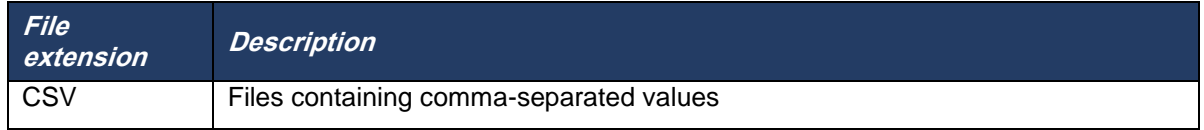

Each name part in the file name has business significance and will be validated against STTM Market Systems. Number of rows is required in the file name to make sure that the submitted data conforms to the data intended to be submitted.

### *4.1.14 File header*

Every uploaded file must consist of a header and a body. The header must be separated from the body by a carriage return and linefeed, i.e. CR + LF.

The header allows for the files to be viewed using third party tools in a user friendly manner but is ignored during processing.

The body contains one or more rows of data to be populated into the appropriate STTM WebExchanger (S-WEX) screen or uploaded into the 'IN' folder for a transactional exchange of data.

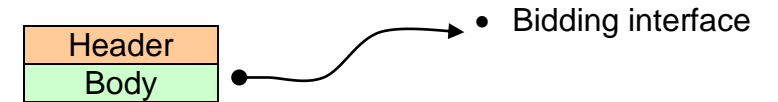

The fields of the CSV file header are as specified below.

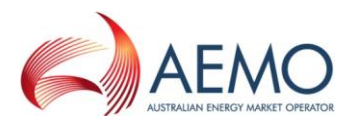

### **Bid/Offer**

A Trading Participant will have the ability to submit Ex Ante (applies to d-1, d-2 and d-3) Bid/Offer information, Contingency Gas (CG) Bid/Offer information and Market Operator Service (MOS) Offer information via the file upload facility provided within the S-WEX user interface or via the FTP upload facility provided by S-WEXIE (S-WEX Interface Engine).

The following should clarify the terminology used for the description of the bidding information:

- *Bid/Offer* a collection of up to 10 *Bid/Offer Steps*
- *Bid/Offer Step* a price-quantity step in an ex-ante or CG *Bid/Offer*.
- *MOS Offer Step* a price-quantity-TRN step in a *MOS Offer*

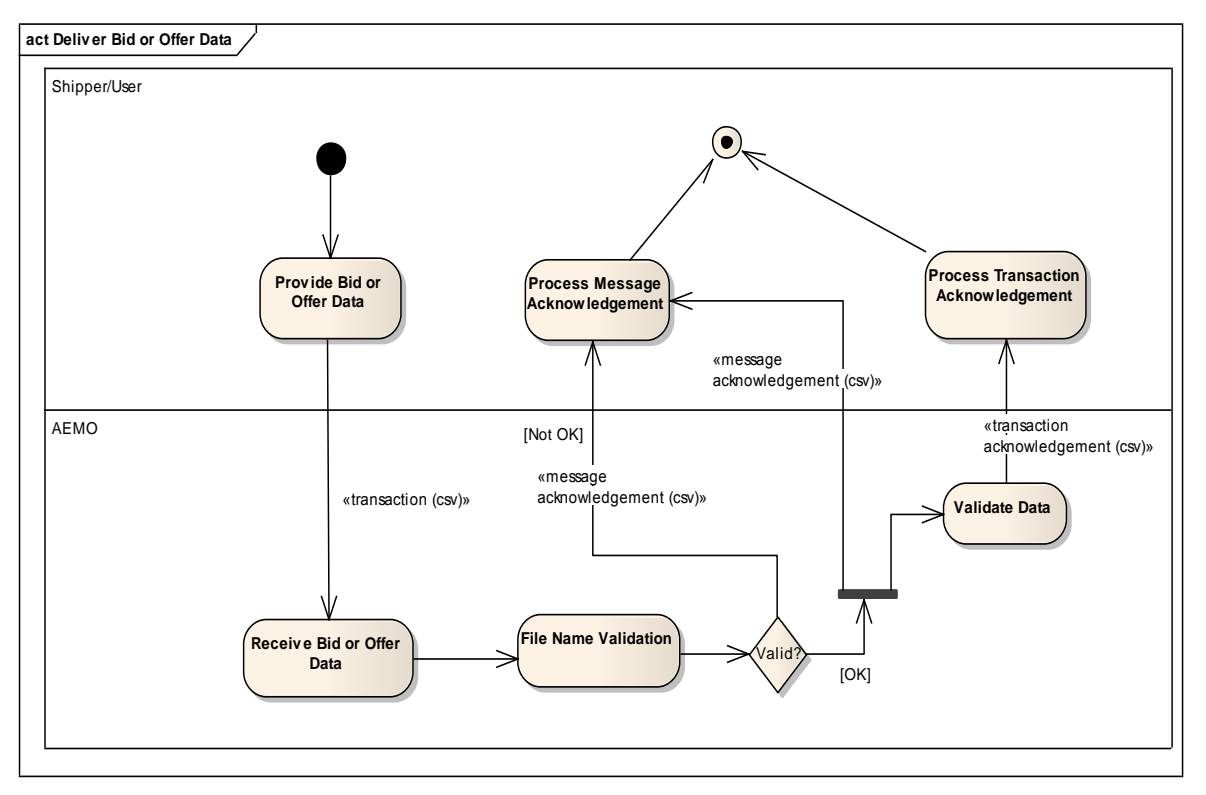

Figure 8. Ex Ante Bid/Offer Interface – Activity Diagram

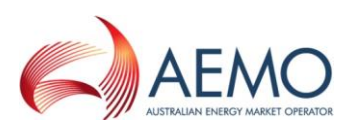

# *4.1.15 Ex Ante Bid Transaction Definition*

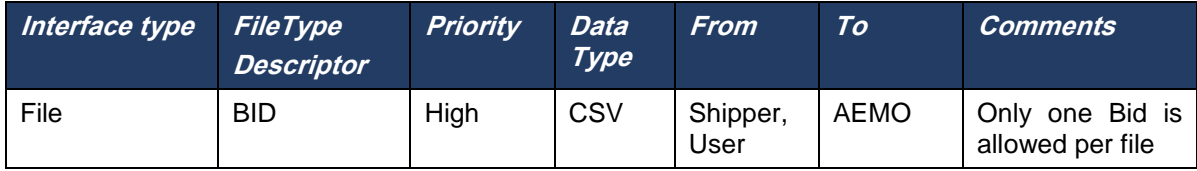

File header fields are to be set as per the following table:

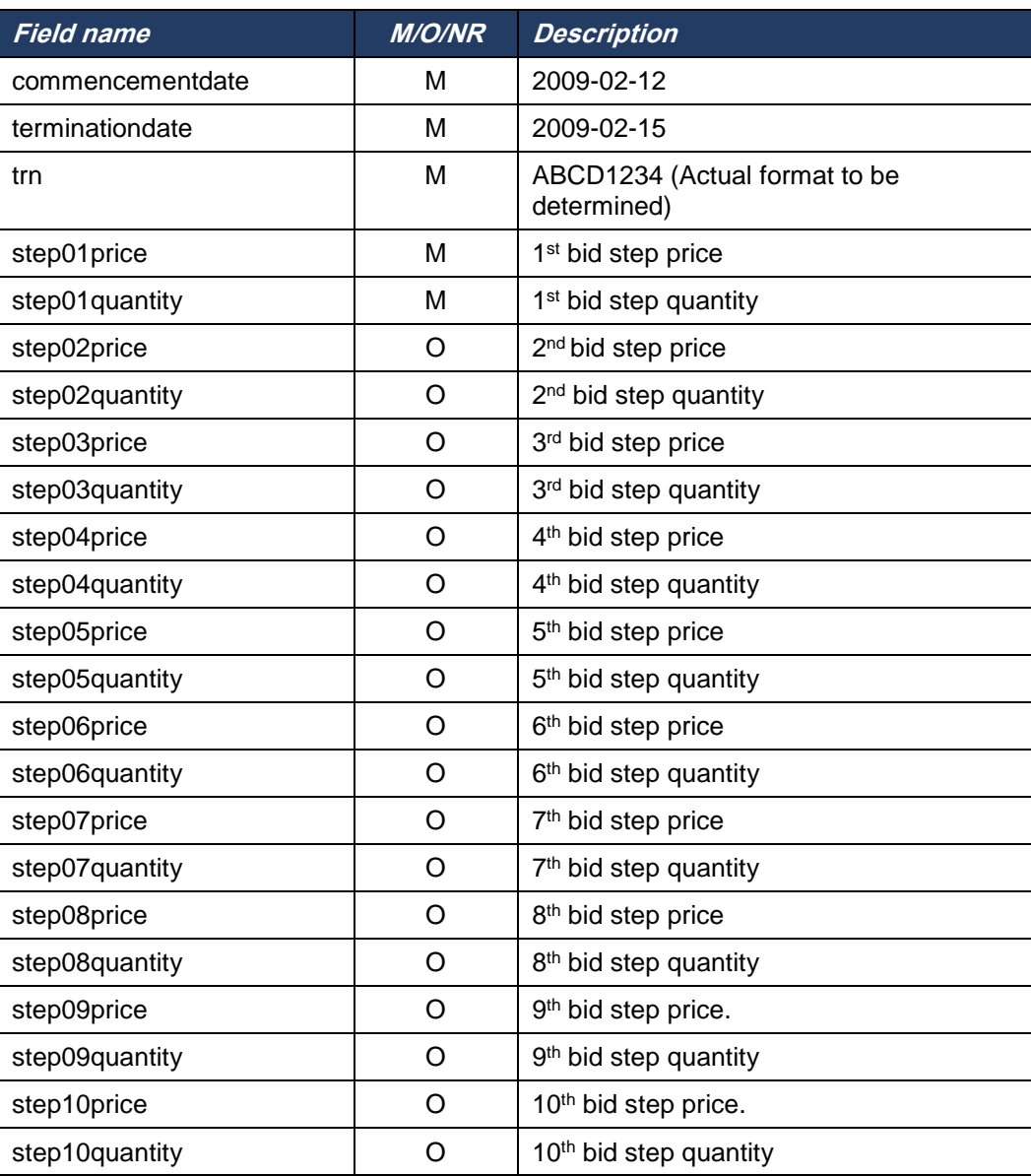

### **Table 5 Bid fields**

Price-quantity steps must be specified in pairs. That is, if price for a particular step has been specified, then the quantity for the same step must be specified too. The opposite is also true: if the quantity is specified, the corresponding step's price field becomes mandatory. There must be no gap in the steps, i.e. if step n exists in the file, steps 1 to n-1 should also exist in the file.

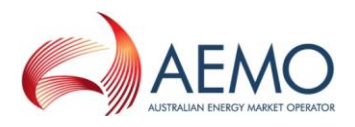

# *4.1.16 Examples*

A Bid from participant for TRN ABCD123456, with all bid steps defined:

commencementdate,terminationdate,trn,step01price,step01quantity,step02price,step02quantity,step03price, step03quantity,step04price,step04quantity,

step05price,step05quantity,step06price,step06quantity,step07price,step07quantity,step08price,step08quantit y,step09price,step09quantity,step10price,step10quantity 2009-02-12,2009-02-

15,ABCD123456,3.1230,25000,2.9456,30000,2.8560,35000,2.7670,37000,2.6789,39000,2.5890,39500,2.49 81,40500,2.3123,41000,2.2100,42000,2.1000,43000

A bid from participant for TRN ABCD123456 with just two bid steps specified, to be uploaded:

commencementdate,terminationdate,trn,step01price,step01quantity,step02price,step02quantity,step03price, step03quantity,step04price,step04quantity,step05price,step05quantity,step06price,step06quantity,step07pric e,step07quantity,step08price,step08quantity,step09price,step09quantity,step10price,step10quantity 2009-02-12, 2009-02-15,ABCD123456,2.4230,25000,2.3456,30000,,,,,,,,,,,,,,,,,

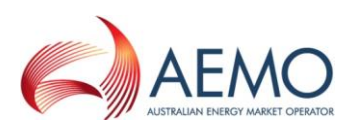

# *4.1.17 Ex Ante Offer Transaction Definition*

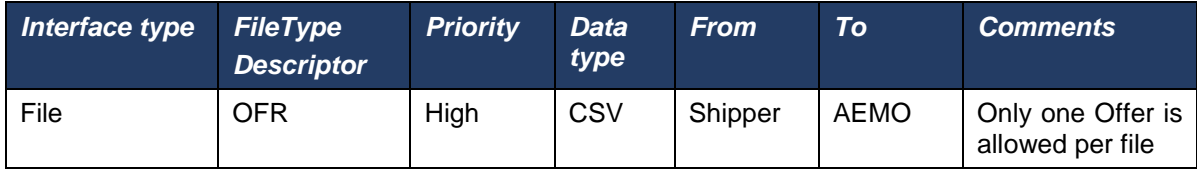

File header fields are to be set as per following table:

#### **Table 6 Offer fields**

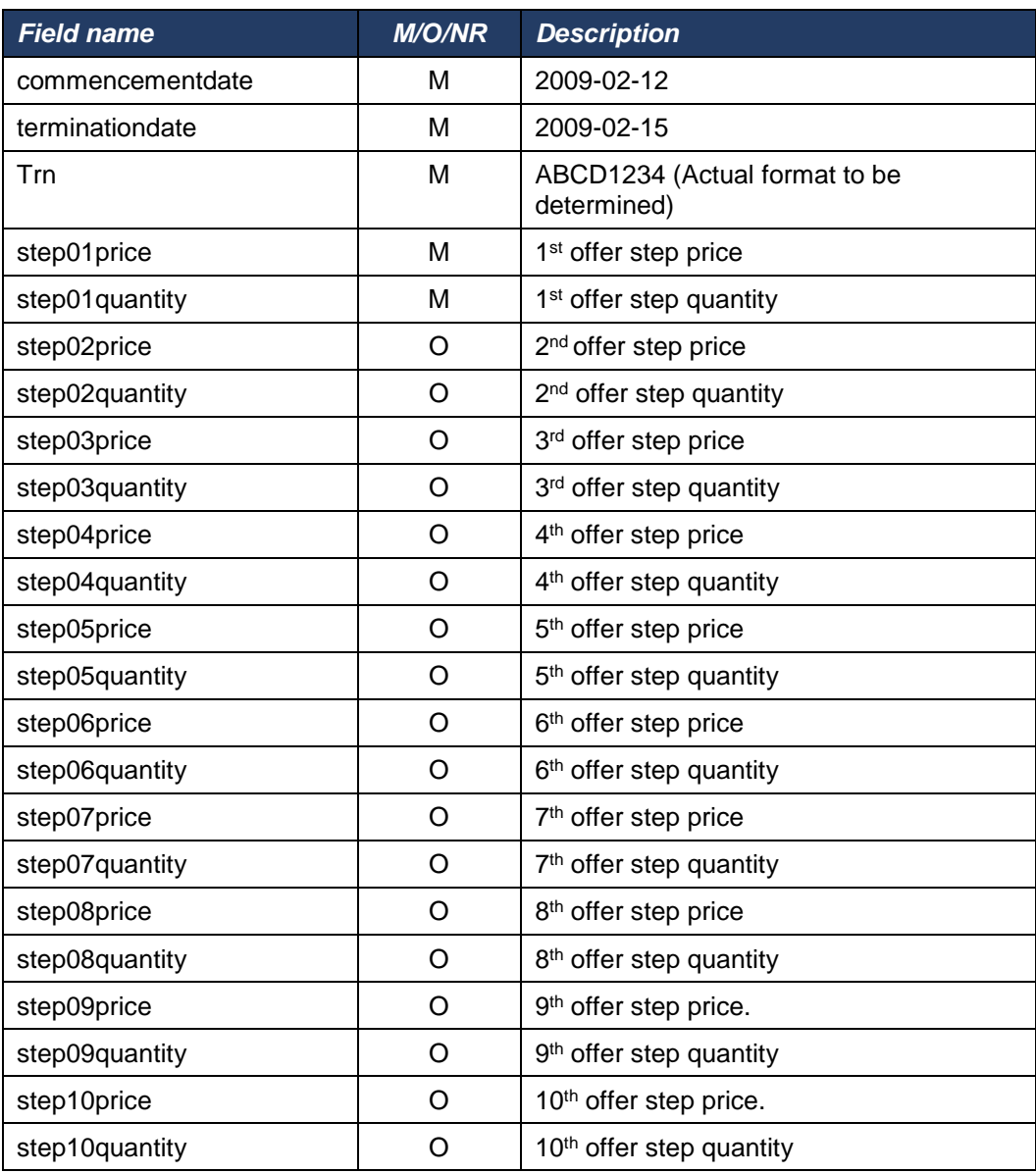

Price-quantity steps must be specified in pairs. That is, if price for a particular step has been specified, then the quantity for the same step must be specified too. The opposite is also true: if the quantity is specified, the corresponding step's price field becomes mandatory. There must be no gap in the steps, i.e. if step n exists in the file, steps 1 to n-1 should also exist in the file.

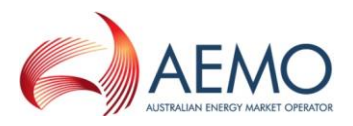

# *4.1.18 Examples*

An offer from participant for TRN ABCD123456, with all offer steps defined:

commencementdate,terminationdate,trn,step01price,step01quantity,step02price,step02quantity,step03price, step03quantity,step04price,step04quantity,step05price,step05quantity,step06price,step06quantity,step07pric e,step07quantity,step08price,step08quantity,step09price,step09quantity,step10price,step10quantity 2009-02-12,2009-02-

15,ABCD123456,2.1230,25000,2.3456,30000,2.4560,35000,2.5670,37000,2.6789,39000,2.7890,39500,2.89 81,40500,2.9123,41000,3.0100,42000,3.1000,43000

An offer from participant for TRN ABCD123456 with just two offer steps specified, to be uploaded:

commencementdate,terminationdate,trn,step01price,step01quantity,step02price,step02quantity,step03price, step03quantity,step04price,step04quantity,step05price,step05quantity,step06price,step06quantity,step07pric e,step07quantity,step08price,step08quantity,step09price,step09quantity,step10price,step10quantity 2009-02-12, 2009-02-15,ABCD123456,2.1230,25000,2.3456,30000,,,,,,,,,,,,,,,,

 $\begin{array}{c} \hline \end{array}$ 

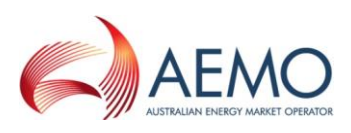

# *4.1.19 Contingency Bid Transaction Definition*

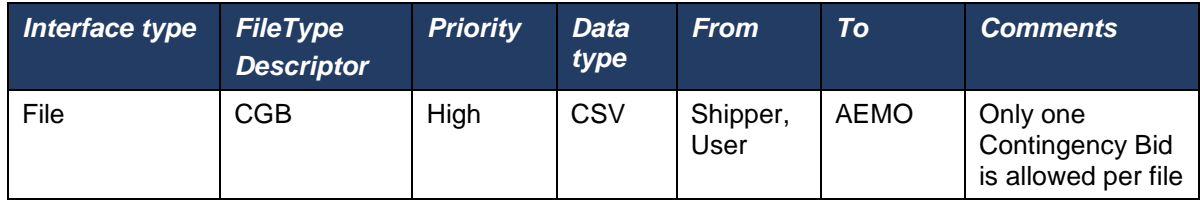

File header fields are to be set as per the following table:

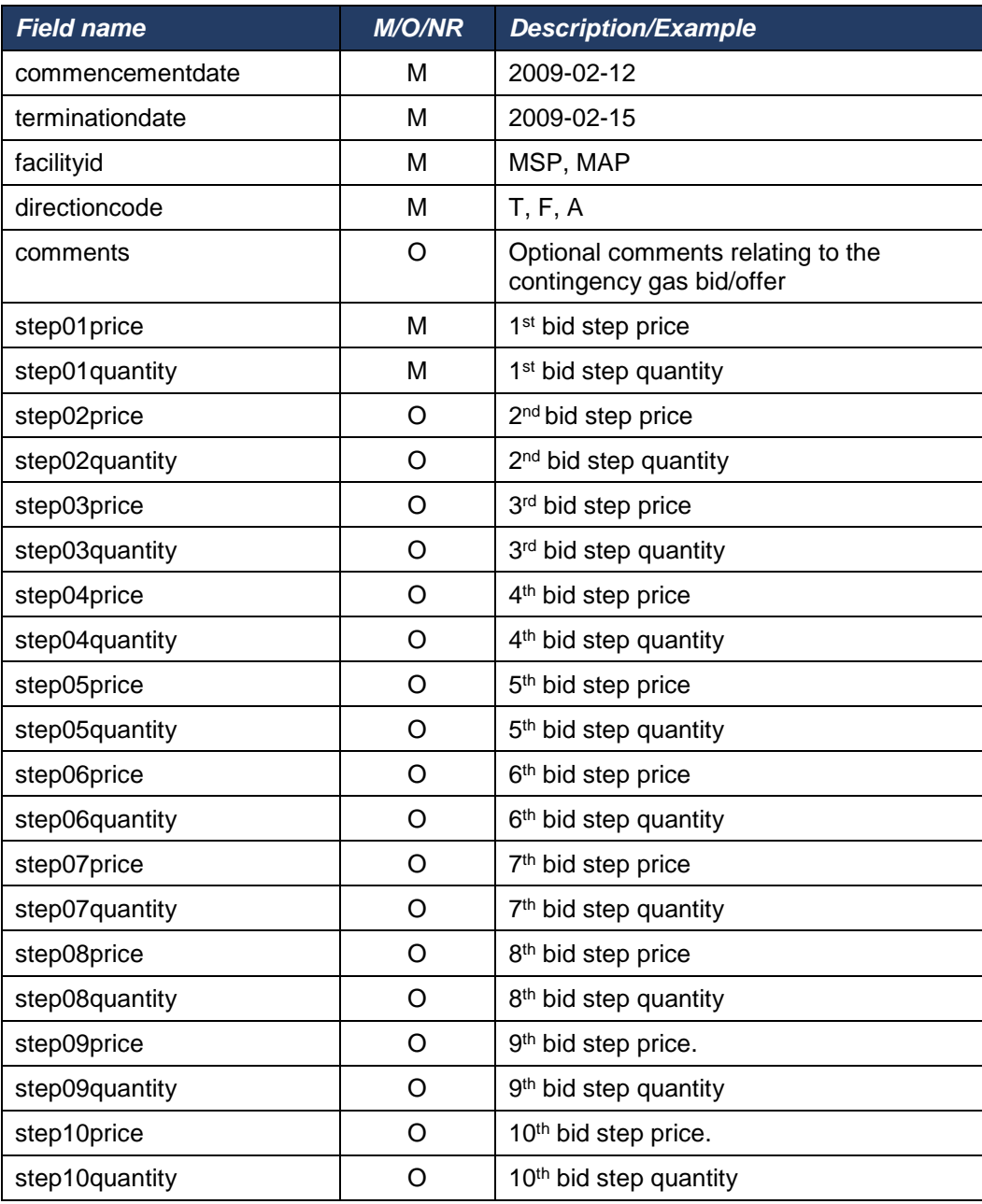

### **Table 7 Bid fields**

Price-quantity steps must be specified in pairs. That is, if price for a particular step has been specified, then the quantity for the same step must be specified too. The opposite is also true: if the quantity is specified, the

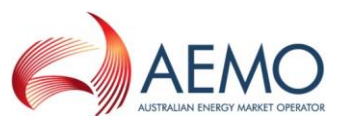

corresponding step's price field becomes mandatory. There must be no gap in the steps, i.e. if step n exists in the file, steps 1 to n-1 should also exist in the file.

# *4.1.20 Examples*

A Contingency Bid from participant for Facility MSP, with all bid steps defined:

commencementdate,terminationdate,facilityid,directioncode,comments,step01price,step01quantity,step02pri ce,step02quantity,step03price,step03quantity,step04price,step04quantity,step05price,step05quantity,step06 price,step06quantity,step07price,step07quantity,step08price,step08quantity,step09price,step09quantity,step 10price,step10quantity

2009-02-12,2009-02-15,MSP,T,This is a

comment,3.1230,25000,2.9456,30000,2.8560,35000,2.7670,37000,2.6789,39000,2.5890,39500,2.4981,405 00,2.3123,41000,2.2100,42000,2.1000,43000

A Contingency Bid from participant for Facility MSP with just two bid steps specified, to be uploaded:

commencementdate,terminationdate,facilityid,directioncode,comments,step01price,step01quantity,step02pri ce,step02quantity,step03price,step03quantity,step04price,step04quantity,step05price,step05quantity,step06 price,step06quantity,step07price,step07quantity,step08price,step08quantity,step09price,step09quantity,step 10price,step10quantity

2009-02-12, 2009-02-15,MSP,F,,3.1230,25000,2.3456,30000,,,,,,,,,,,,,,,,,

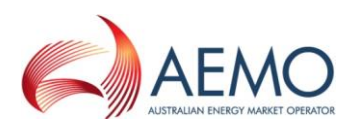

# *4.1.21 Contingency Offer Transaction Definition*

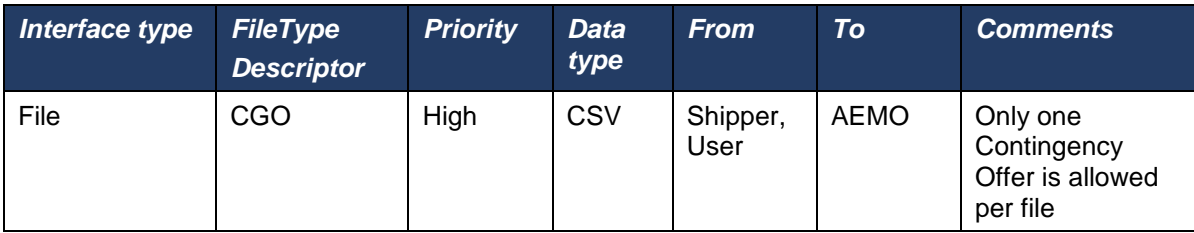

File header fields are to be set as per following table:

### **Table 8 Offer fields**

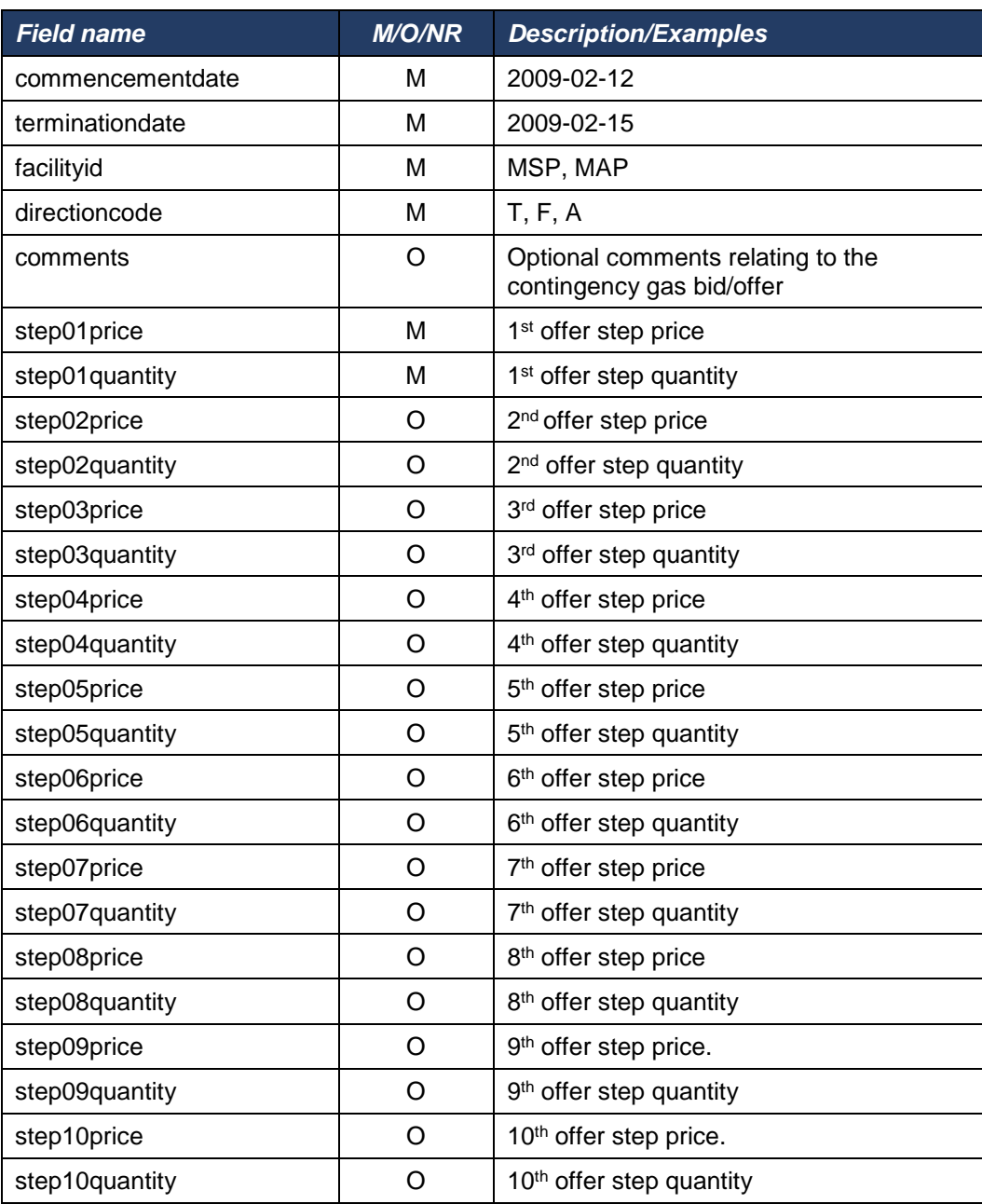

Price-quantity steps must be specified in pairs. That is, if price for a particular step has been specified, then the quantity for the same step must be specified too. The opposite is also true: if the quantity is specified, the

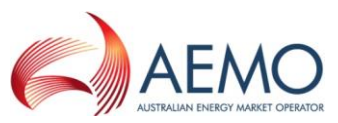

corresponding step's price field becomes mandatory. There must be no gap in the steps, i.e. if step n exists in the file, steps 1 to n-1 should also exist in the file.

# *4.1.22 Examples*

A Contingency Offer from participant for Facility MSP, with all steps defined:

commencementdate,terminationdate,facilityid,directioncode,comments,step01price,step01quantity,step02pri ce,step02quantity,step03price,step03quantity,step04price,step04quantity,step05price,step05quantity,step06 price,step06quantity,step07price,step07quantity,step08price,step08quantity,step09price,step09quantity,step 10price,step10quantity

2009-02-12,2009-02-15,MSP,F,This is a

comment,2.1230,25000,2.3456,30000,2.4560,35000,2.5670,37000,2.6789,39000,2.7890,39500,2.8981,405 00,2.9123,41000,3.0100,42000,3.1000,43000

A Contingency Offer from participant for Facility MSP with just two steps specified, to be uploaded:

commencementdate,terminationdate,facilityid,directioncode,comments,step01price,step01quantity,step02pri ce,step02quantity,step03price,step03quantity,step04price,step04quantity,step05price,step05quantity,step06 price,step06quantity,step07price,step07quantity,step08price,step08quantity,step09price,step09quantity,step 10price,step10quantity

2009-02-12, 2009-02-15,MSP,A,,2.1230,25000,2.3456,30000,,,,,,,,,,,,,,,,

# *4.1.23 MOS Offer Transaction Definition*

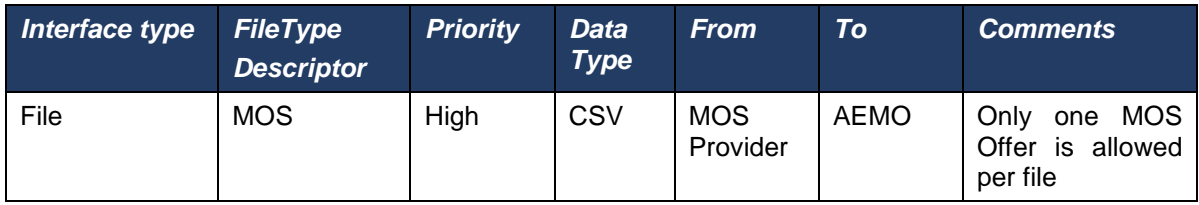

File header fields are to be set as per the following table:

# **Table 8a MOS Offer fields**

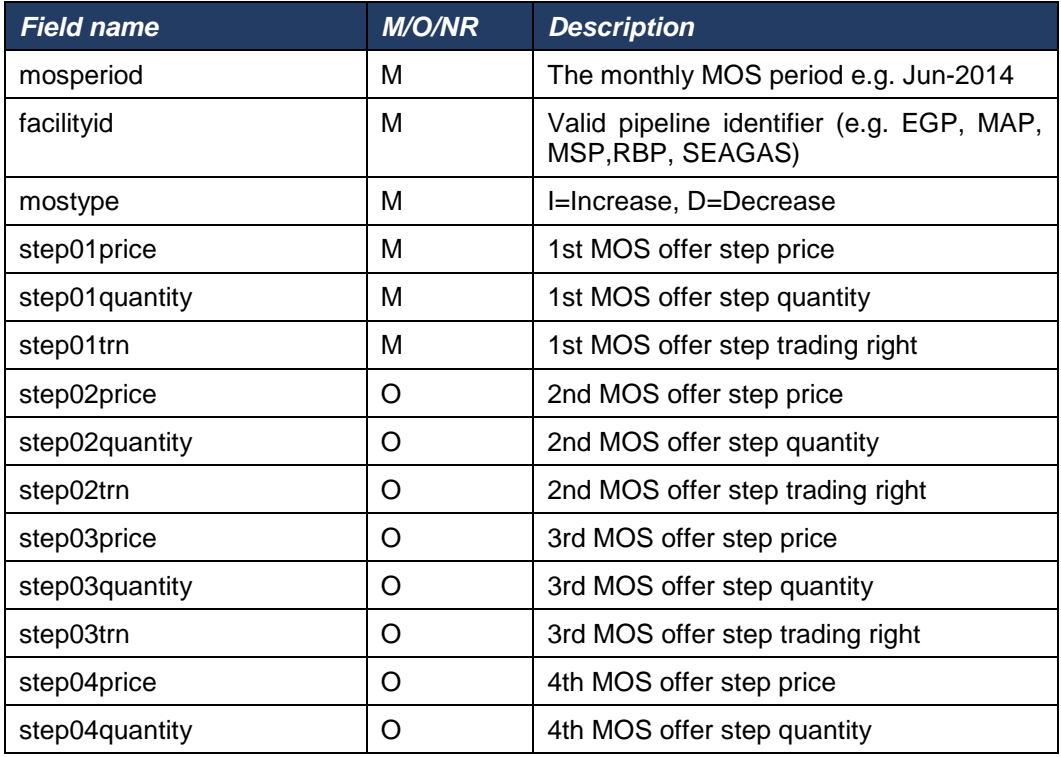

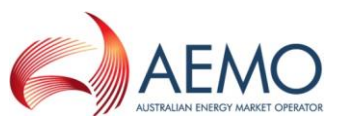

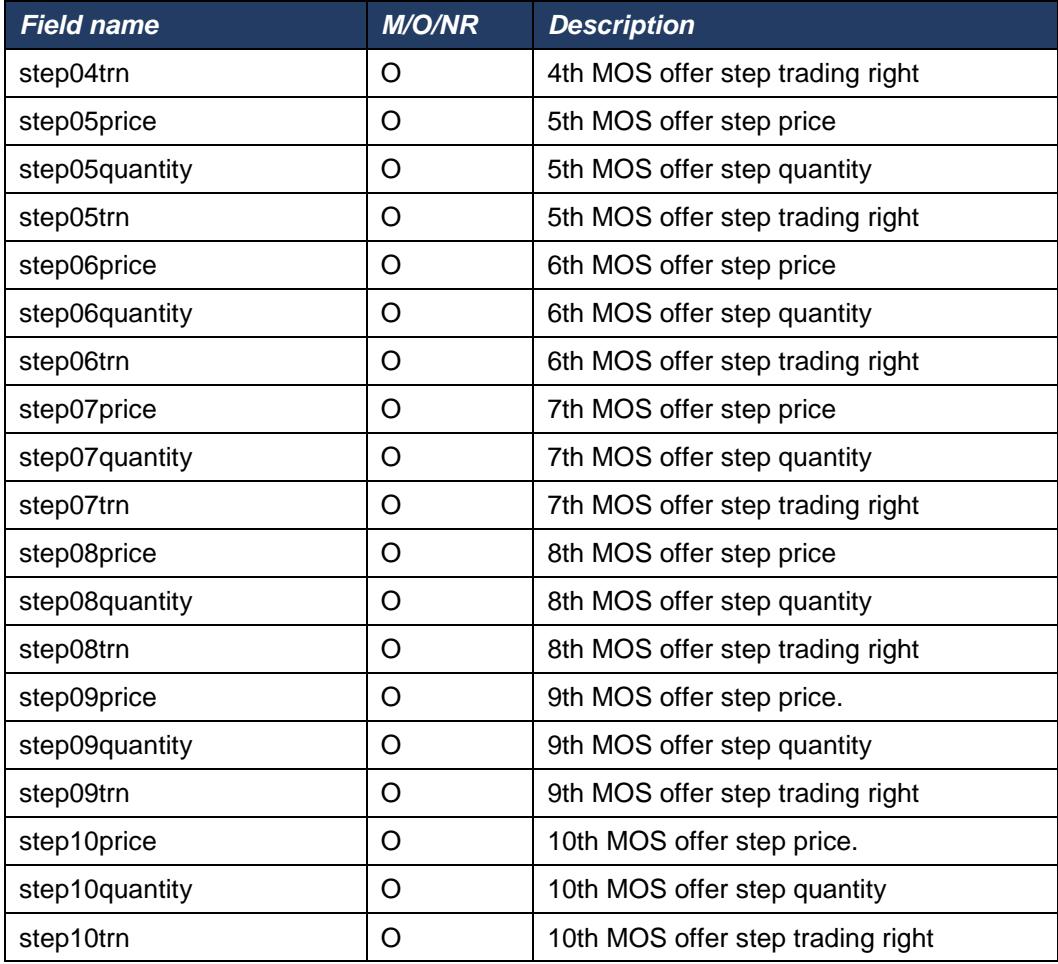

# *4.1.24 Examples*

A MOS Offer for MOS Period June 2014 from participant for pipeline EGP for Increase MOS involving 2 trading rights with all offer steps defined:

mosperiod,facilityid,mostype,step01price,step01quantity,step01trn,step02price,

step02quantity,step02trn,step03price,step03quantity,step03trn,step04price,step04quantity,step04trn,

step05price,step05quantity,step05trn,step06price,step06quantity,step06trn,step07price,

step07quantity,step07trn,step08price,step08quantity,step08trn,step09price,step09quantity,

step09trn,step10price,step10quantity,step10trn

Jun-2014,EGP,I,1.0000,25,TR0000123001,2.0000,

30,TR0000123001,2.5000,5,TR0000123002,2.7670,10,TR0000123002,3.000,

20,TR0000123001,3.5890,40,TR0000123001,4.0000,

25,TR0000123002,4.3123,50,TR0000123002,5.0000,25,

TR0000123001,5.1000,25,TR0000123001

A MOS Offer for MOS Period June 2014 from participant for pipeline EGP for Decrease MOS involving 2 trading rights with 2 offer steps defined:

mosperiod,facilityid,mostype,step01price,step01quantity,step01trn,step02price,

step02quantity,step02trn,step03price,step03quantity,step03trn,step04price,step04quantity,step04trn,

step05price,step05quantity,step05trn,step06price,step06quantity,step06trn,step07price,

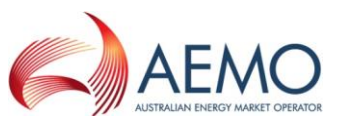

step07quantity,step07trn,step08price,step08quantity,step08trn,step09price,step09quantity, step09trn,step10price,step10quantity,step10trn Jun-2014,EGP,D,1.0000,100,TR0000234001,2.0000, 50,TR0000234002,,,,,,,,,,,,,,,,,,,,,,,,,

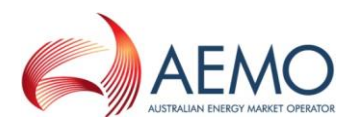

### **Price Taker Bid**

The Trading Participant provides the Price Taker Bid Data to AEMO and AEMO sends the ACK/NACK depending upon the initial validation results. Subsequent validation is performed on the data and a transaction acknowledgement is sent to the Trading Participant.

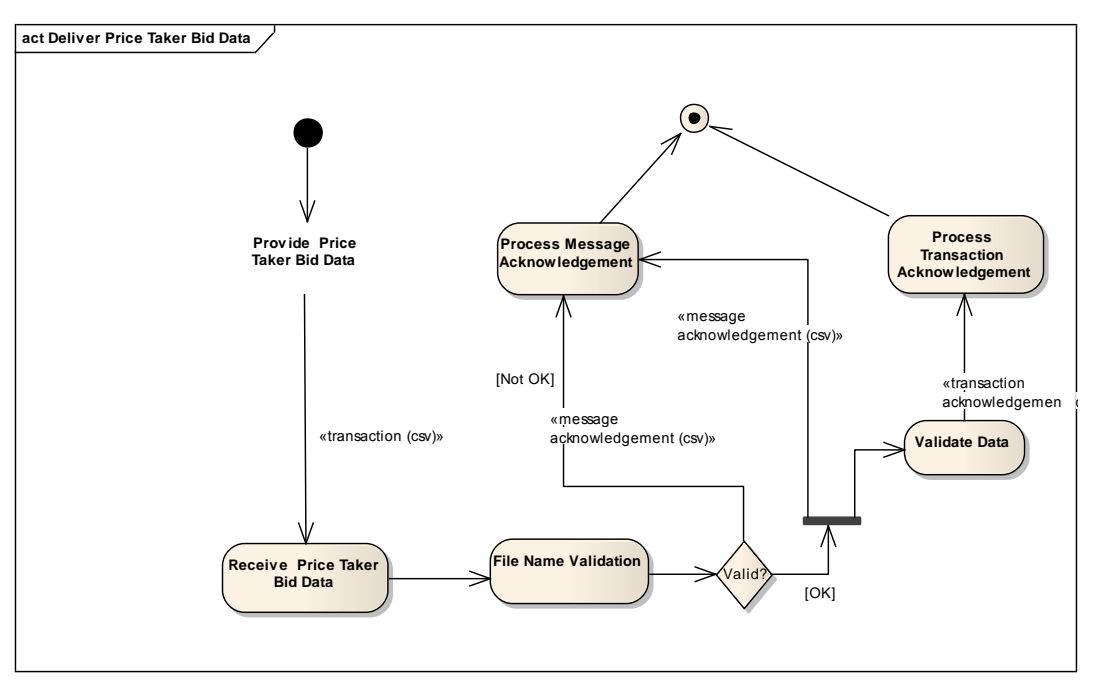

Figure 9. Price Taker Bid Interface – Activity Diagram

# *4.1.25 Transaction Definition*

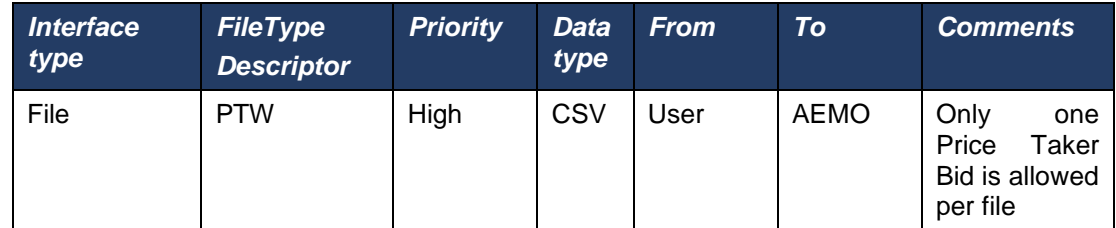

File header fields are to be set as per following table:

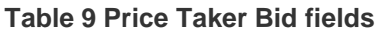

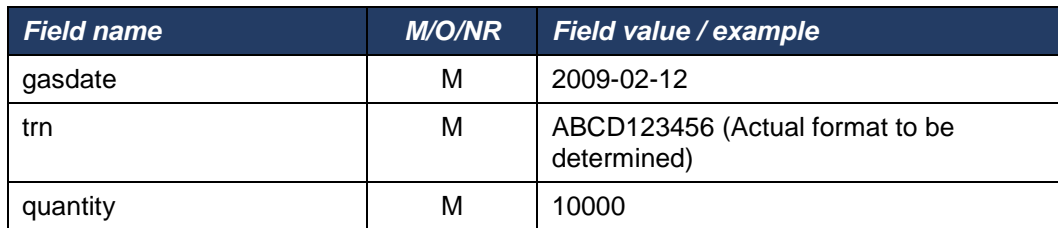

# *4.1.26 Examples*

gasdate,trn, quantity

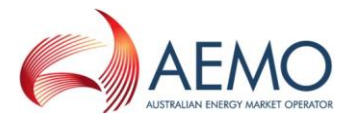

2009-02-12,ABCD123456,10000

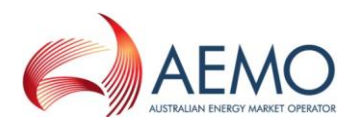

## **Facility Hub Capacity**

The STTM Pipeline Operator provides the Facility Hub Capacity Data to AEMO and AEMO sends the ACK/NACK depending upon the initial validation results. Subsequent validation is performed on the data and a transaction acknowledgement is sent to the STTM Pipeline Operator.

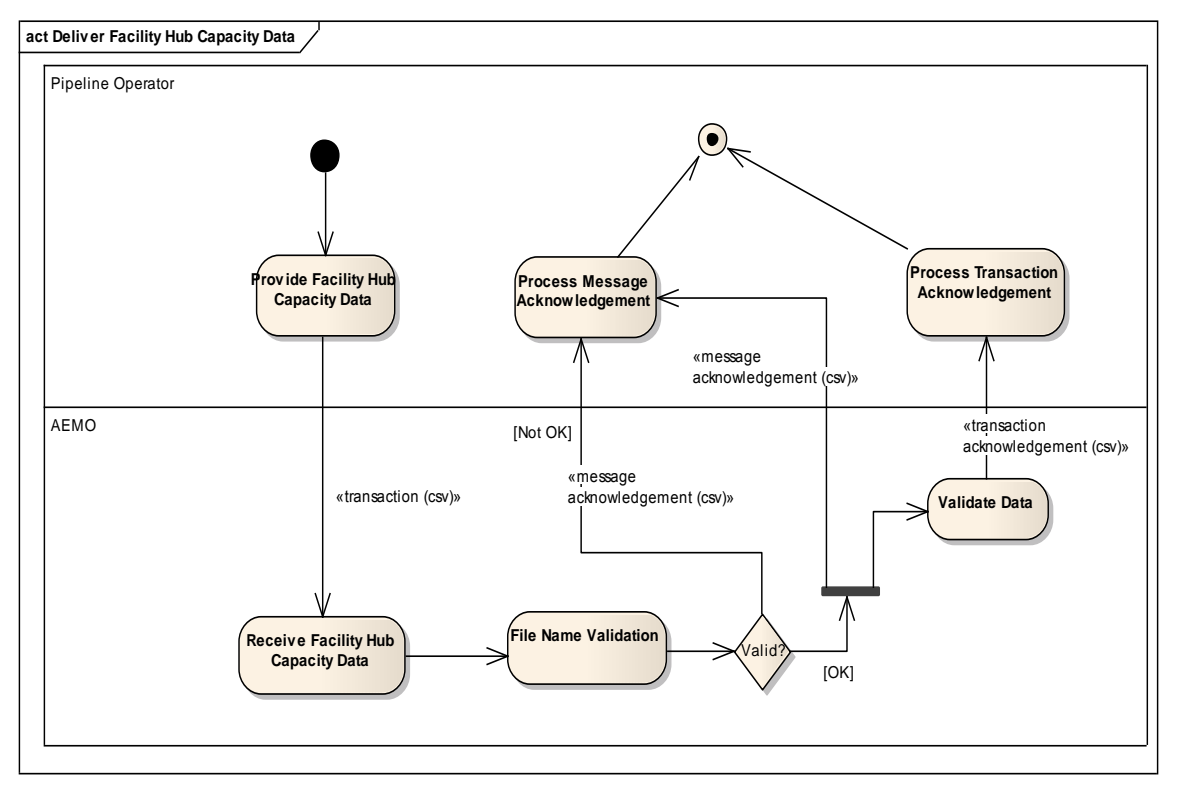

Figure 10. Facility Hub Capacity Interface – Activity Diagram

# *4.1.27 Transaction Definition*

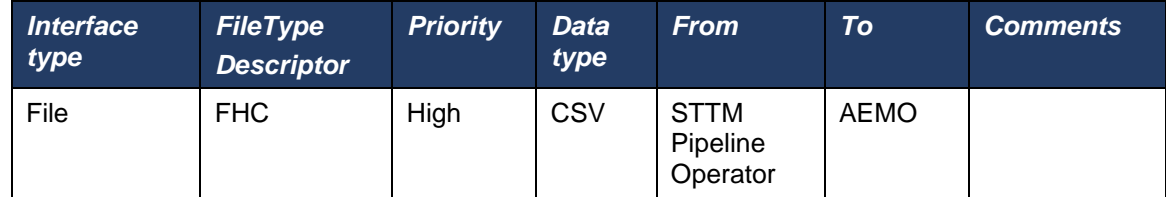

File header fields are to be set as per following table:

#### **Table 10 Facility Hub Capacity fields**

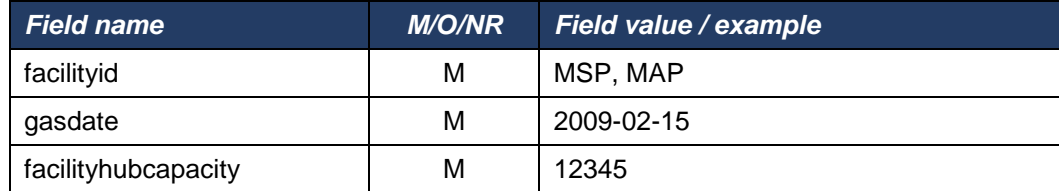

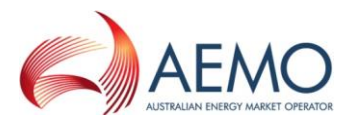

# *4.1.28 Examples*

facilityid, gasdate, facilityhubcapacity MSP,2009-02-12,12345

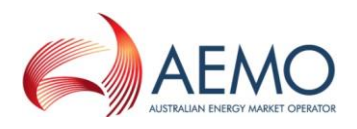

### **Facility Allocation**

The Allocation Agent provides the Facility Allocation Data by CRN to AEMO and AEMO sends the ACK/NACK depending upon the initial validation results. Subsequent validation is performed on the data and a transaction acknowledgement is sent to the Allocation Agent.

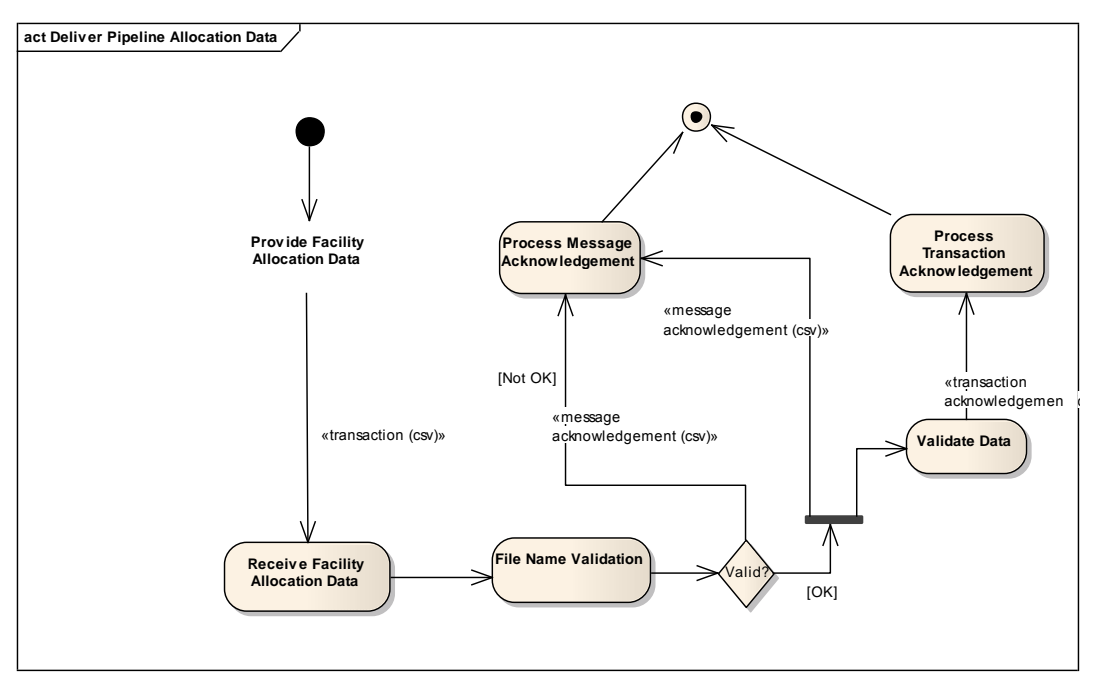

Figure 11. Facility Allocation Interface – Activity Diagram

# *4.1.29 Transaction Definition*

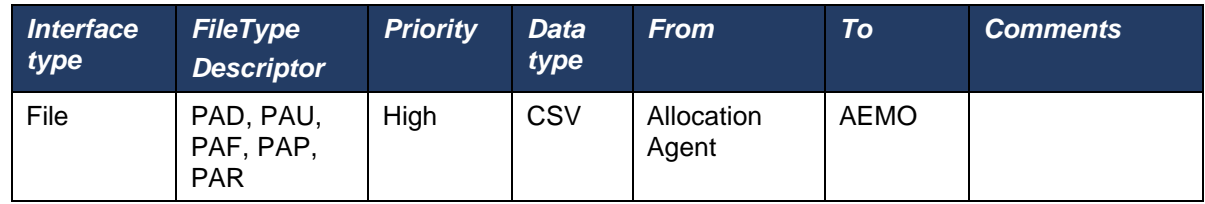

File header fields are to be set as per following table:

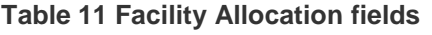

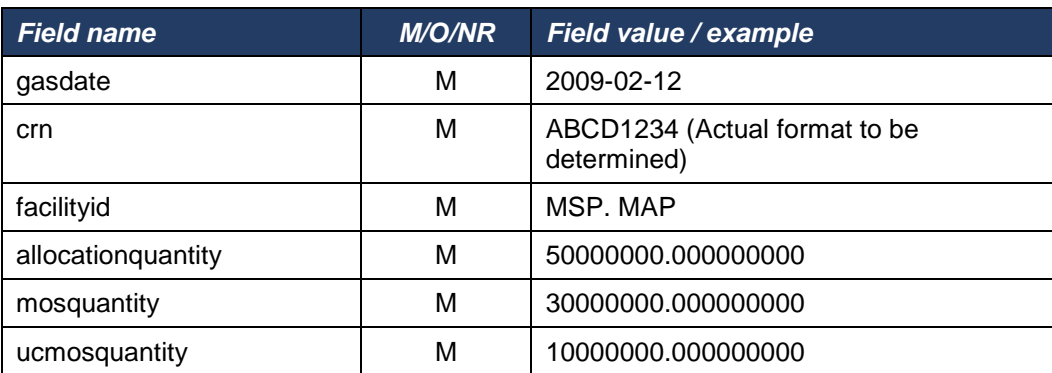

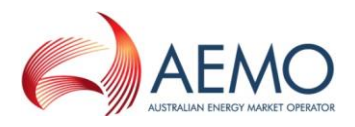

# *4.1.30 Examples*

gasdate,crn,facilityid,allocationquantity,mosquantity,ucmosquantity 2009-02-12,ABCD1234,MSP,50000000.000000000, 30000000.000000000,10000000.000000000

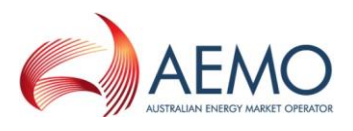

### **Registered Facility Service Allocation**

The Allocation Agent provides the Registered Facility Service Allocation data by TRN to AEMO and AEMO sends the ACK/NACK depending upon the initial validation results. Subsequent validation is performed on the data and a transaction acknowledgement is sent to the Allocation Agent.

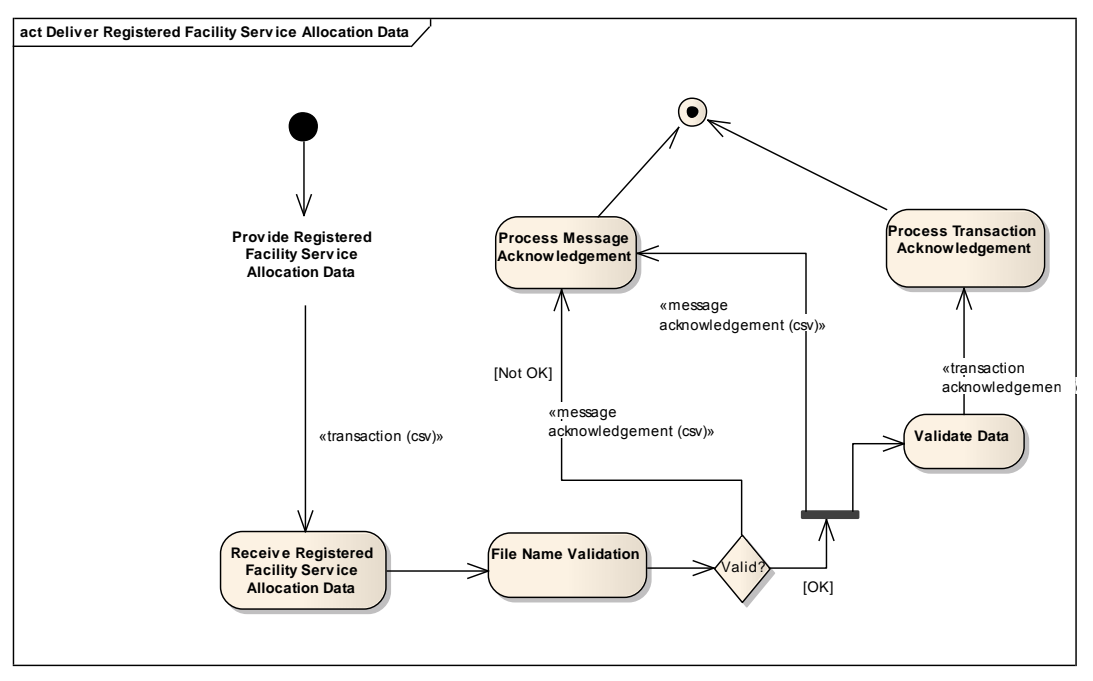

Figure 12. Registered Facility Service Allocation Interface – Activity Diagram

# *4.1.31 Transaction Definition*

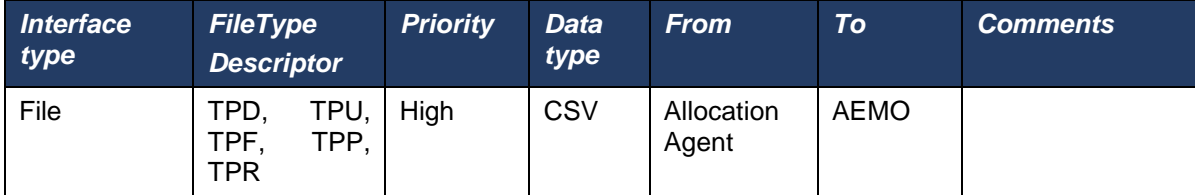

File header fields are to be set as per following table:

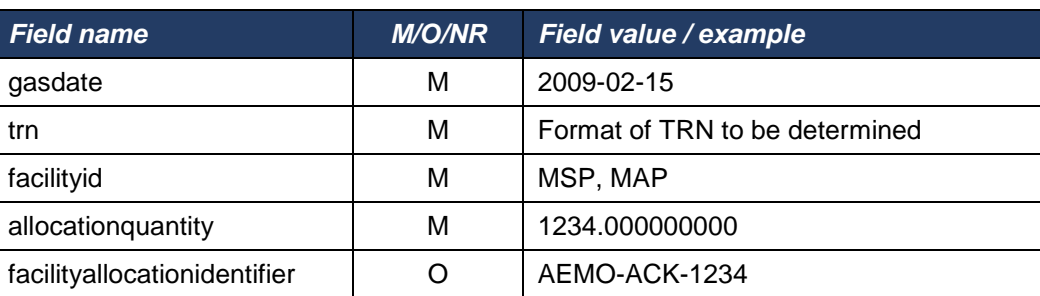

#### **Table 12 Registered Facility Service Allocation fields**

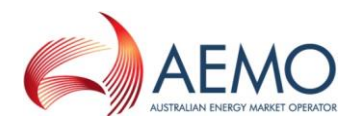

# *4.1.32 Examples*

gasdate,trn, facilityid, allocationquantity, facilityallocationidentifier 2009-02-12,ABCD1234,MSP,1234.000000000, AEMO-ACK-1234

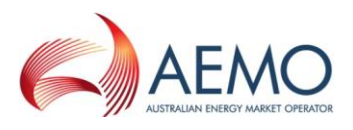

### **MOS Step Allocation**

The Allocation Agent provides the MOS Step Allocation Data to AEMO and AEMO sends the ACK/NACK depending upon the initial validation results. Subsequent validation is performed on the data and a transaction acknowledgement is sent to the Allocation Agent.

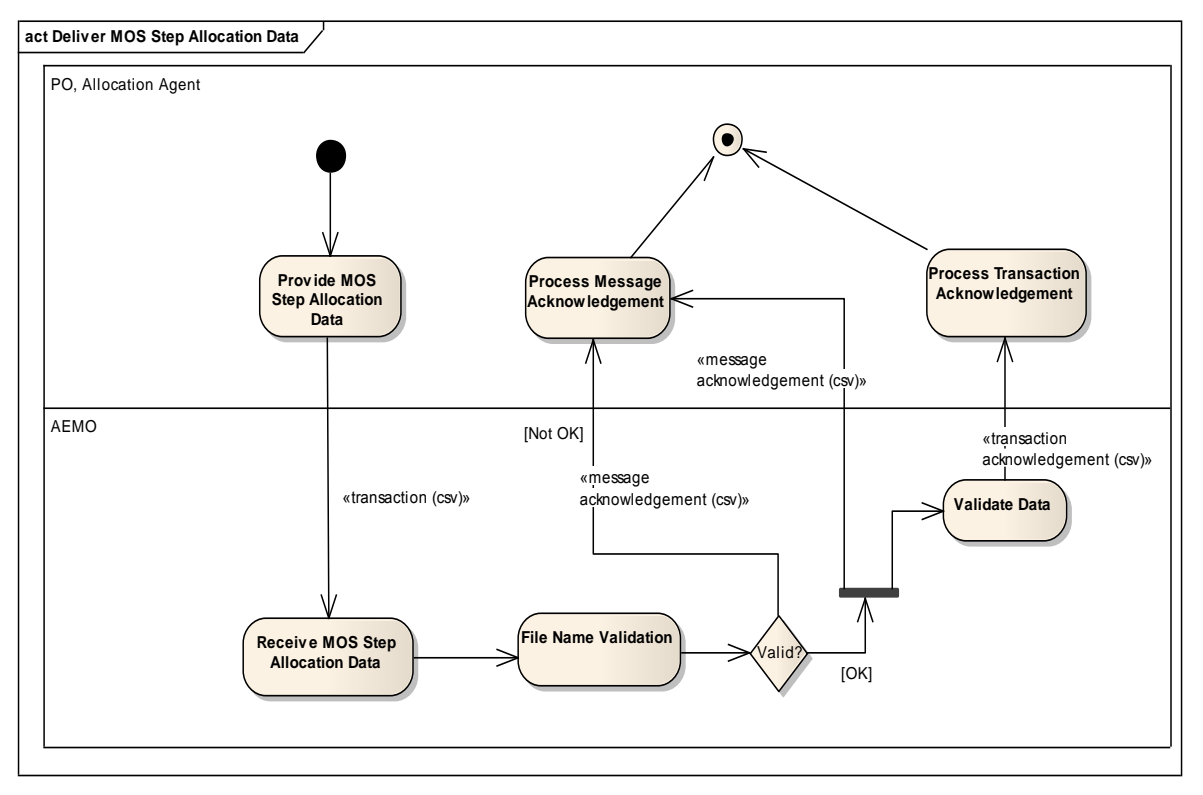

Figure 13. MOS Step Allocation Interface – Activity Diagram

# *4.1.33 Transaction Definition*

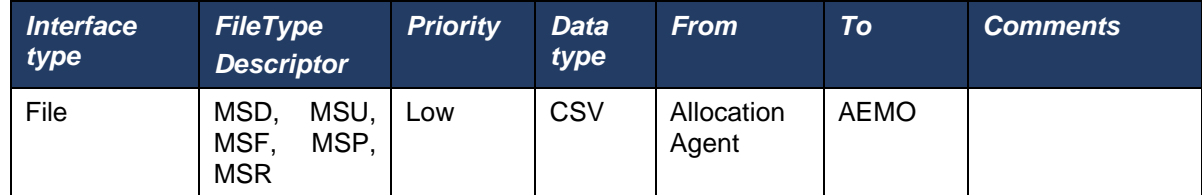

File header fields are to be set as per following table:

#### **Table 13 MOS Step Allocation fields**

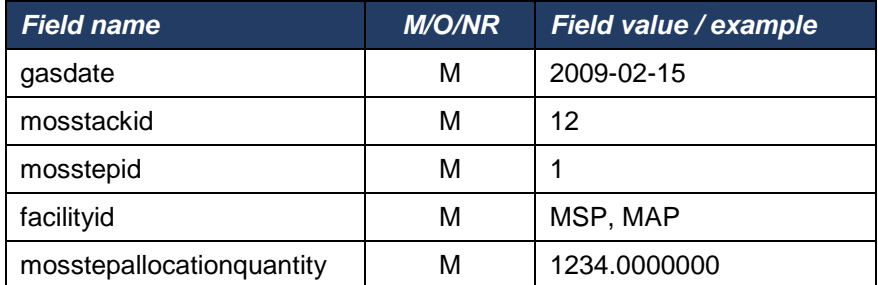

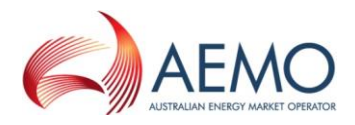

# *4.1.34 Examples*

gasdate,mosstackid,mosstepid,facilityid,mosstepallocationquantity 2009-02-12,1,10,MSP,1234.000000000

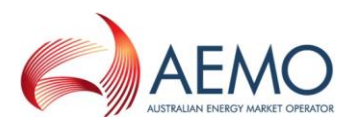

### **Market Schedule Variation Data**

STTM Trading Participant provides Market Schedule Variation Data to AEMO and AEMO sends the ACK/NACK depending upon the initial validation results. Subsequent validation is performed on the data and a transaction acknowledgement is sent to the submitter.

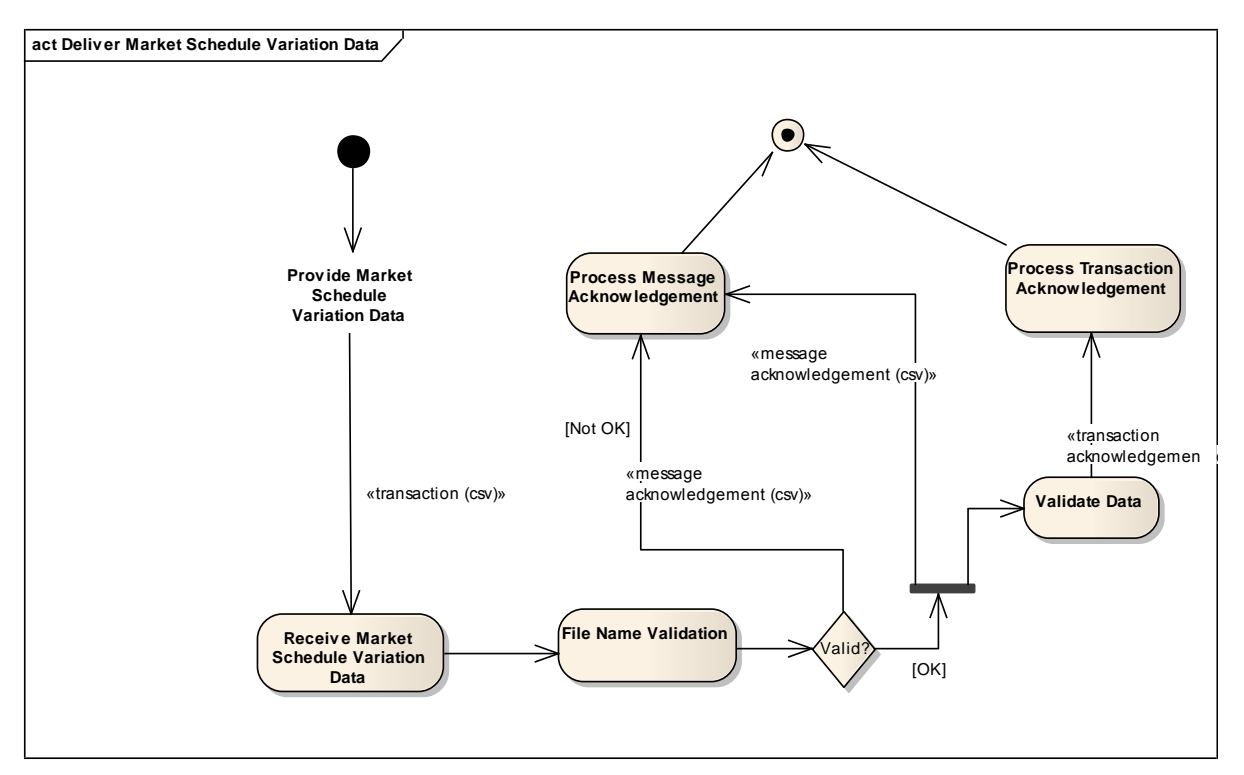

Figure 14. Market Schedule Variation Interface – Activity Diagram

# *4.1.35 MSV Submission Transaction Definition*

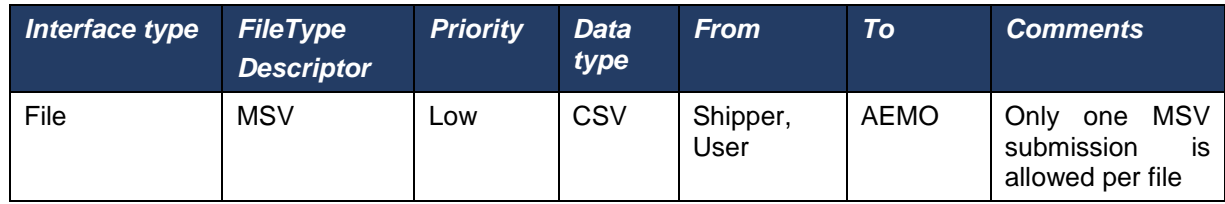

File header fields are to be set as per following table:

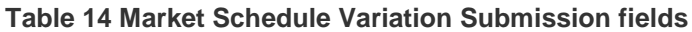

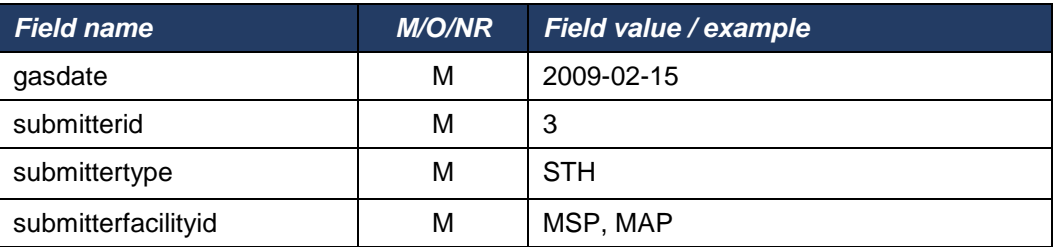

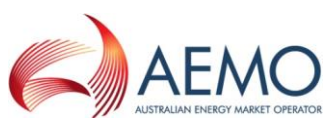

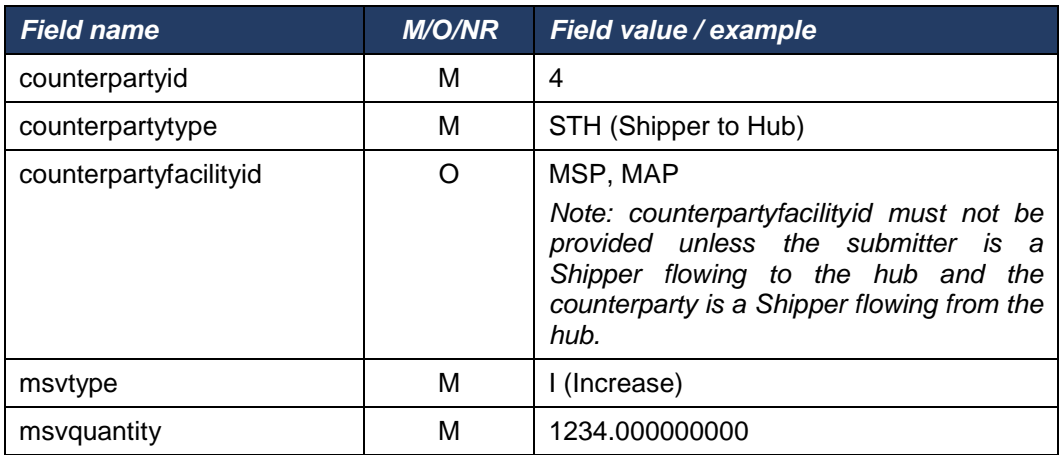

# *4.1.36 Examples*

gasdate, submitterid, submittertype, submitterfacilityid, counterpartyid,counterpartytype,counterpartyfacilityid,msvtype,msvquantity 2009-02-12,3,STH,MSP,4,STH,MSP,I,1234.000000000

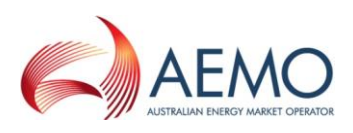

# *4.1.37 MSV Confirmation Transaction Definition*

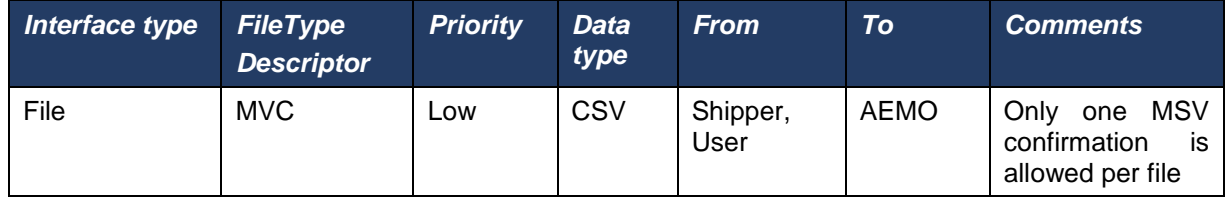

File header fields are to be set as per following table:

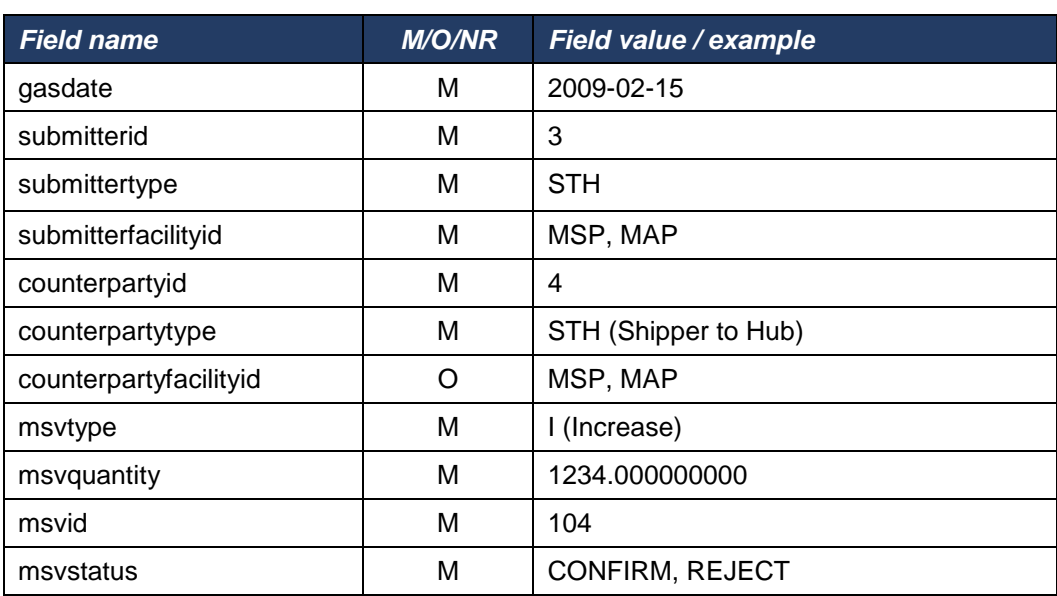

### **Table 15 Market Schedule Variation Confirmation fields**

# *4.1.38 Examples*

gasdate, submitterid, submittertype, submitterfacilityid, counterpartyid,counterpartytype,counterpartyfacilityid,msvtype,msvquantity,msvid,msvstatus 2009-02-12,3,STH,MSP,4,STH,MSP,I,1234.000000000,104,CONFIRM

### **Data Confirmation**

The STTM Facility Operator provides Confirmation Data to AEMO and AEMO sends the ACK/NACK depending upon the initial validation results. Subsequent validation is performed on the data and a transaction acknowledgement is sent to the STTM Facility Operator.

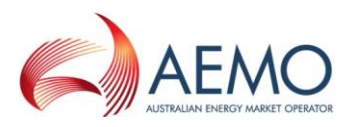

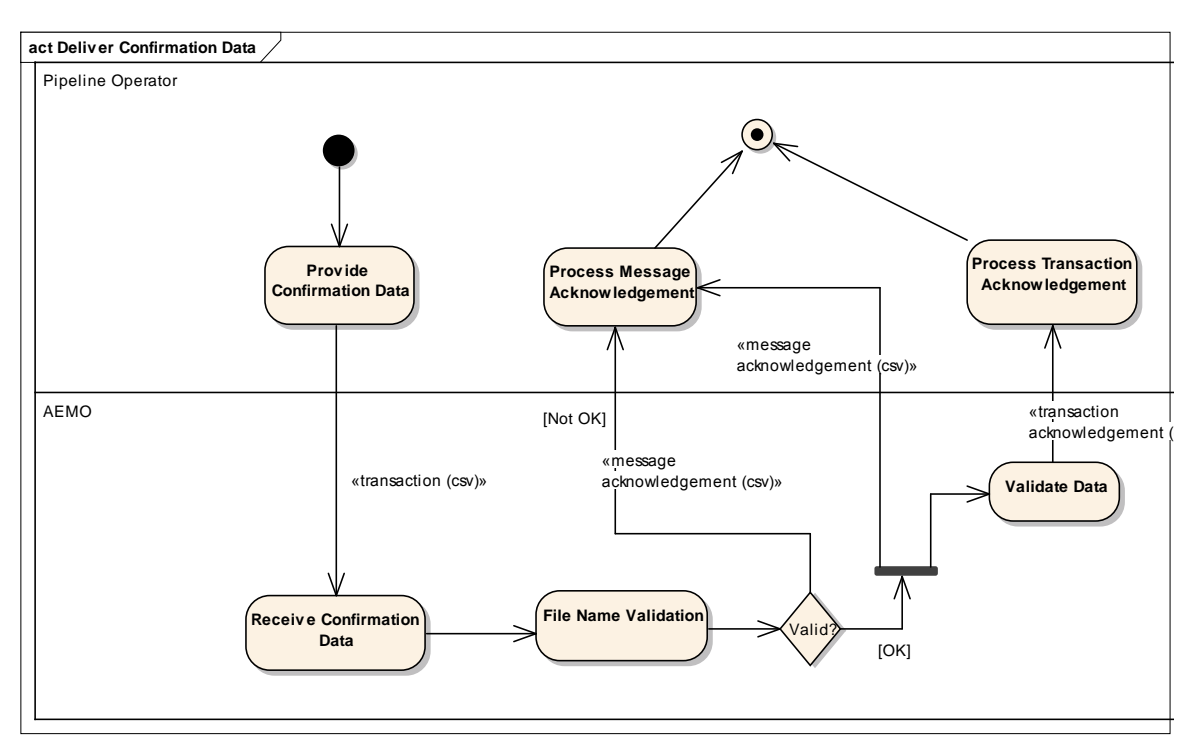

Figure 15. Data Confirmation Interface – Activity Diagram

# *4.1.39 Transaction Definition*

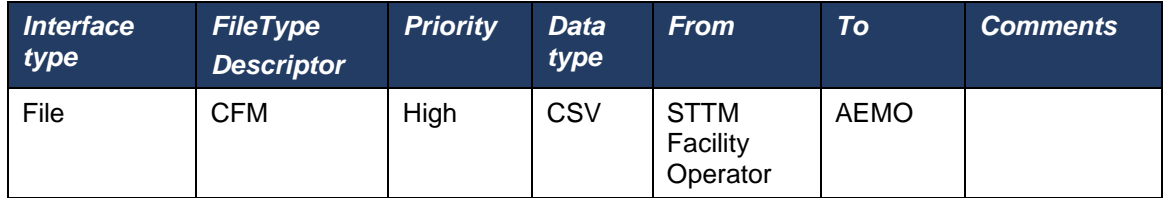

File header fields are to be set as per following table:

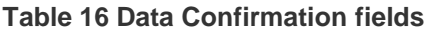

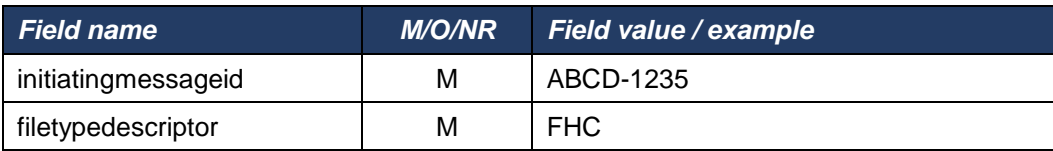

# *4.1.40 Examples*

initiatingmessageid, filetypedescriptor ABCD-1235,FHC

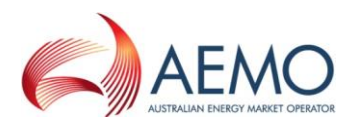

#### **Deemed STTM Distribution System Allocation**

The activity diagram below shows the activity flow that follows a submission of Deemed STTM Distribution System Allocation Data by the Pipeline Operator to the AEMO STTM systems. Upon receipt of the transaction file, the STTM systems will perform primary validation (file name) and provide a Message Acknowledgment back to the submitter indicating that the file is valid or that it is in error. If the file is found to be invalid during primary validation, no further action is taken by the STTM system. If the file is found to be valid during the primary validation, the STTM system will proceed to validate the data within the file and provide a Transaction Acknowledgement back to the submitter indicating whether the file passed data validation or not.

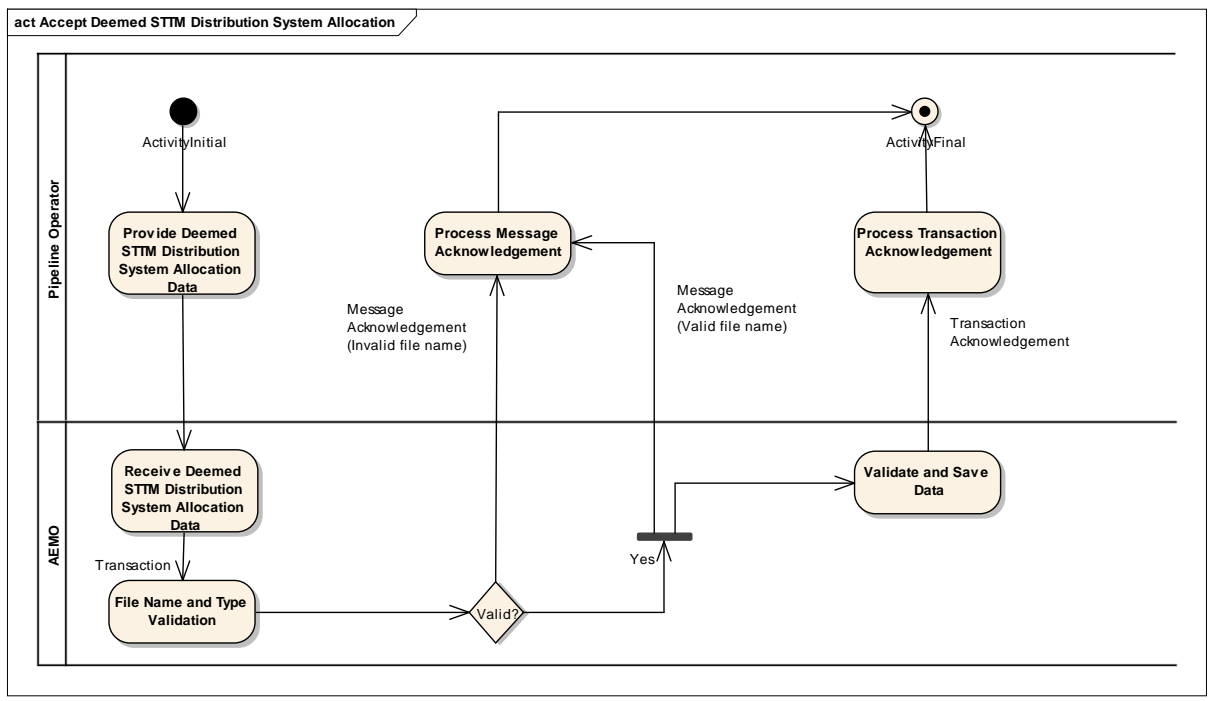

Figure 16. Deemed STTM Distribution System Allocation – Activity Diagram

# *4.1.41 Deemed STTM Distribution System Allocation Transaction Definition*

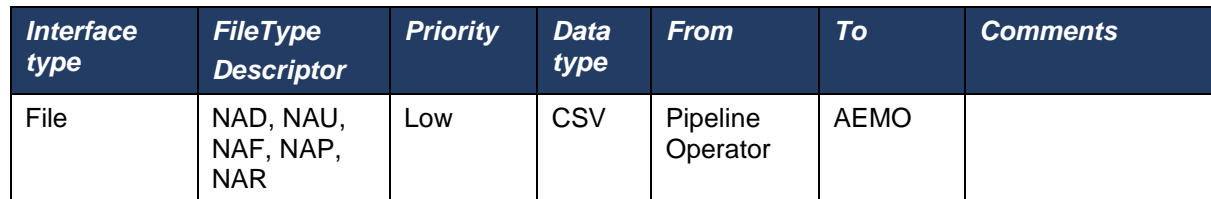

File header fields are to be set as per the following table:

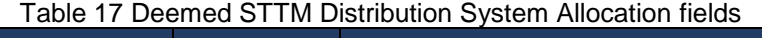

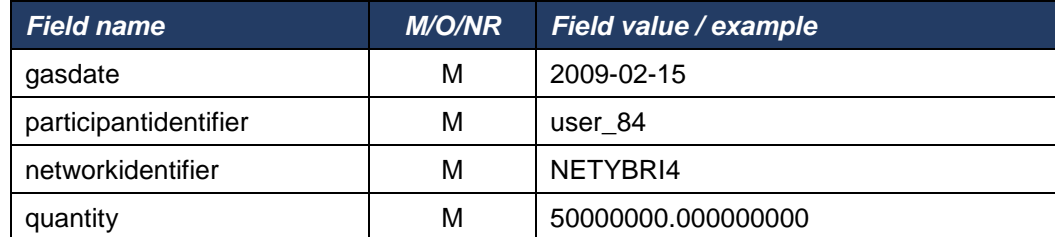

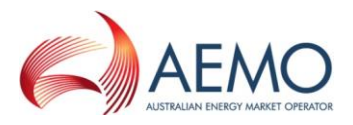

# *4.1.42 Examples*

gasdate,participantidentifier,networkidentifier,quantity 2009-02-24,user\_84, NETYBRI4,50000000.000000000

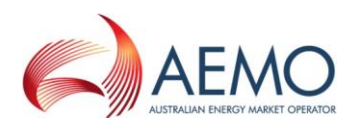

### **Pipeline CTM Data**

The activity diagram below shows the activity flow that follows a submission of CTM Data by the Pipeline Operator to the AEMO STTM systems. Upon receipt of the transaction file, the STTM systems will perform primary validation (file name) and provide a Message Acknowledgment back to the submitter indicating that the file is valid or that it is in error. If the file is found to be invalid during primary validation, no further action is taken by the STTM system. If the file is found to be valid during the primary validation, the STTM system will proceed to validate the data within the file and provide a Transaction Acknowledgement back to the submitter indicating whether the file passed data validation or not.

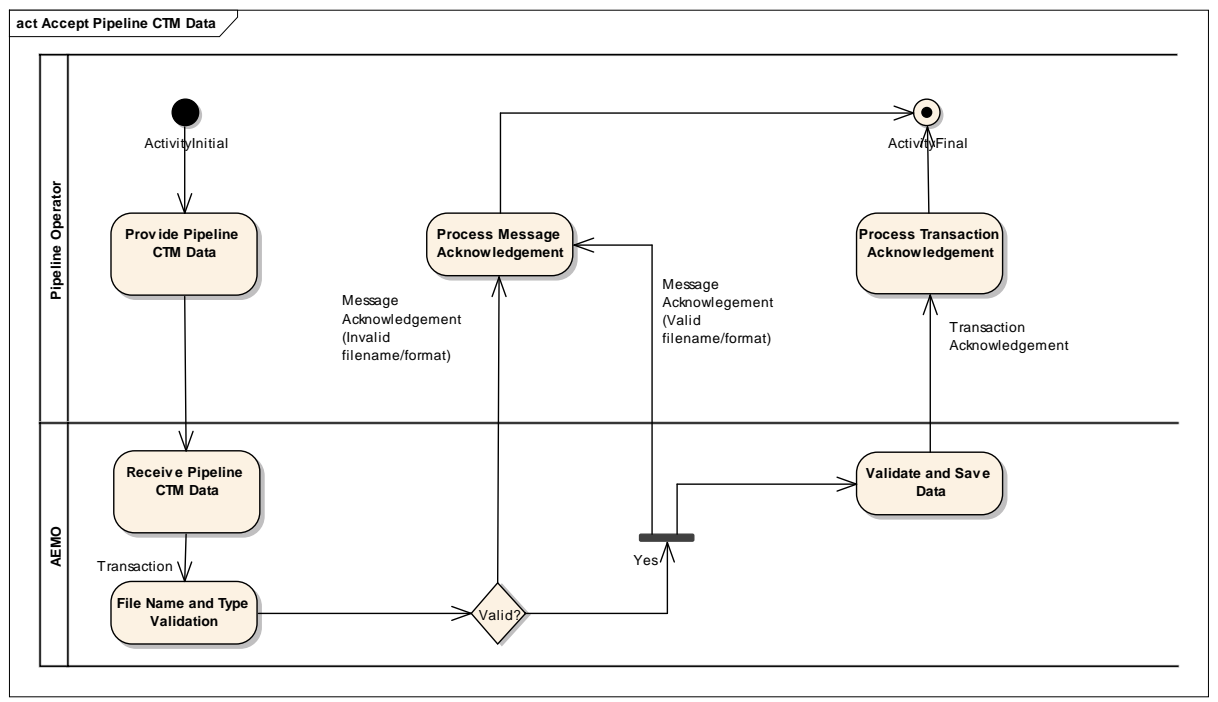

Figure 17. Pipeline CTM Data – Activity Diagram

# *4.1.43 Pipeline CTM Data Transaction Definition*

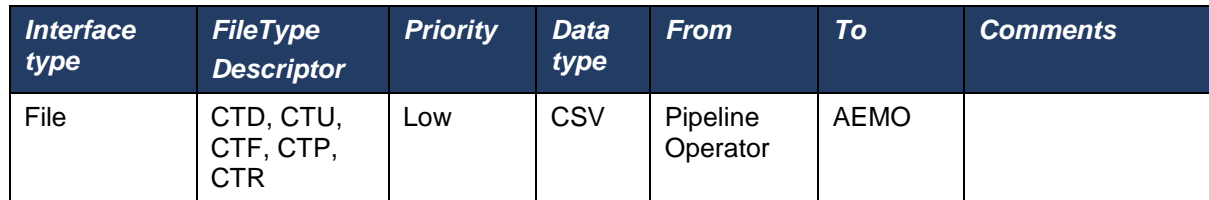

File header fields are to be set as per the following table:

#### Table 18 Pipeline CTM data fields

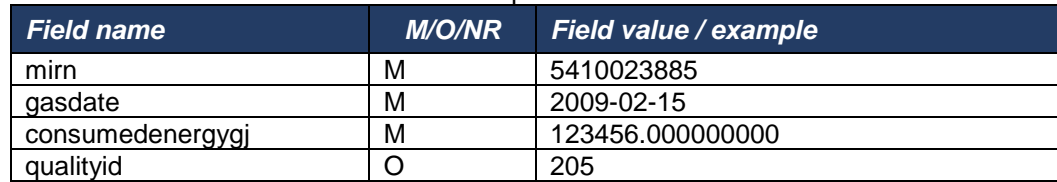

# *4.1.44 Examples*

mirn,gasdate,consumedenergygj,qualityid

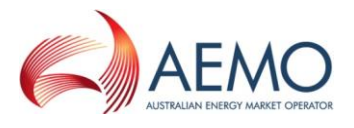

5410023885,2009-02-24,123456.000000000,205

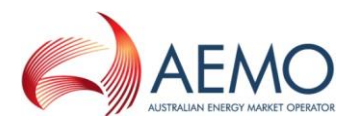

### **Message Acknowledgement**

AEMO shall send a message acknowledgement for every message it receives. The Message Identifier component of the file name will be filled in with the Message Id of the message submitted. This would facilitate better traceability between the submitted message and corresponding acknowledgement (InitiatingMessageId). In the unlikely event of a file being submitted with a blank or invalid Message Identifier component, AEMO ReceiptId will be used instead.

The information in the file describes whether or not the file submitted conforms to specifications.

### *4.1.45 Message Acknowledgement Definition*

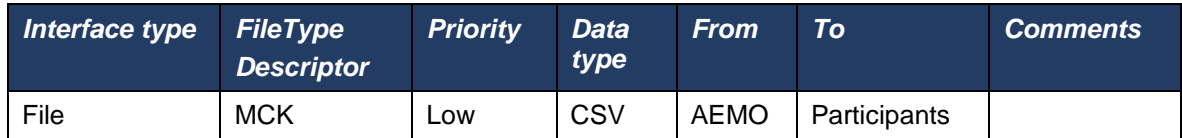

File header fields are to be set as per following table:

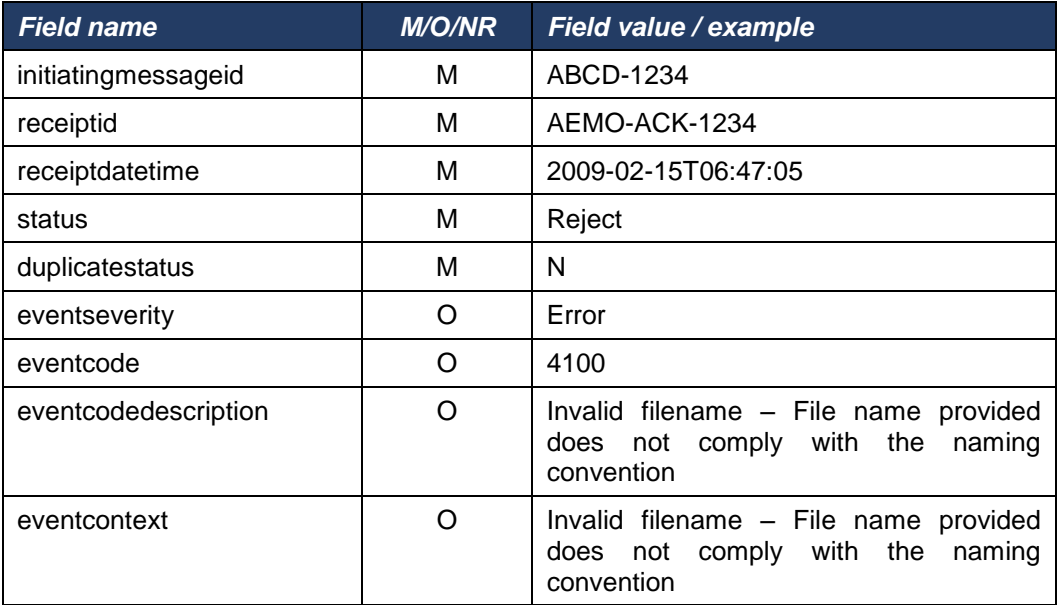

#### **Table 19 Message Acknowledgement fields**

### *4.1.46 Examples*

Message Acknowledgement without event will have only one line of data where as Acknowledgement with events will have one or more lines of data in it (this excludes the header line).

Message Acknowledgement for initiating transaction ABCD-1234 with event:

initiatingmessageid,receiptid,receiptdatetime,status,duplicatestatus,eventseverity, eventcode, eventcodedescription, eventcontext

ABCD-1234,AEMO-ACK-1234,2009-02-15T06:47:05,Reject,N,Error,4100,Invalid filename – File name provided does not comply with the naming convention, File type must be of the type detailed in the build pack

Message Acknowledgement for initiating transaction ABCD-1234 without event:

initiatingmessageid,receiptid,receiptdatetime,status,duplicatestatus,eventseverity, eventcode, eventcodedescription, eventcontext

ABCD-1234,AEMO-ACK-1234,2009-02-15T06 :47 :05,Accept,N,,,,

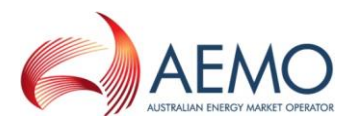

### **Transaction Acknowledgement**

Transaction Acknowledgement describes validation details of the data submitted. Message Identifier component of the file name will be filled in with the Message Id of the Message submitted (InitiatingMessageId). This would facilitate better traceability between the submitted message and corresponding acknowledgement.

# *4.1.47 Transaction Acknowledgement Definition*

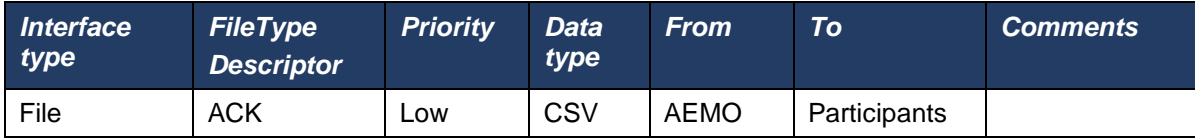

File header fields are to be set as per following table:

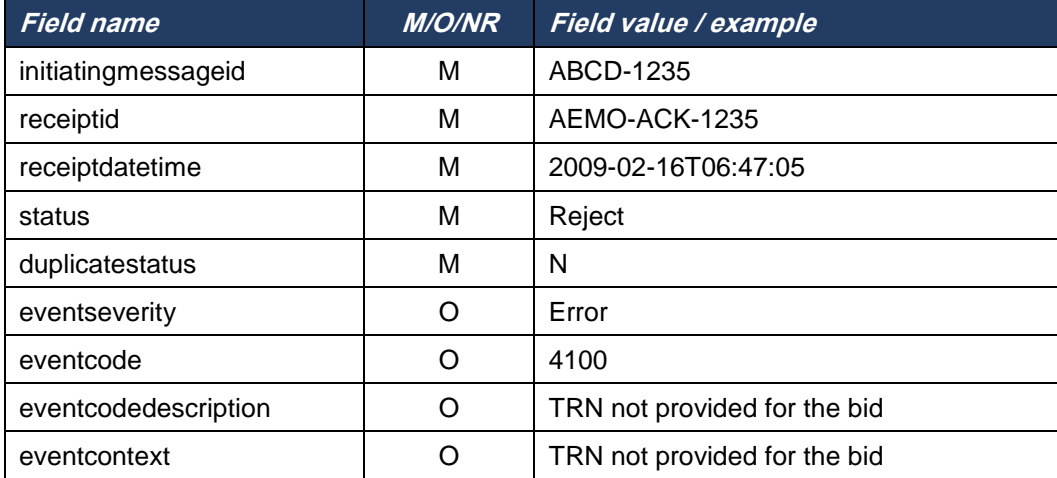

#### **Table 20 Transaction Acknowledgement fields**

# *4.1.48 Examples*

Transaction Acknowledgement without event will have only one line of data where as Acknowledgement with events will have one or more lines of data in it (this excludes the header line).

Transaction Acknowledgement for initiating transaction ABCD-1234 with event:

initiatingmessageid,receiptid,receiptdatetime,status,duplicatestatus,eventseverity, eventcode, eventcodedescription, eventcontext

ABCD-1234,AEMO-ACK-1234,2009-02-15T06:47:05,Reject,N,Error, 4300, TRN not provided for the offer, TRN not provided for the offer. This is a mandatory Field.

Transaction Acknowledgement for initiating transaction ABCD-1234 without event:

initiatingmessageid,receiptid,receiptdatetime,status,duplicatestatus,eventseverity, eventcode, eventcodedescription, eventcontext

ABCD-1234,AEMO-ACK-1234,2009-02-15T06 :47 :05,Accept,N,,,,

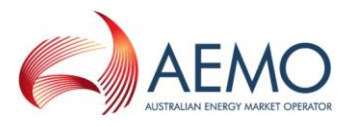

### **Transaction Summary Table**

The upload CSV file screen in S-WEX provides details of successful or failed file uploads in a transaction summary table. Accept/Reject/Warning for a submission will be shown both at ACK/MCK level, but if a file submission fails at MCK level, transaction summary will not display ACK level acknowledgement. Market Participant can view error and warning details by clicking on the icon next to the submission within the transaction summary table.

The following information will be displayed within the transaction summary table:

### **Table 21 Transaction SUMMARY Table fields**

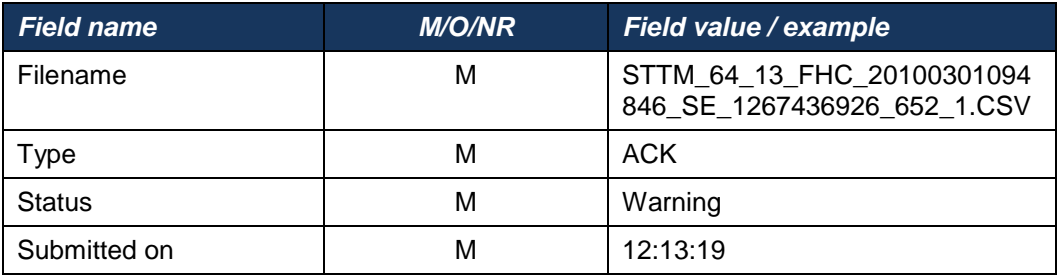

The following information will be displayed in a message window when Market Participant chooses to display error and warning associated with ACK or MCK from the transaction summary table:

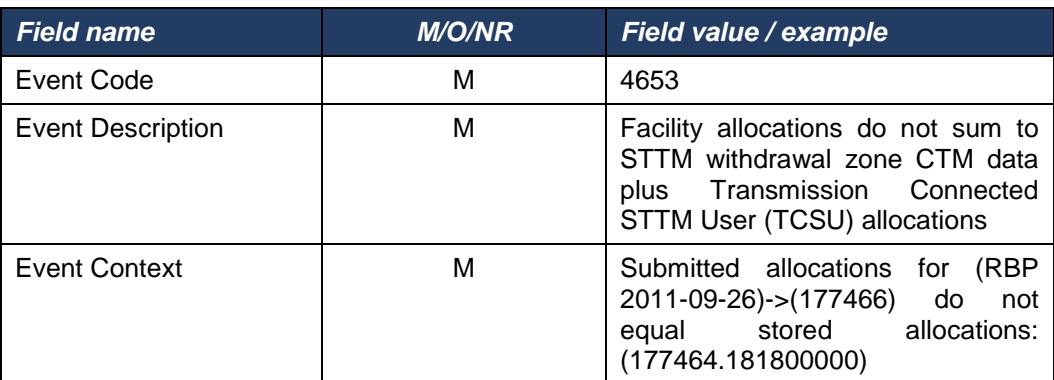

#### **Table 22 ACK/MCK message window fields**

### **Error Handling**

S-WEX captures any error encountered while processing the transactions and these will be used in describing the error conditions in the transaction acknowledgement files as well as acknowledgement files.

#### **Error Codes**

**Table 23 Error code and description**

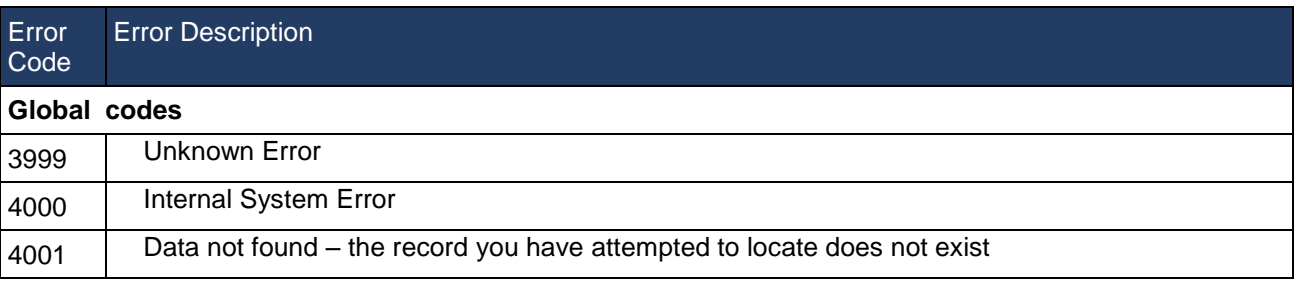
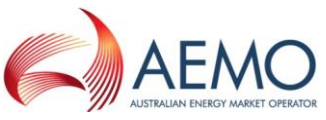

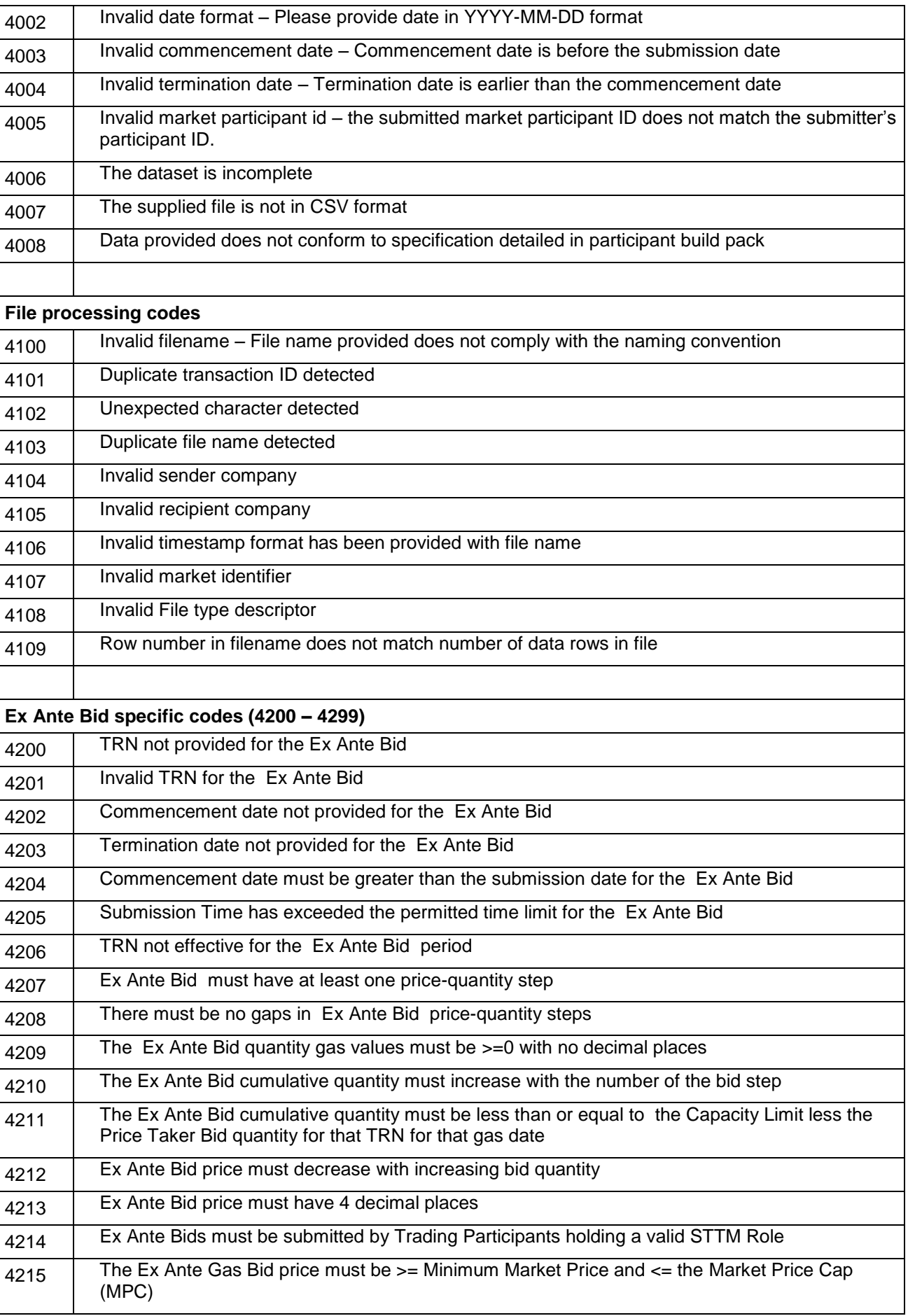

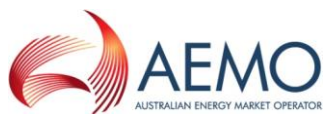

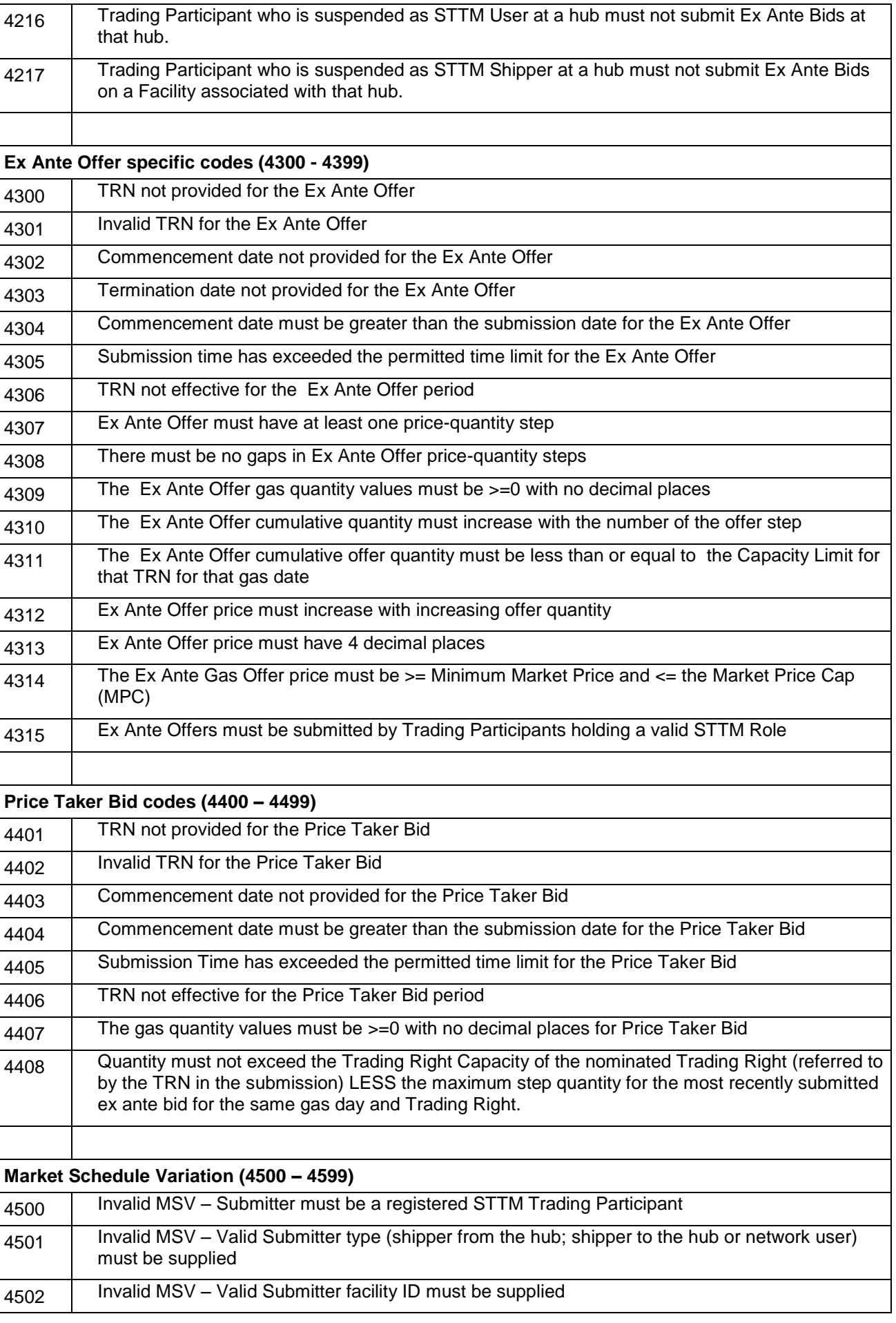

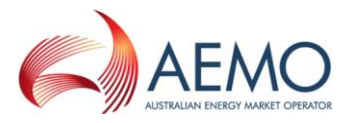

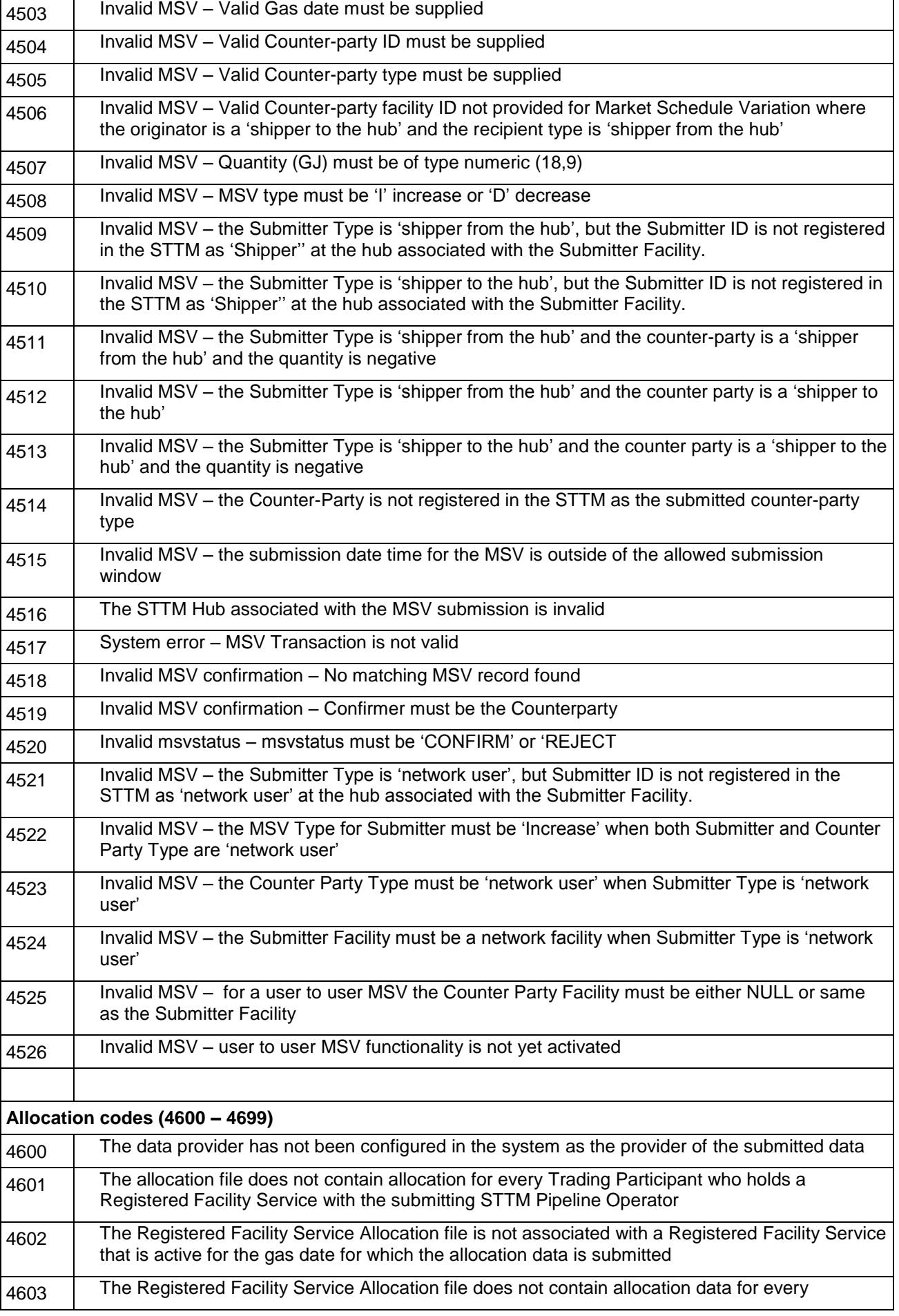

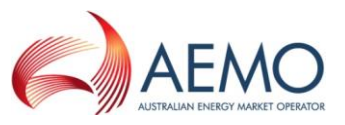

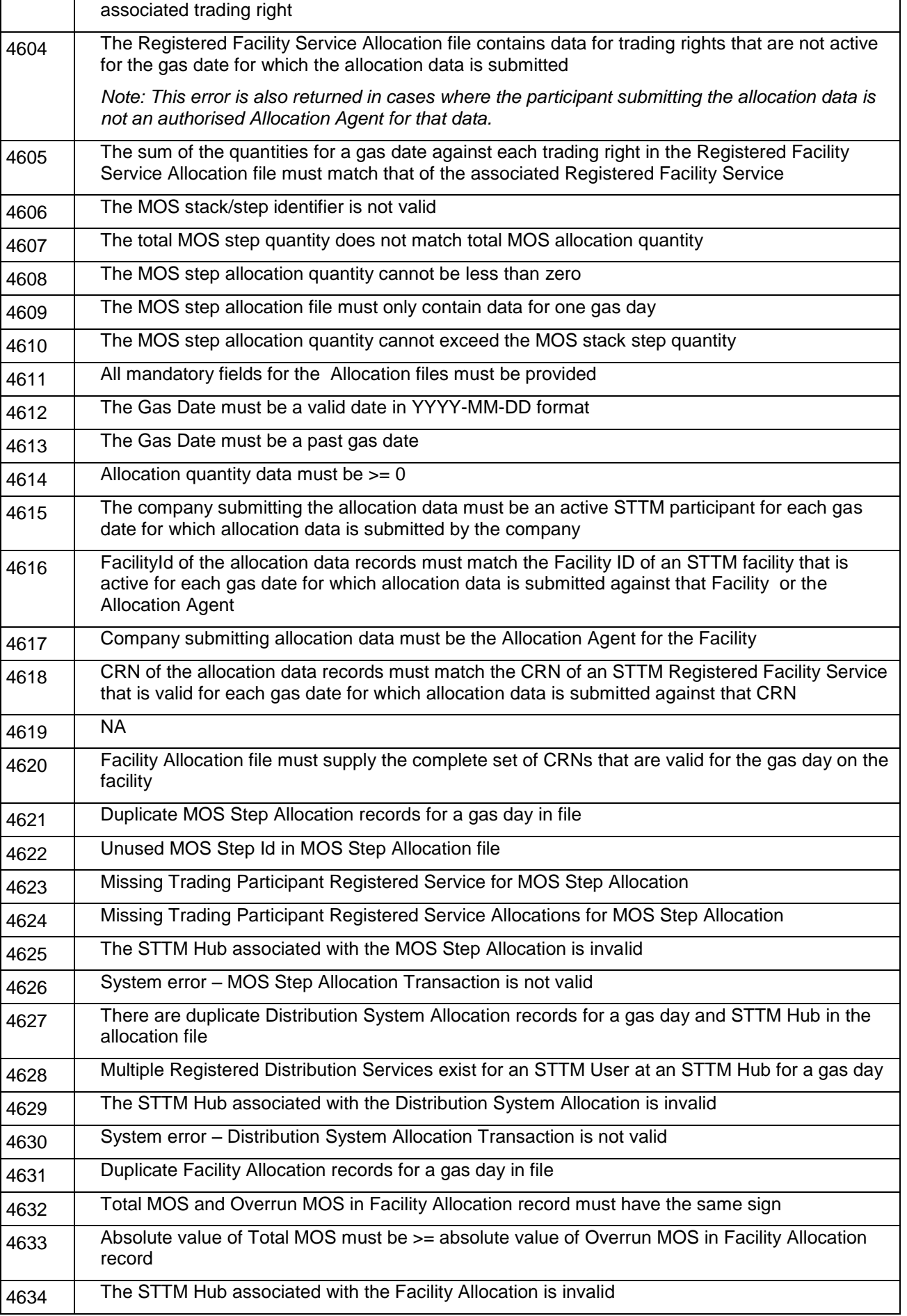

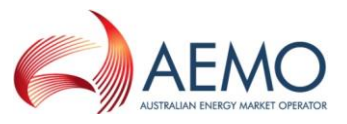

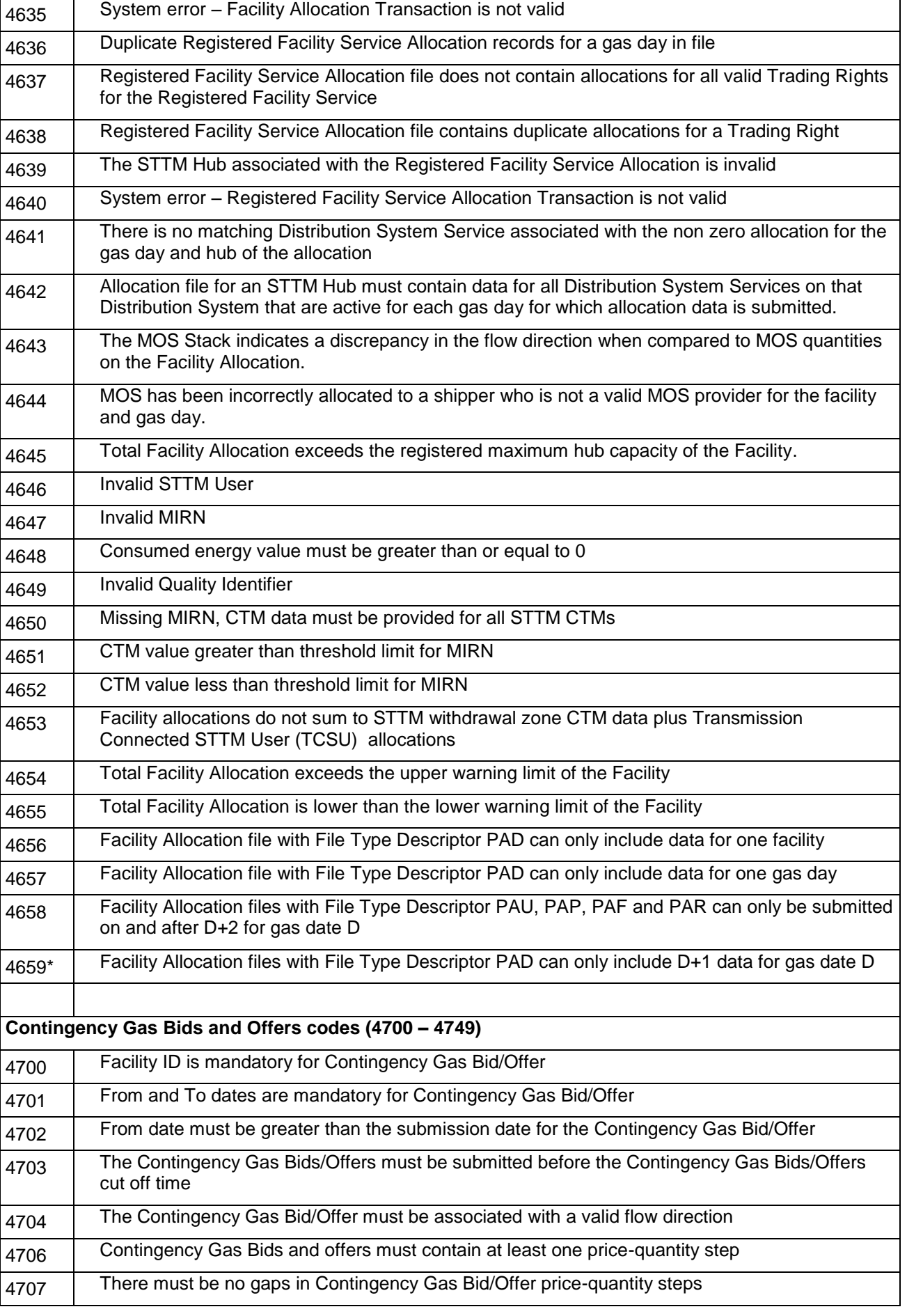

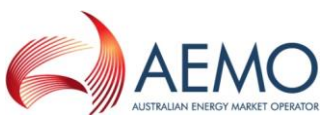

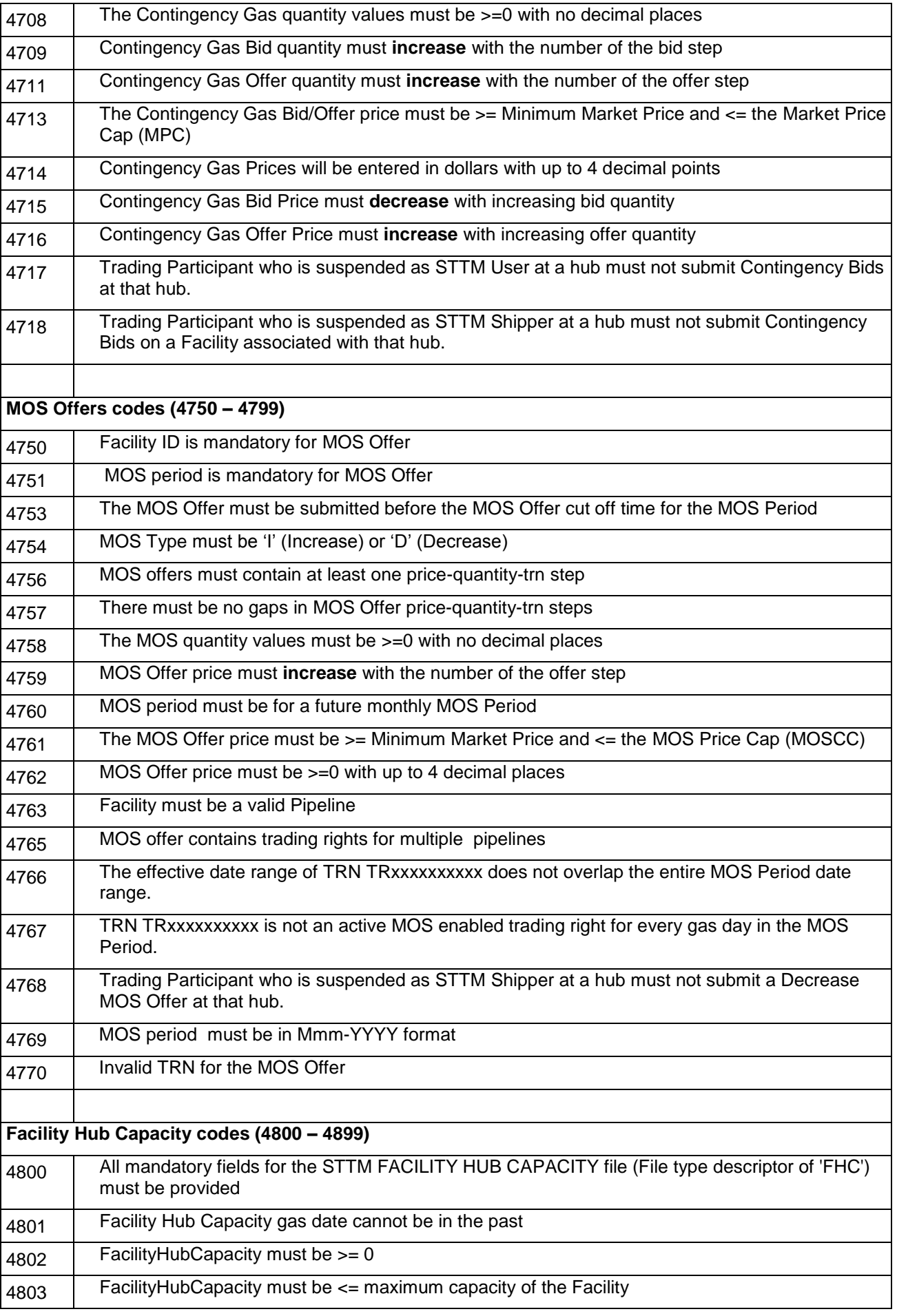

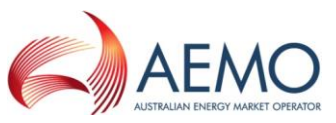

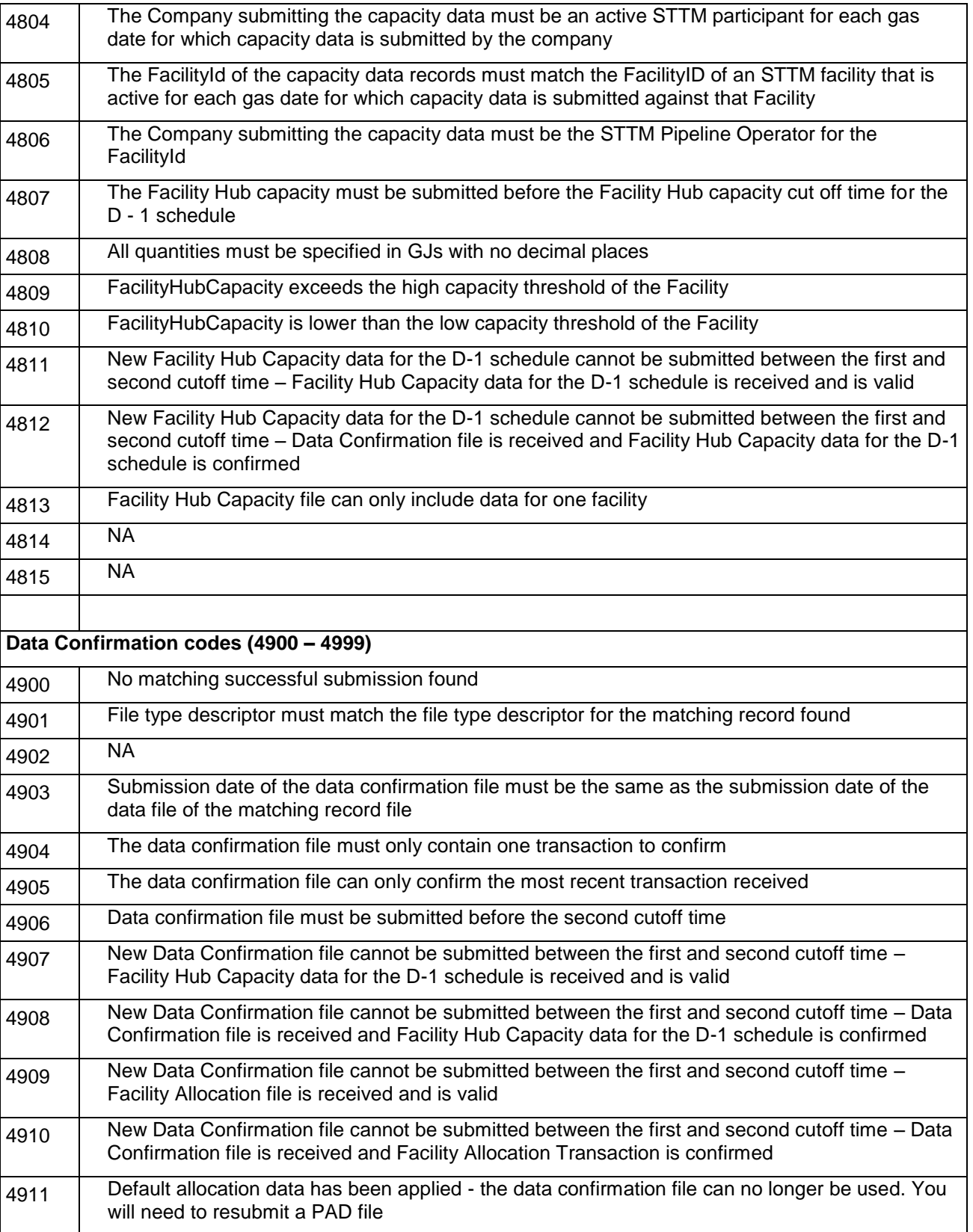

Note: SWEXIE will accept transactions that contain more fields than the number of fields specified in the transaction definition for the transaction type submitted, without generating an error message. However any additional fields beyond those specified in the transaction definition will be ignored and not saved to the database. Note that SWEXIE will reject a transaction if the number of header fields does not match the number and order specified in the transaction definition.

 $\overline{\phantom{a}}$ 

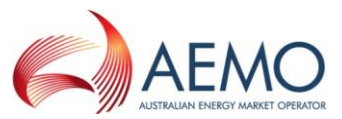

For example, in the following Price Taker Bid transaction SWEXIE would accept the transaction and automatically save the first three values only. The additional 'quantity' field would be ignored:

gasdate,trn,quantity,quantity

2009-02-12,ABCD123456,10000,20000

In the following example, the Price Taker Bid transaction would be rejected due to the missing data for the additional 'quantity' field:

gasdate,trn,quantity,quantity

2009-02-12,ABCD123456,10000

\* Note:

Error code 4659: Error message in the ACK file "gas date for daily file is not D-1" is incorrect and will be fixed in Gas Release 35.

 $\overline{\phantom{a}}$